# KAUNO TECHNOLOGIJOS UNIVERSITETAS INFORMATIKOS FAKULTETAS INFORMACIJOS SISTEMŲ KATEDRA

**Gintarė Girčiūtė**

# DRABUŽIŲ GAMYBOS UŽSAKYMŲ VALDYMO INFORMACINĖ SISTEMA

Magistro darbas

 Darbo vadovė doc. R.Butkienė

# KAUNO TECHNOLOGIJOS UNIVERSITETAS INFORMATIKOS FAKULTETAS INFORMACIJOS SISTEMŲ KATEDRA

 TVIRTINU Katedros vedėjas doc. R.Butleris 2004-05-25

# DRABUŽIŲ GAMYBOS UŽSAKYMŲ VALDYMO INFORMACINĖ SISTEMA

Informatikos mokslo magistro baigiamasis darbas

Kalbos konsultantė Vadovė Lietuvių kalbos katedros lektorė doc. R.Butkienė dr. J. Mikelionienė 2004 05

2004 05

Recenzentas Atliko

doc. dr. A. Lenkevičius IFM– 8/3gr. stud.

2004 05 G. Girčiūtė 2004-05-25

Girčiūtė G. Information system for management of clothes production orders: Master Work in IT/ supervisor dr. R. Butkiene. – Kaunas, 2004. – 73 p.

### **SUMMARY**

Nowadays there are lots of information systems for management of production such as CIM (Computer-integrated manufacturing systems), MRP (Material requirements planning systems), MRP II (Manufacturing resource planning systems), ERP (Enterprise Resource Planning systems). All these systems have huge possibilities. However the licence prices are enormous, the software requires big computer capacities. So they are more usable for organizations with big annual turnover. Small companies need programs which allow to collect data, store it, systematize, quickly get required information.

*Study object.* Information system for management of clothes production orders.

*Study goal.* To create information system for management of clothes production orders using up-to-date computer technologies.

It was made analysis of organization (producing clothes) computerizing field, described functional and non-functional requirements for IS. Also made comparative analysis of information systems for management of production, project of information system for management of clothes production orders which architecture is client – server. Prepared documentation for users. Made testing and quality control. In future the functionality of the information system for management of clothes production orders can be expanded including calculations of material and production cost.

# **TURINYS**

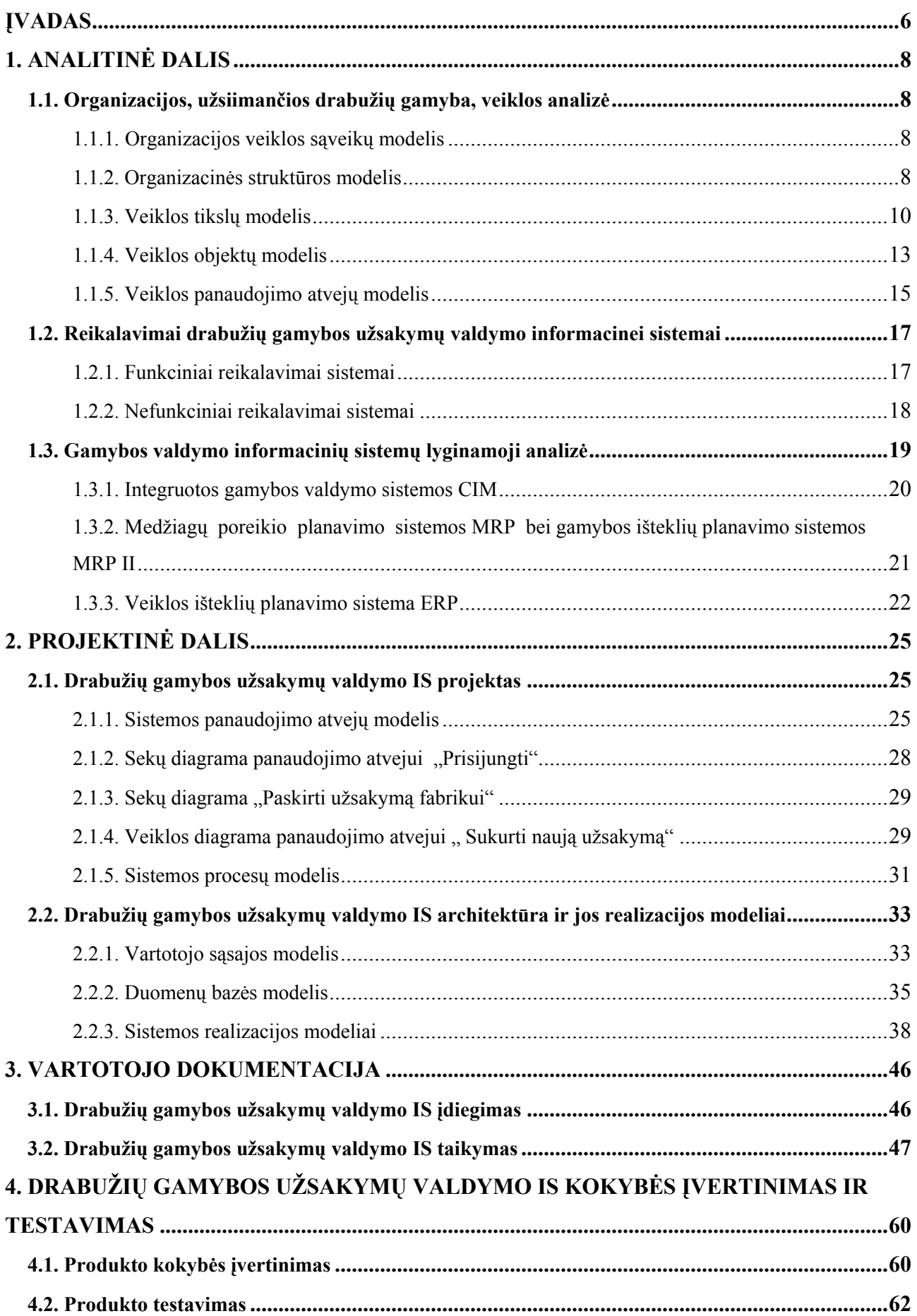

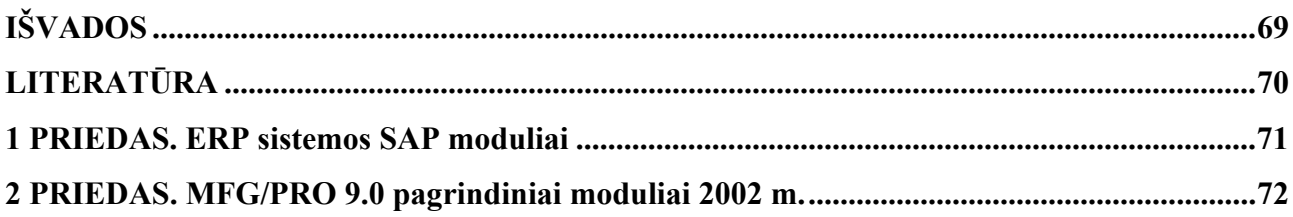

## **ĮVADAS**

 Šiuolaikinių organizacijų veiklos pobūdis ir verslo aplinkos savybės (konkurencija pasaulio rinkose, vadyba ir kontrolė globalioje rinkoje, žiniomis ir informacija grindžiama ekonomika, globalinės darbo grupės, atsiribojimas nuo geografinės padėties ir kt.) reikalauja informacinių technologijų paslaugų. Pasak S.Gudo (2002), organizaciją sudaro penkios pagrindinės dalys, kurios suformuoja organizacijos atsakymus į aplinkos poveikius: organizacijos struktūra ir bendroji kultūra, organizacijos strategija, vadybos ir verslo procesai, individai ir jų rolės, informacinės technologijos (IT). Šiandien vienos organizacijos yra labiau kompiuterizuotos, kitos – mažiau. Tai priklauso nuo organizacijos tikslų bei informacinės sistemos (IS) svarbos suvokimo. Taigi yra *aktualu* kalbėti apie organizacijos funkcijų kompiuterizavimą, nes kompiuterizuotos IS leidžia organizacijoms efektyviau atsakyti į aplinkos poveikius.

 Drabužių gamybos valdymas – stambi veiklos funkcija, kuri atsako už įmonės išteklių transformavimą į naudingą produktą (gatavus drabužius). Gamybos valdymo funkcija tiesiogiai susijusi su kitomis veiklos funkcijomis: finansų ir pardavimų valdymu, inžinerine veikla ir projektavimu, materialiu techniniu tiekimu. Vadinasi, drabužių gamyba, jos valdymas – tai sudėtingas valdymo uždavinių kompleksas, kuris apima gamybos procesų planavimą, produktų išleidimo (gamybos apimčių) planavimą, gamybos valdymą, kokybės valdymą, įrengimų remonto planavimą, tiekimo planavimą, atsargų valdymą, produkcijos sandėliavimo valdymą.

Kuriamas kompiuterizavimo projektas – "Drabužių gamybos užsakymų valdymo informacinė sistema" yra *aktualus* tuo*,* jog padės integruoti organizacijos veiklą (drabužių gamybą), kompiuterizuos vadybos ir gamybos valdymo procesus, panaudojant kompiuterizuotas IS inžinerijos priemones, ir leis efektyviau įsitvirtinti anksčiau minėtoje verslo aplinkoje.

 *Problema.* Yra sukurta nemažai integruotos programinės įrangos, skirtos atskiriems gamybos procesams valdyti, taip pat ir visai gamybai kompiuterizuoti. Informacijos sistemos, kurios naudojamos gamybai valdyti: pagrindinės gamybos planavimo IS; projektavimo darbų ir gamybos kompiuterizavimo IS; slankios gamybos sistemos FMS; gamybos optimizavimo sistemos; grupinio darbo sistemos; kompiuterizuotos procesų planavimo sistemos; automatinio transporto sistemos; automatinės sandėliavimo sistemos; integruotos gamybos valdymo sistemos CIM; veiklos išteklių planavimo sistemos ERP. Išvardintos informacijos sistemos be didelių galimybių turi ir kai kuriuos trūkumus: didelė licencijuotų programų kaina, programinė įranga reikalauja didelių kompiuterio resursų, labiau tinka didelės metinės apyvartos organizacijoms. Mažesnėms organizacijos šie informacinių sistemų paketai nelabai aktualūs, jos ieško paprastesnių programų, kurios leistų kaupti duomenis, saugoti juos, sisteminti, greitai gauti reikiamą informaciją.

 *Darbo objektas* – drabužių gamybos užsakymų valdymo IS.

 *Tikslas* – sukurti drabužių gamybos užsakymų valdymo IS, panaudojant šiuolaikines kompiuterines technologijas. Tikslui pasiekti keliami tokie *uždaviniai:*

- Išanalizuoti kompiuterizavimo projekto aplinką.
- Atlikti duomenų analizę, parinkti duomenų struktūras.
- Parinkti programavimo priemones.
- Sudaryti programų sistemos projektą.
- Testuoti programą, bandyti jos praktinį veikimą.
- Paruošti dokumentaciją.
- Įdiegti programą.

*Metodai:* mokslinės literatūros analizė, programavimas.

## **1. ANALITINĖ DALIS**

#### **1.1. Organizacijos, užsiimančios drabužių gamyba, veiklos analizė**

 **Analizės tikslas** – ištirti organizacijos veiklos sritį, išsiaiškinti vartotojus bei jų poreikius, atlikti duomenų analizę, parinkti duomenų struktūras, detalizuoti kuriamai informacijos sistemai keliamus funkcinius ir nefunkcinius reikalavimus.

#### **1.1.1. Organizacijos veiklos sąveikų modelis**

Galima išskirti keturias organizacijos veiklos sąveikos kryptis: klientai, žaliavų tiekėjai, fabrikai, bankas. Šias veiklos sąveikų kyptis atspindi 1 paveiksle pateiktas veiklos sąveikų modelis.

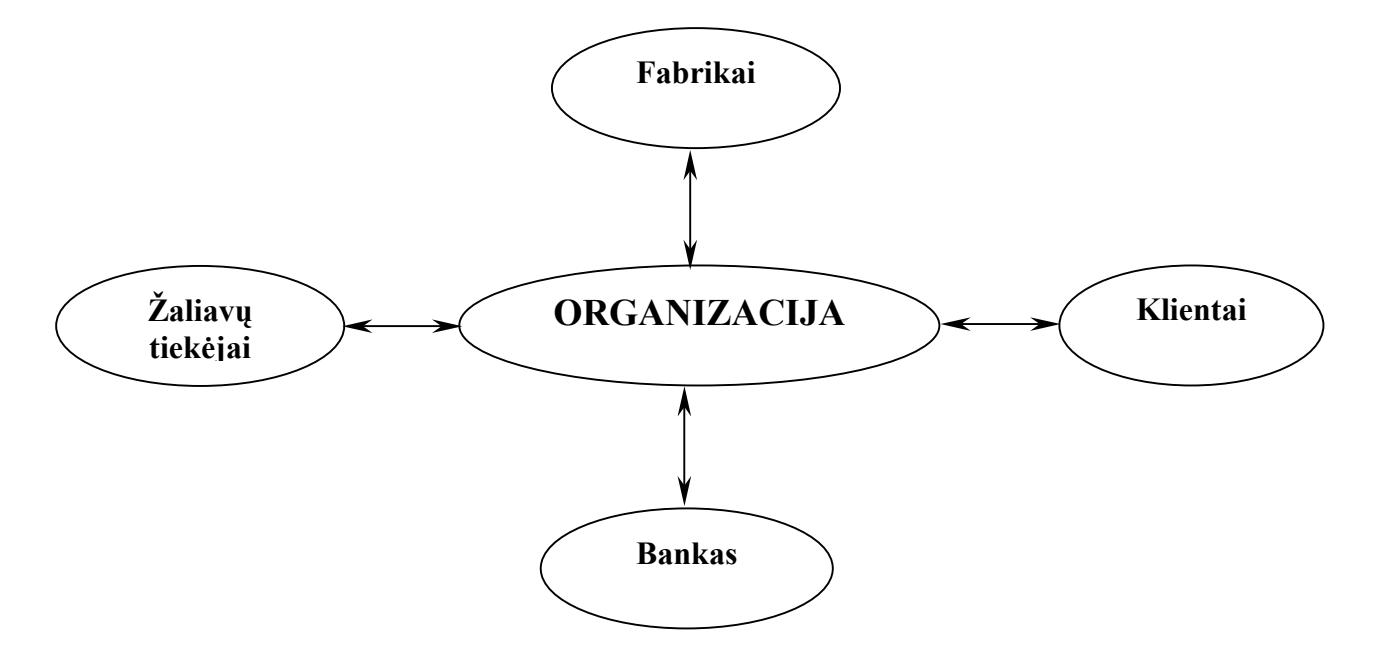

**1 pav. Organizacijos veiklos sąveikų modelis** 

 Visų pirma firma sąveikauja su klientais, kurie pateikia drabužių gamybos užsakymus. Vėliau pagal tuos užsakymus firma perka iš žaliavų tiekėjų medžiagas, reikalingas užsakymų gamybai. Toliau firma, turėdama visas užsakymo žaliavas, derina su fabrikais gamybos eigą. Galiausiai pagamintus užsakymus pristato klientams. Organizacijos buhalterija susijusi su banku: pinigų srautas iš klientų, užmokestis žaliavų tiekėjams, fabrikams.

#### **1.1.2. Organizacinės struktūros modelis**

2 paveiksle pateiktas organizacinės stuktūros modelis vaizduoja organizacijoje vyraujančią valdymo hierarchiją. Visa vadovybė sudaro valdybą. Jai pavaldūs yra buhalterinės apskaitos, planavimo, gamybos ir transporto skyriai.

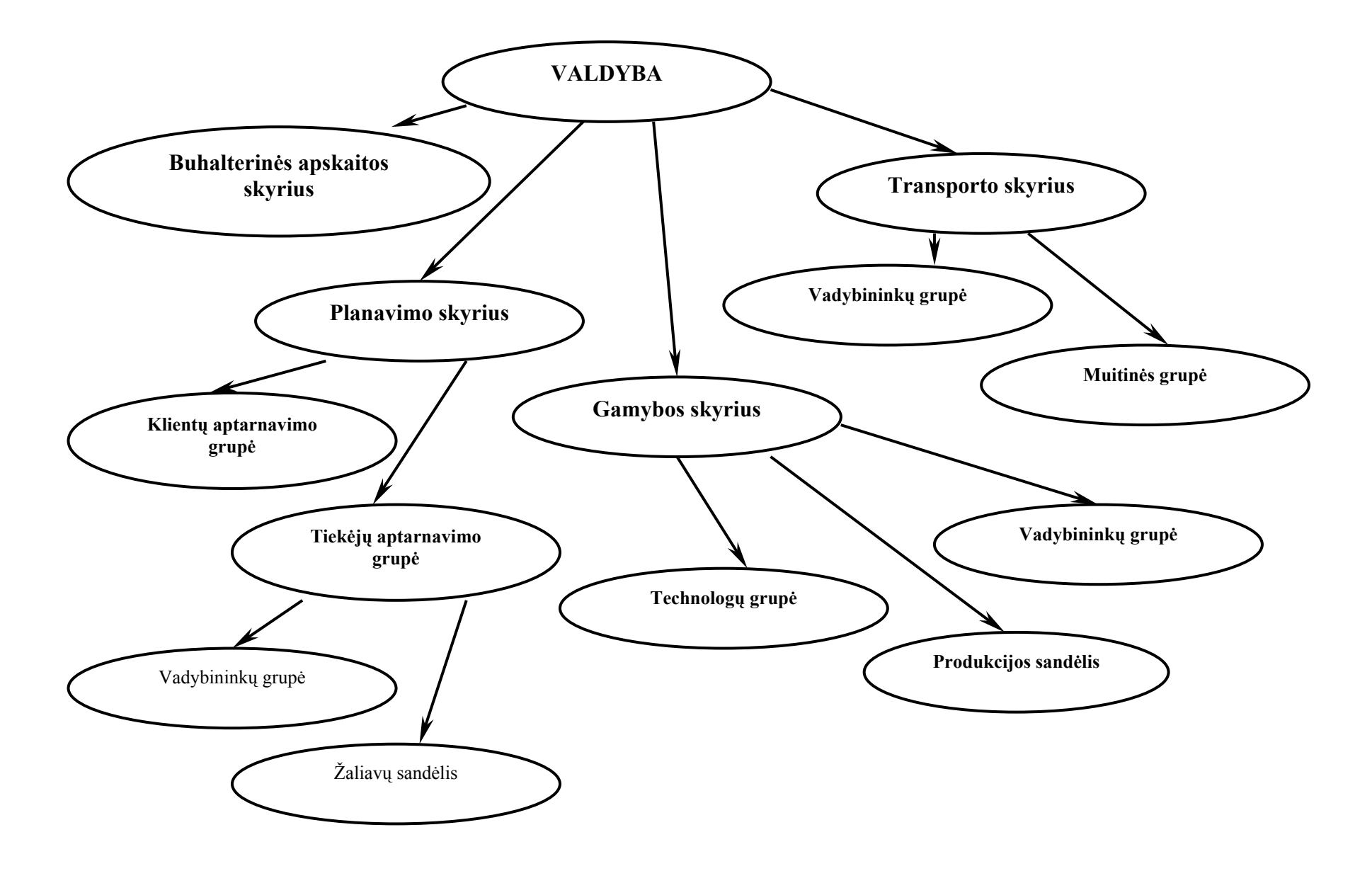

**2 pav. Organizacinės struktūros modelis** 

 Buhalterinės apskaitos skyrius atlieka finansinius darbus: pinigų pervedimai, sąskaitų ruošimas, apskaitos vedimas.

 Planavimo skyrius sudarytas iš kelių padalinių: klientų aptarnavimo grupės, kuri palaiko santykius su esamais klientais, derina drabužių užsakymų modelius, kiekius, kainas, pristatymo datas, ir tiekėjų aptarnavimo grupės, susidedančios iš vadybininkų ir žaliavų sandėlio personalo. Tiekėjų aptarnavimo grupės vadybininkai atsakingi už užsakymų priedus: bendradarbiauja su senais žaliavų tiekėjais, ieško naujų tiekėjų, užsako gamybai reikalingas mežiagas, rūpinasi, kad jos būtų laiku pristatytos. Žaliavų sandėlio personalas paskirsto žaliavas pagal užsakymus ir išduoda gamintojams.

 Gamybos skyrių sudaro vadybininkai, technologai ir produkcijos sandėlio personalas. Vadybininkai atsakingi už gamybos eigą: paskirsto užsakymus fabrikams, ieško naujų gamintojų, suruošia dokumentaciją apie užsakymus, rūpinasi, jog užsakymai būtų pagaminti laiku, rengia ataskaitas. Taip pat bedradarbiauja su tiekėjų aptarnavimo grupe dėl žaliavų trūkumų ir su klientų aptarnavimo grupe dėl laiku nepagaminamų užsakymų. Produkcijos sandėlio personalas priima iš fabrikų atvežamą gatavą produkciją bei atsako už jos išsiuntimą klientams. Technologai tikrina užsakymų kokybę gamybos metu bei atvežtus gaminius produkcijos sandėlyje.

 Transporto skyrius susideda iš vadybininkų grupės bei muitinės grupės. Vadybininkai atsakingi už tinkamą produkcijos transportavimą klientams. Paruošia transportą, suderina galimus keltus. Muitinės grupė paruošia reikiamus dokumentus, kurie turi būti prie gaminių transportuojant užsienio klientams.

#### **1.1.3. Veiklos tikslų modelis**

Veiklos tikslų modelis parodo organizacijoje keliamus tikslus. Pagrindinis firmos tikslas – užtikrinti firmai pelningą veiklą. Tai galima pasiekti toliau palaikant gerus santykius su senais klientais, žaliavų tiekėjais bei fabrikais, taip pat plečiant veiklą: ieškant naujų užsakovų, naujų žaliavų tiekėjų bei gamintojų.

 Firmoje sėkmingos veiklos akcentas yra laiku pristatytos žaliavos gamintojams, laiku pateikta gatava produkcija klientams, laiku vykdomi piniginiai įsipareigojimai, t. y. laiko veiksnys. Taip pat svarbus veiksnys – gaminių kokybė. Ji svarbi tiek siekiant išlaikyti esamus klientus, tiek ieškant naujų užsakovų.

 Firmoje svarbią vietą užima ir darbuotojų motyvacija: geros darbo sąlygos, teisingas atlyginimas už darbą (3 pav.).

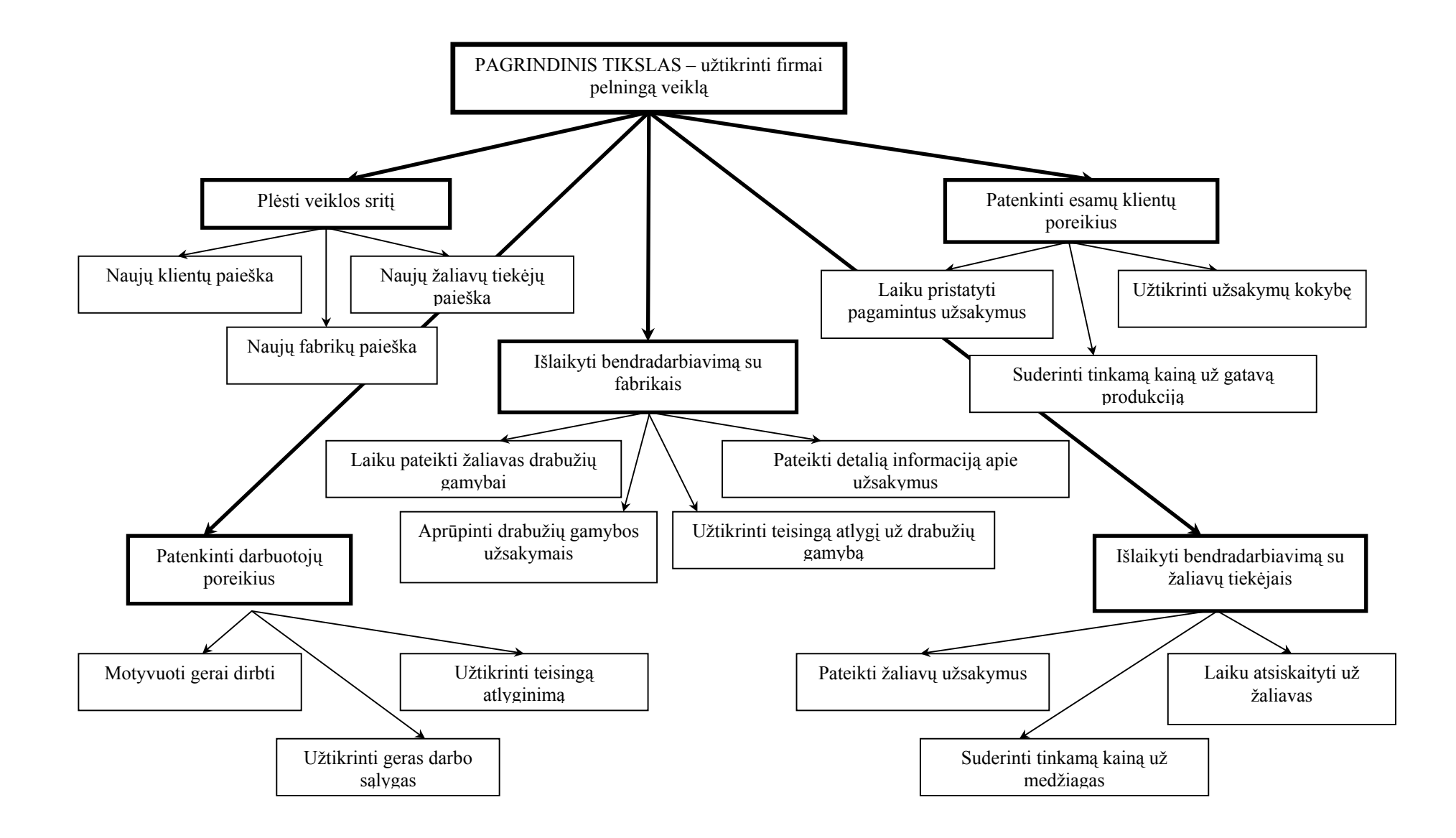

**3 pav. Veiklos tikslų modelis**

#### **1.1.4. Veiklos objektų modelis**

Veiklos objektų modelis pavaizduotas per esybių ryšių diagramą. Ši diagrama leidžia apibrėžti organizacijos informacinius poreikius, t. y. patikslinti reikalavimus duomenims, kurie turi būti kaupiami IS duomenų bazėje, bei atskleidžia duomenų struktūrinius ryšius, t. y. kaip esybės siejasi tarpusavyje (4 pav.).

 Veiklos objektų modelyje galima išskirti šias esybes: užsakymas, modelis, artikulas, spalva, klientas, fabrikas, kokybė, užsakymų trūkumai.

Esybė "klientas" apima informaciją apie drabužių užsakymus pateikiančius klientus: kliento pavadinimas, kontaktinis asmuo, adresas, telefonas, faksas. Esybė "klientas" siejasi su esybe "užsakymas". Kardinalumas yra "vienas su daug", nes tas pats klientas gali pateikti keleta užsakymų. Esybes "klientas" ir "užsakymas" sieja atributas "kliento pavadinimas".

Esybė "užsakymas" apima informaciją: numeris, sezonas, artikulo, spalvos, modelio kodai, kiento pavadinimas, kiekis, fabriko pavadinimas, užsakymo priėmimo, pristatymo fabrikui, sukirpimo, pasiuvimo, išlyginimo, supakavimo datos, kokybės įvertinimas, trūkumo kodas, planuojama išsiuntimo data, išsiuntimo data. Esybės "užsakymas" atributas "fabriko pavadinimas" sieja su esybe "fabrikas", t. y. kiekvienas užsakymas paskiriamas kuriam nors fabrikui. Kardinalumas yra "vienas su daug", nes tas pats fabrikas gali gaminti daug užsakymų. Esybė "fabrikas" kaupia informaciją apie užsakymą gaminantį fabriką: fabriko pavadinimas, kontaktinis asmuo, adresas, telefonas, faksas.

Esybė "užsakymas" taip pat turi ryšį su esybėmis "modelis", "kokybė" ir "užsakymų trūkumai". Tarp ju kardinalumas taip pat "vienas su daug". Ryšys tarp esybės "užsakymas" ir esybių "artikulas", "spalva" yra identifikuojantis ryšys, nes atributų "numeris", "sezonas", "artikulo kodas", "spalvos kodas" kombinacija yra unikalus identifikatorius, kuris vienareikšmiškai identifikuoja esybę.

Esybė "trūkumas" per atributą "trūkumo kodas" sudaro ryšį "vienas su daug" su esybe "užsakymų trūkumai".

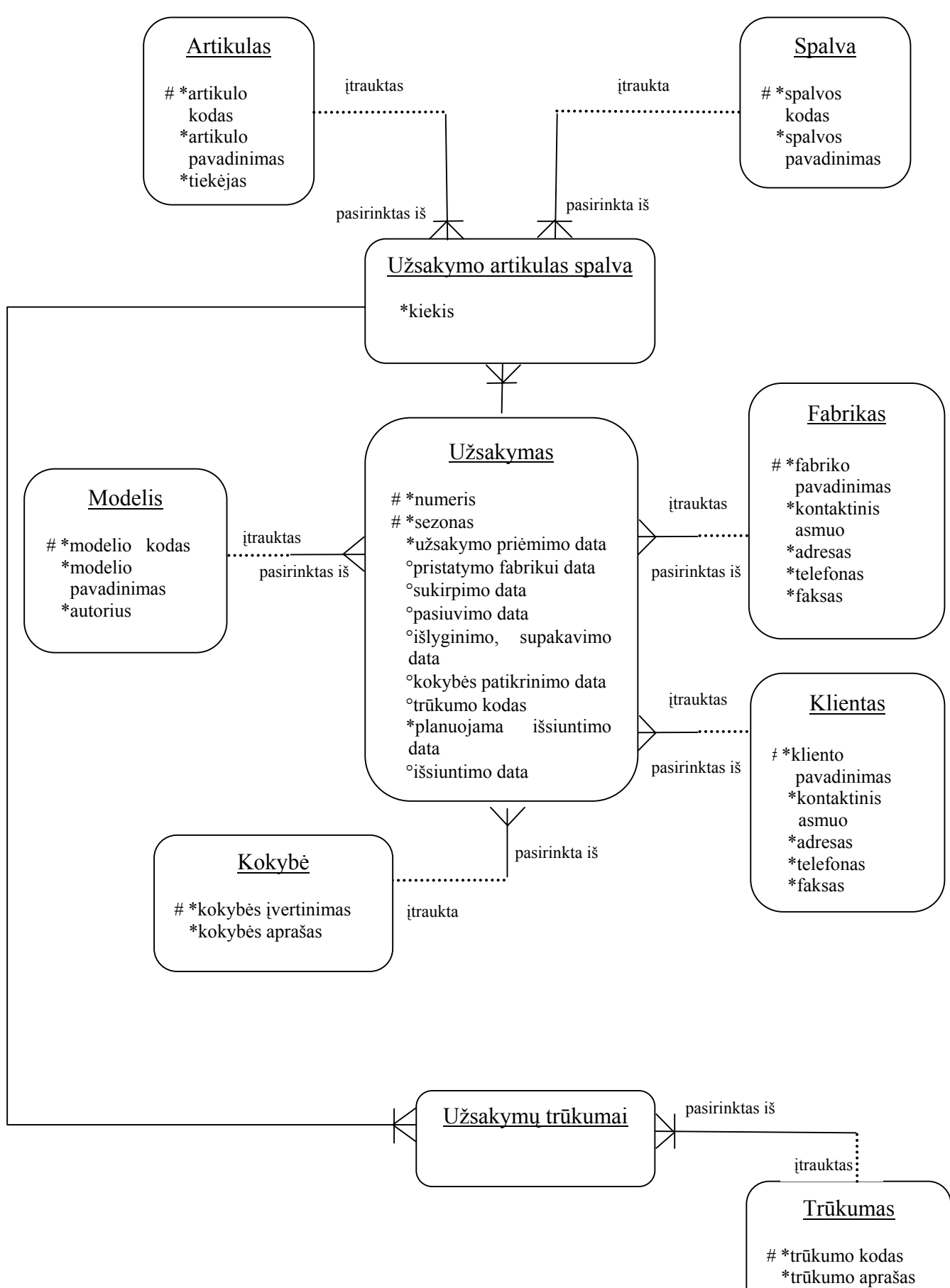

#### **4 pav. Veiklos objektų modelis**

#### **1.1.5. Veiklos panaudojimo atvejų modelis**

5 paveiksle pateiktas veiklos panaudojimo atvejų modelis atspindi kompiuterizuojamos srities funkcijas. Tai įeigos taškas reikalavimų IS analizei atlikti.

Veiklos panaudojimo atvejų modelis susideda iš veiklos dalyvių ir taikomųjų uždavinių. Šis modelis apima tokius duomenų apdorojimo procesus kaip naujo užsakymo užregistravimas, užsakymo paskyrimas fabrikui, gamybos eigos fiksavimas, informacijos apie medžiagų trūkumus, kokybę žymėjimas, išvežimų registravimas.

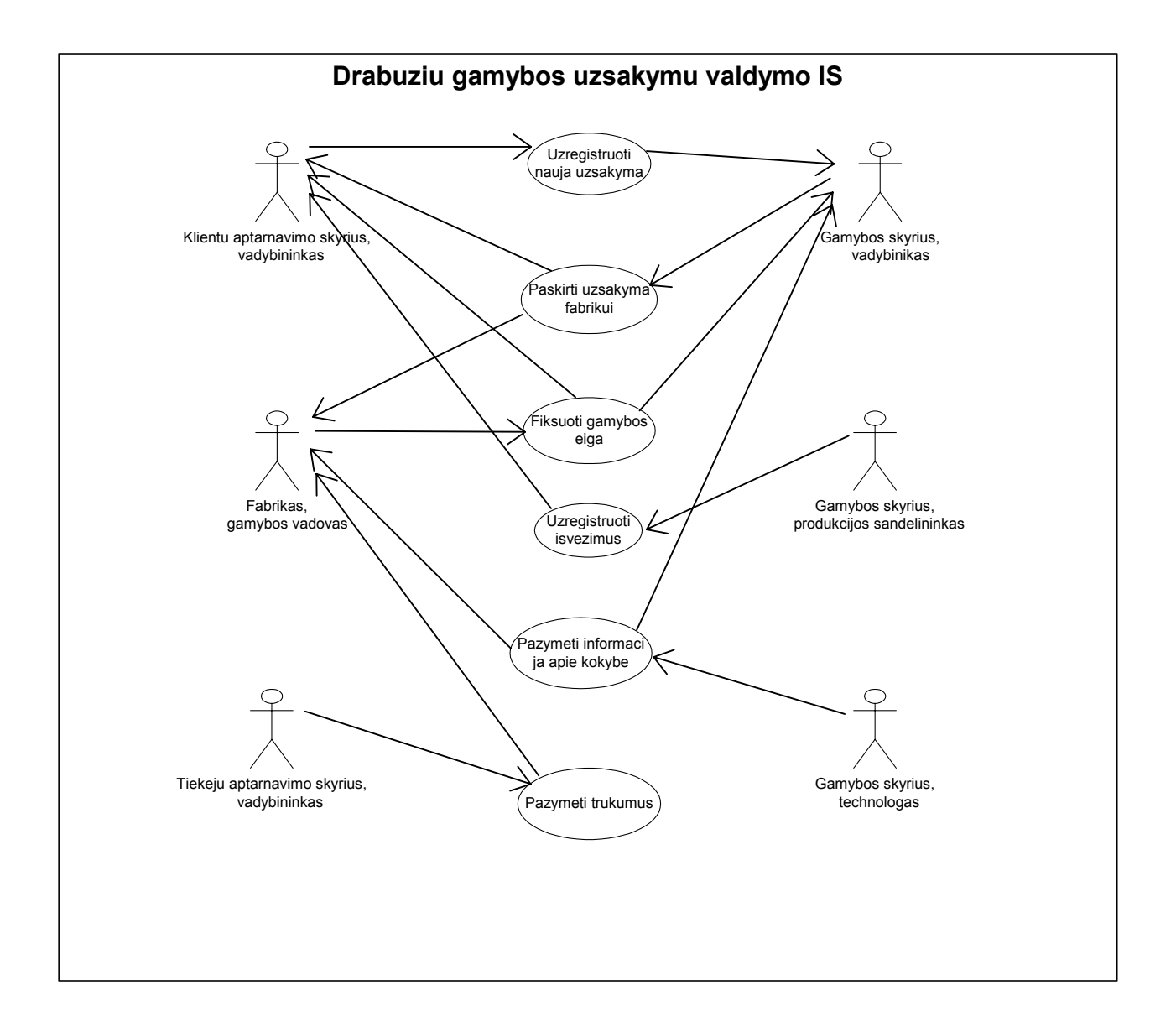

#### **5 pav. Veiklos panaudojimo atvejų modelis**

Skirtingai nei veiklos panaudojimo atvejų modelyje, veiklos procesų modelyje visi minėti procesai sudėti tam tikra seka – procesų eiga (6 pav.).

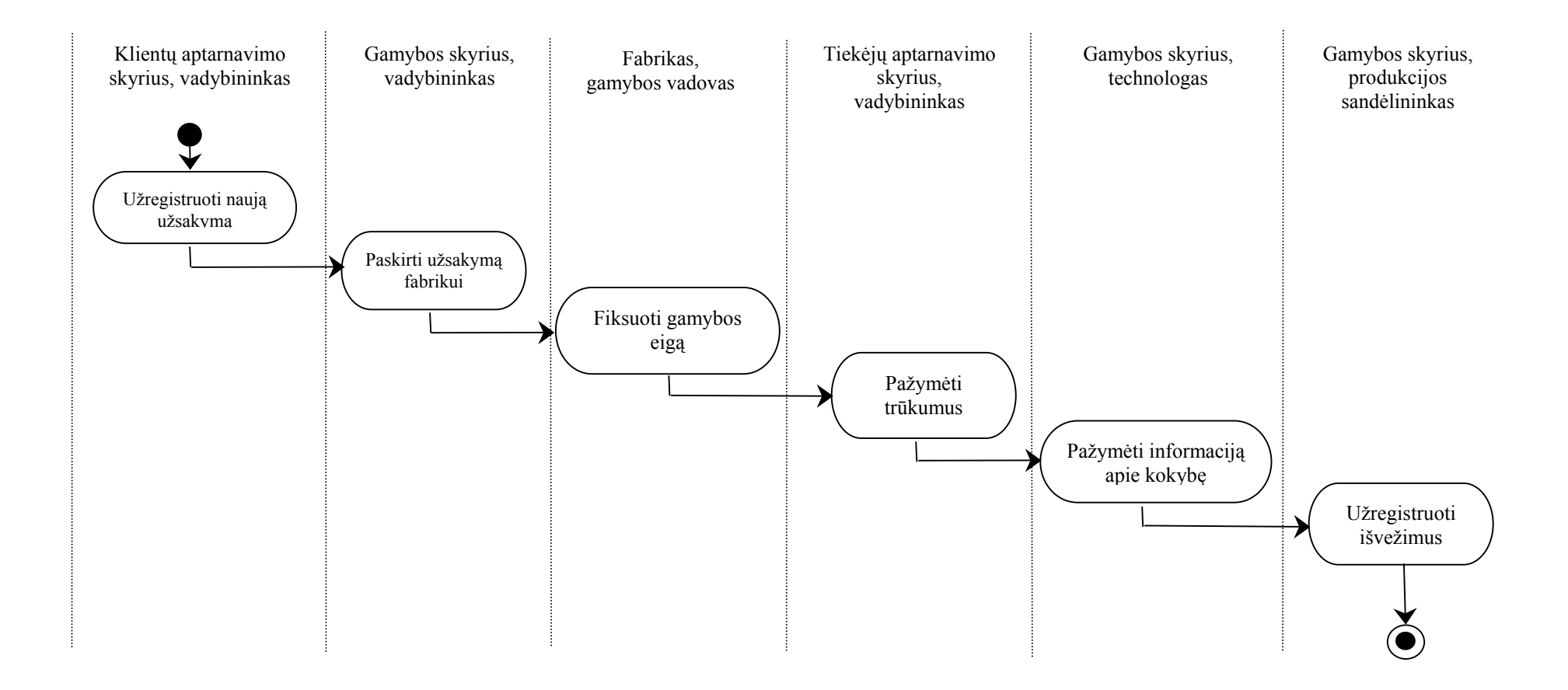

**6 pav. Užsakymų priėmimo ir vykdymo procesų modelis** 

 Visų pirma vadybininkas iš klientų aptarnavimo grupės įveda naują klientą. Jei šis klientas jau yra duomenų bazėje, tuomet iš karto kuriamas naujas užsakymas. Toliau vadybininkas iš gamybos skyriaus įveda naują fabriką. Jei fabrikas yra duomenų bazėje, sukūrus naują užsakymą seka užsakymo paskyrimas fabrikui. Fabrikas pildo informaciją apie gamybos eigą, t. y. kada užsakymas buvo pristatytas į fabriką, sukirptas, pasiūtas, išlygintas, supakuotas. Vadybininkas iš žaliavų tiekimo grupės įveda informaciją apie medžiagų trūkumus. Vėliau seka gamybos skyriaus technologų įrašas apie kokybę. Galiausiai produkcijos sandėlininkas įveda duomenis apie atkrovimą.

## **1.2. Reikalavimai drabužių gamybos užsakymų valdymo informacinei sistemai**

**Bendri reikalavimai sistemai. Produkto apibrėžimas.** Bus kuriama darbužių gamybos užsakymų valdymo informacinė sistema. Šis produktas leis formuoti, peržiūrėti ekrane ir atspausdinti: informaciją apie atskirą klientą, gamintoją ar užsakymą; klientų, gamintojų ar užsakymų detalų sąrašą; informaciją apie užsakymo gamybos eigą; suvestinę apie fabrike gaminamą produkcijos kiekį, informaciją apie gamintojo pagamintus ir nepagamintus užsakymus, informaciją apie klientui išvežtus ir neišvežtus užsakymus. Užklausų pagalba vartotojai galės priimti sprendimus skirstant užsakymus fabrikams, kad užsakymų kiekiai atitiktų fabrikų pajėgumus, pagreitinti ar sustabdyti užsakymų gamybą atsižvelgiant į klientų pageidaujamą pristatymo datą, turimas medžiagas, organizuoti transportą pagal pagamintą produkciją ir kt.

 **Vartotojų apibūdinimas.** Kompiuterinės sistemos vartotojas – tai asmuo, besinaudojantis IS. Su informacijos sistema numatyta, kad dirbs: klientų aptarnavimo grupėje – vadybininkas, gamybos skyriuje – vadybininkas, technologas, produkcijos sandėlininkas, tiekėjų aptarnavimo grupėje – vadybininkas, fabrike – atstovas. Sistemos vartotojas turi turėti elementarius darbo su Windows OS, MS Office ir Internet Explorer įgūdžius. Vartotojui turėtų būti aiškūs suvestinių rezultatai ir jų prasmė.

### **1.2.1. Funkciniai reikalavimai sistemai**

Kuriamai sistemai keliami šie funkciniai reikalavimai:

- 1. Programa turi leisti: įvesti duomenis apie drabužių gamybos užsakymus, surasti informaciją žinant tik vieną ar kelis raktinius žodžius, pakeisti duomenis, išsaugoti duomenis apie drabužių gamybos užsakymus.
- 2. Produktas turi leisti formuoti, peržiūrėti ekrane ir atspausdinti:
	- informaciją apie atskirą klientą (kliento pavadinimas, kontaktinis asmuo, adresas, telefonas, faksas);
- informaciją apie atskirą gamintoją (fabriko pavadinimas, kontaktinis asmuo, adresas, telefonas, faksas);
- informaciją apie atskirą užsakymą (numeris, kliento pavadinimas, sezonas, modelis, artikulas, spalva, kiekis, fabriko pavadinimas, užsakymo priėmimo, pristatymo fabrikui, sukirpimo, pasiuvimo, išlyginimo, supakavimo datos, kokybės įvertinimas, trūkumai, planuojamos išvežimo ir išvežimo datos);
- klientų, gamintojų ar užsakymų detalų sąrašą, apimantį aukščiau nurodytą informaciją;
- suvestine apie fabrike gaminama produkcijos kiekį, kur atsispindėtu kokia gamybos apimtis kiekviename fabrike;
- informaciją apie atskirą modelį (modelio kodas, modelio pavadinimas, autorius), artikulą (artikulo kodas, artikulo pavadinimas, tiekėjas), spalvą (spalvos kodas, spalvos pavadinimas) bei modelių, artikulų, spalvų detalų sąrašą, apimantį aukščiau nurodytą informaciją;
- informaciją, kuriuos užsakymus gamintojas išvežė, kuriuos ne;
- informaciją, kuriuos užsakymus klientas gavo, kuriuos dar gaus;
- informaciją, kurie užsakymai išvažiavo pagal planuojamą išvežimo datą, kurie ne;
- informaciją, kurie užsakymai gauti nurodytą dieną.
- 3. Prisijungimo tvarka. Prie sistemos programa turi leisti prisijungti tik registruotus vartotojus. Kiekvienas registruotas vartotojas identifikuojamas unikaliu vartotojo vardu, todėl prisijungiantis vartotojas atpažįstamas pagal įvestą vardą ir slaptažodį.

## **1.2.2. Nefunkciniai reikalavimai sistemai**

Kuriamai sistemai apibrėžti šie nefunkciniai reikalavimai:

- 1. Produkto elgsena ir valdymas turi atitikti šiuolaikinius grafinės vartotojo terpės reikalavimus ir įgyvendinti sąlygas, įtakojančias funkcionalumą.
- 2. Sistema turi veikti *saugiai* ir *patikimai*, t. y. nekelti grėsmės kitai programinei įrangai, duomenims, aparatinei įrangai, vartotojo sveikatai, netrukdyti kitų sistemų darbui; iškilusios išimtinės situacijos turi būti tinkamai apdorotos programos viduje, apie iškilusias problemas informuojant vartotoją.
- 3. *Patikimumas*. Programa turi neleisti įvesti kelis kartus tuos pačius įrašus, jei jie yra unikalūs. Turi būti išvedamas pranešimas apie klaidą, ir kaip ją ištaisyti.
- 4. *Patogumas*:
	- produktas turi būti intuityvus ir *nesunkiai suprantamas* ir *išmokstamas* Windows 9x/ME/XP, MS Office 97/2000/XP vartotojams;
- sistema turi turėti pagalbos "help" vadovą, trumpai aprašantį darbą su sistema ir jos funkcijomis, galimas sistemos klaidas;
- *grafinė vartotojo sąsaja* turi būti *patraukli*, padaryta atsižvelgiant į naujausias dizaino technologijas ("karšti klavišai" (hot - key), spalvota informacija ir kt.);
- 5. *Perkeliamumas*:
	- produktas įdiegiamas tam sukurtu autonominiu įrankiu, kuris vartotojui pateikiamas CD, internete ar kitaip. Sistemai įdiegti iš vartotojo gali būti pareikalauta administratoriaus teisių;
	- sistema turi veikti Windows 9x/ME/XP operaciju sistemose;
	- turi būti įdiegiama tam tikra MS SQL Server programa serverinėje dalyje ir JAVA 2 SDK Standart Edition arba Jbuilder Borland – klientinėje dalyje. Java virtualioji mašina (JVM) turi būti mažiausiai 1.2 versijos.

## **1.3. Gamybos valdymo informacinių sistemų lyginamoji analizė**

 Pasaulyje yra daug įvairių gamybos valdymo informacinių sistemų. Jos skirstomos pagal savo paskirtį į rūšis (Sekliuckis, V.; Garšva, G.; Gudas, S., 2003):

1. Pagrindinės gamybos planavimo IS:

- medžiagų poreikio planavimo sistemos MRP (*angl*. Material requirements planning (MRP) systems);
- gamybos išteklių planavimo sistemos MRP II (*angl.* Manufacturing resource planning (MRP II) systems);
- sistemos "kaip tik laiku" JIT (*angl.* Just-in-Time (JIT) systems);
- projektų valdymo sistemos (*angl.* Project management systems).

2. Projektavimo darbų ir gamybos kompiuterizavimo IS (*angl.* Automatic design work and manufacturing systems):

- automatizuotos projektavimo sistemos CAD (*angl.* Computer-aided design (CAD) systems);
- automatizuotos inžinerijos sistemos CAE (*angl.* Computer-aided engineering (CAE) systems);
- automatizuotos gamybos sistemos CAM (*angl.* Computer-aided manufacturing (CAM) systems).
- 3. Slankios gamybos sistemos FMS (*angl.* Flexible manufacturing systems (FMS)).
- 4. Gamybos optimizavimo sistemos (*angl.* OPT optimised production technique).
- 5. Grupinio darbo sistemos (*angl.* GPT group technology).

6. Kompiuterizuotos procesų planavimo sistemos (*angl.* CAPP – computer-aided process planning).

7. Automatinio transporto sistemos (*angl.* AGVS – automated guided vehicle system).

8. Automatinės sandėliavimo sistemos (*angl.* AS/RS – Automatic storage and retrieval system).

9. Integruotos gamybos valdymo sistemos CIM (*angl.* Computer-integrated manufacturing (CIM) systems), kurios apima beveik visas paminėtas IS, išskyrus MRP II ir ERP.

10. Veiklos išteklių planavimo sistemos ERP (*angl.* Enterprise Resource Planning (ERP) systems).

 Toliau bus aptartos kelios iš minėtų gamybos informacinių sistemų, kurios yra labiausiai susiję su kompiuterizuojama sritimi.

#### **1.3.1. Integruotos gamybos valdymo sistemos CIM**

Integruotos gamybos valdymo sistemos CIM – tai koncepcija apie įvairių integruotų kompiuterinių sistemų diegimą kompiuterizuojant gamybą. CIM sistemos kompiuterizuoja keturias pagrindines glaudžiai susijusias gamybines veiklos sritis: gamybos procesų ir produktų specifikavimą, gamybos procesų planavimą ir kontrolę, gamybos operacijų automatizavimą, informacijos išteklių valdymą. Yra trys pagrindiniai CIM tikslai (Sekliuckis, V.; Garšva, G.; Gudas, S., 2003):

- *supaprastinti* visas gamybos technologijas ir technikas;
- *automatizuoti* kaip galima daugiau gamybos procesų integruojant informacines technologijas: FMS, JIT, MRP, CAD, CAE, GPT;
- technine ir programine įranga *integruoti ir koordinuoti* visus projektavimo, inžinerinius, gamybinius, planavimo ir kitus darbus.

 Taigi CIM apima keturias pagrindines dimensijas: produkto ir procesų apibrėžimas, gamybos planavimas ir kontrolė, gamybos automatizavimas, informacijos resursų valdymas (7 pav.).

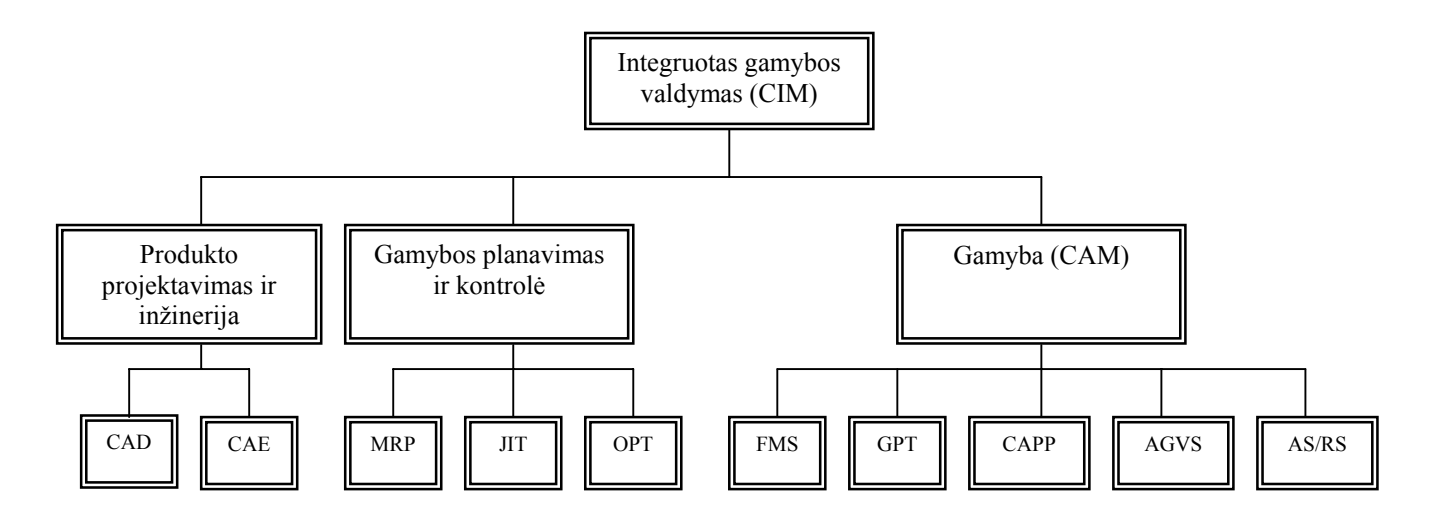

**7 pav. Integruota gamybos valdymo sistema CIM** 

## **1.3.2. Medžiagų poreikio planavimo sistemos MRP bei gamybos išteklių planavimo sistemos MRP II**

MRP - tai taikomųjų programų sistemos, kurios kompiuterizuoja gamybai reikalingų medžiagų planavimą. Šiuolaikiniai gaminiai yra sudėtingi, tačiau juose naudojami tie patys standartizuoti komponentai ir tai leidžia nustatyti reikalingo komponento poreikį analizuojant visų gaminių, kurie turi tokį komponentą, sudėtį. MRP sistemos apima tik produkcijos planavimo ir gamybos atsargų skaičiavimus. Kitas gamybos valdymo etapas - gamybos proceso planavimas apima gamybinių pajėgumų skaičiavimus. Tai atlieka sudėtingesnės informacijos sistemos, vadinamos MRP II - gamybos išteklių planavimo sistemos. MRP II apjungia įprastinę MRP su kitomis organizacijos funkcinėmis sritimis.Taip pat MRP II sistema gali apimti ir tokias funkcijas, kaip finansų, personalo vadybą, marketingą. Finansų skyriui MRP II sistema pajėgi teikti ataskaitas apie planuojamus grynųjų pinigų srautus: gaunamus apmokėjimus už produkciją ir išlaidas medžiagoms, atsarginėms dalims bei kitiems gamybos ištekliams. Personalo skyrius gali atlikti skaičiavimus, planuodamas naujų darbuotojų priėmimą ir darbuotojų atleidimą. Marketingo skyrius gali nustatyti produktų ir paslaugų pateikimo laiką, būtiną atsargų pirkimų pradžios laiką (Sekliuckis, V.; Garšva, G.; Gudas, S., 2003).

8 paveiksle pateikiama principinė MRP II sistemos schema:

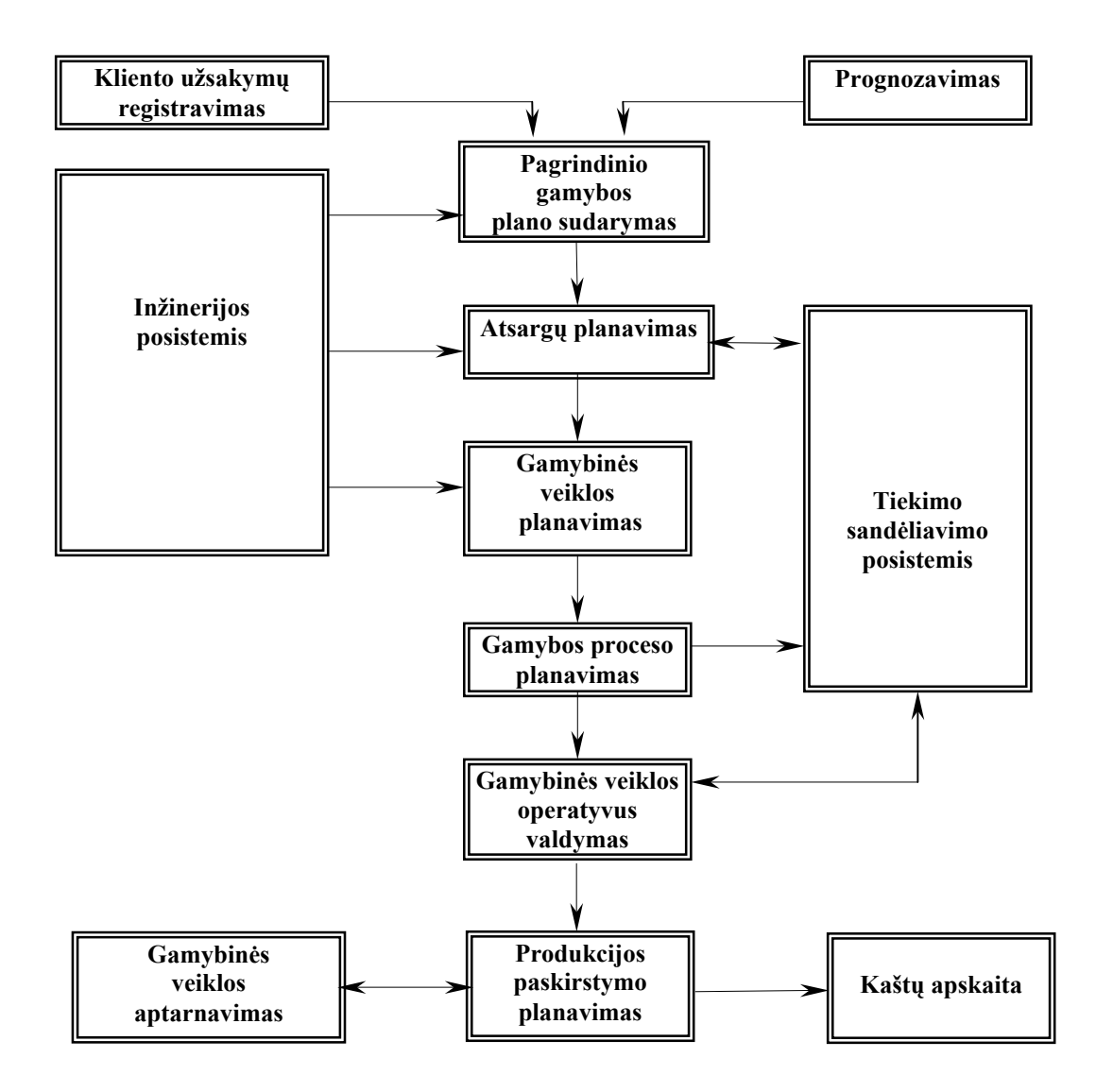

**8 pav. Principinė MRP II sistemos schema (Sekliuckis, V.; Garšva, G.; Gudas, S., 2003)** 

#### **1.3.3. Veiklos išteklių planavimo sistema ERP**

Veiklos išteklių planavimo sistema ERP – tai visos veiklos (biznio ir gamybinės) valdymas realaus laiko režime vieningos architektūros IS pagrindu. Pavyzdžiui, ERP sistemoje užregistravus užsakymą, galima nedelsiant patikrinti medžiagų atsargų lygį, produkcijos atsargų lygį, kliento kreditų istoriją, ankstesnių užsakymų duomenis. Tai didina veiklos našumą ir leidžia geriau tenkinti klientą. ERP sistemos (SAP, BAAN, PeopleSoft ir kt.) padidina pardavimus apie 20 % ir sumažina gamybos atsargų lygį apie 30 % (Sekliuckis, V.; Garšva, G.; Gudas, S., 2003).

 ERP (*angl.* Enterprise resource planning) yra programinės įrangos infrastruktūra, kuri padeda valdyti atskiras kompanijos ar verslo dalis. ERP siekiama suintegruoti visus organizacijos padalinius į vieną vieningą kompiuterių sistemą, kuri galėtų patenkinti visų atskirų padalinių poreikius. Tuo siekiama sukurti vieną duomenų bazę, kuria galėtų naudotis visi padaliniai, taip yra palengvinama padalinių tarpusavio komunikacija bei reikalingos informacijos iš kito padalinio gavimas. Tai ypač palengvina darbą su klientais, kai greitai reikia sužinoti, pavyzdžiui, kiek sandėlyje yra atsargų ar pan.

 Kalbant apie ERP sistemų sudėtį, ERP - tai labiausiai integruotas gamybos IS tipas, nes apima visų kitų tipų integruotas IS.

Pagrindiniai ERP moduliai (žr. 2 priedą):

- Bazinis modulis.
- Prekių paskirstymo (distribucijos).
- Planavimo.
- Gamybos.
- Finansų.
- Aptarnavimo (servisų).

Kalbant apie ERP sistemų rinką, jų yra sukurta kelios dešimtys pasaulyje. Žymiausios ERP sistemos: SAP, BAAN, JBA, QAD (MFG/PRO), NDS-ORACLE, PEOPLE SOFT ir kitos. Tyrimai parodė, kad 39% didelių ir 60% mažesnių firmų naudojasi ir vysto ERP sistemą. Sėkmingiausiai ERP besinaudojančios organizacijos yra "ABB" ir "Northern Telecom".

 Tačiau laikotarpis, kol įmonėje įdiegiama ERP, apmokami darbuotojai ir išsprendžiamos panašios, su įdiegimu susiję, problemos, nėra labai lengvas. Dažniausiai ERP įdiegimo laikotarpis užtrunka nuo 3 iki 6 mėnesių, o įmonė įsisavina jį per 1-3 metus.

SAP ir BAAN yra pačios didžiausios ir brangiausios. Lietuvoje platinamas MFG/PRO ir SAP. MFG/PRO yra lietuviška versija, modifikuota Lietuvos įstatymų reikalavimams. MGF/PRO pagrindinias diegimas – KRAFT JACOBS SUCHARD Kaune. Šių sistemų licencijos ir diegimas labai brangus. ERP sistemos yra yra specializuojamos pagal pramonės šakas: medicinos, maisto, elektronikos, automobilių pramonė.

Tarp ERP sistemų pati stambiausia yra SAP R/3 sistema (AG Corporation), kurios sudėtyje yra daugiau kaip 70 stambių modulių (žr. 1 priedą). SAP sistema susideda iš tokių pagrindinių blokų: apskaitos, gamybos, pardavimų, personalo. SAP sistema kompiuterizuoja tarp organizacinius tiekimo grandinės ryšius SAP R/3 sistema pilnai integruota IS, kuri įgalina atlikti skaičiavimus skirtinga valiuta, vartotojo sąsaja gali būti skirtingomis kalbomis, finansiniai skaičiavimai atliekami įvertinant konkrečių šalių įstatymus ir reikalavimus (Sekliuckis, V.; Garšva, G.; Gudas, S., 2003).

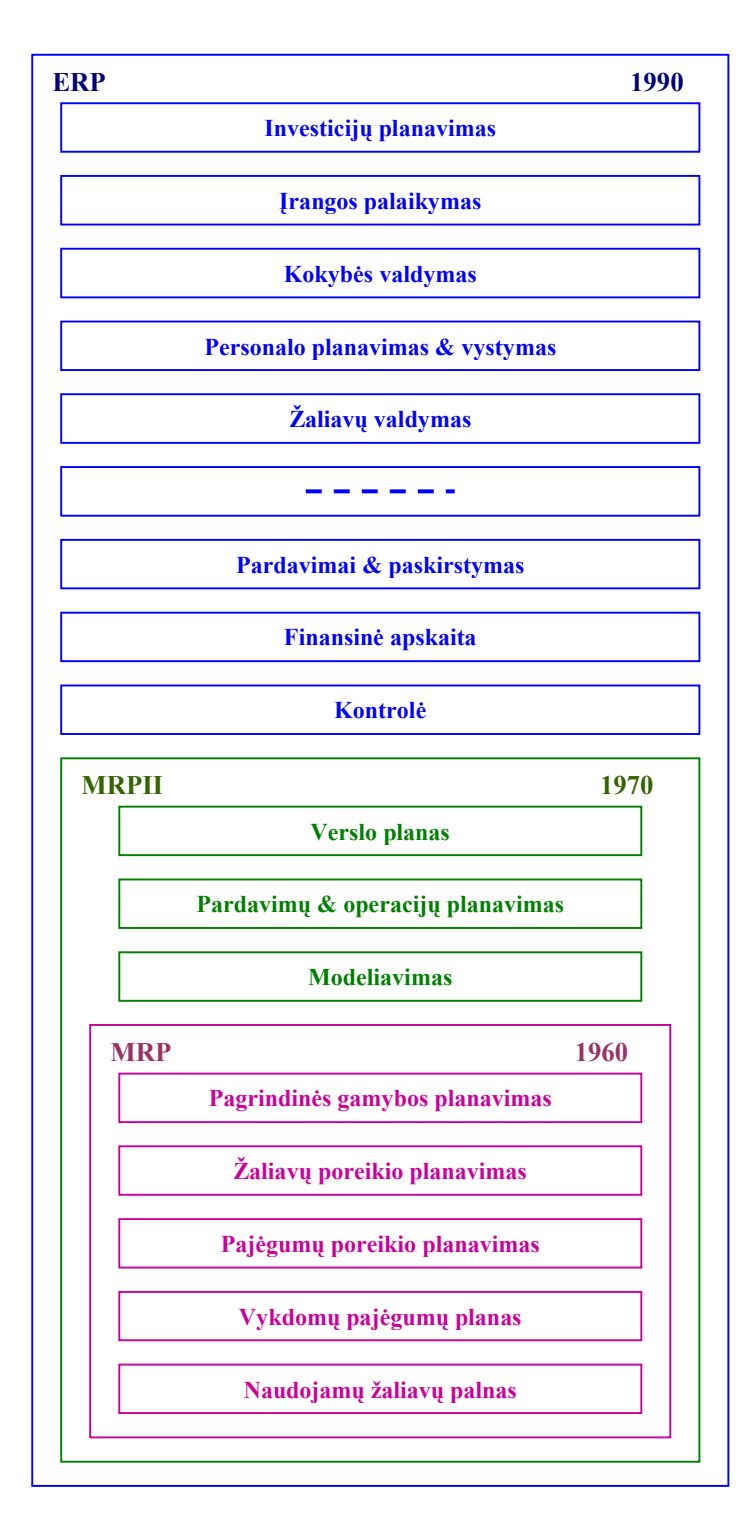

**9 pav. ERP sistemų sudėtis (Gudas, S., 2003)** 

SAP diegimas yra sudėtingas procesas, nes didelei kompanijai tenka pertvarkyti veiklos procesus ir net organizacinę struktūrą pagal SAP reikalavimus. Diegimas yra brangus, didelėms firmoms kaina siekia 200 milijonų dolerių. Pavyzdžiui, SAP duomenų bazėje yra virš 8 000 lentelių, kuriose saugomi vartotojo duomenys ir ERP sistemos valdymo informacija. Pilnas ERP sistemos įsisavinimas gali užtrukti 2 – 4 metus. Diegiant ERP sistemas neapsieinama be konsultantų pagalbos, kuri brangiai kainuoja, tai didina diegimo kainą. SAP sistema tinkamiausia vidutinio dydžio korporacijoms, kurių metinė apyvarta apie 500 milijonų dolerių.

 Taigi anksčiau išvardintos informacijos sistemos be didelių galimybių turi ir kai kuriuos trūkumus: didelė licencijuotų programų kaina, programinė įranga reikalauja didelių kompiuterio resursų, daugiau tinka didelės metinės apyvartos organizacijoms. Mažesnėms organizacijos šie informacinių sistemų paketai nelabai aktualūs, jos ieško paprastesnių programų, kurios leistų kaupti duomenis, saugoti juos, sisteminti, greitai gauti reikiamą informaciją.

### **2. PROJEKTINĖ DALIS**

**Projekto tikslas** – sukurti efektyvią drabužių gamybos užsakymų valdymo informacinę sistemą, panaudojant šiuolaikines kompiuterines technologijas. Jei lyginsime su MGF/PRO sistema (žr. 2 priedą), tai sąlyginai apimtų planavimo modulį.

 Projekte numatyta kompiuterizuoti drabužių gamybos užsakymų eigą, pradedant klientų užsakymų priėmimu, paskirstymu fabrikams pagal gamybos apimtis, gamybos proceso koordinavimu ir baigiant kokybės kontrole ir užsakymų išvežimu klientams. Pasirinkta ši kompiuterizavimo sritis, kadangi vartotojų poreikių analizė parodė, jog siekiant efektyvios užsakymų gamybos eigos, trūksta sisteminio informacijos kaupimo bei duomenų analizės. Nėra analizuojama informacija apie drabužių gamybos eigą ir tai trukdo tinkamai paskirstyti gamybos apimtis fabrikams, įvertinti furnitūros trūkumų poveikį gamybai, gamybos kokybę.

 Drabužių gamybos užsakymų duomenų bazė bus kuriama MS SQL Server priemonėmis, o vartotojo sąsaja realizuojama JAVA kalba. Kodėl programavimo kalba JAVA? Tai lanksti, daug bibliotekų ir didelę pagalbos bazę turinti programavimo kalba. Kodėl MS SQL Server duomenų bazė? Kūrėjas yra susipažinęs su transact SQl kalba bei MS SQL Server administravimu.

Projektas bus vertinamas tokiais kokybės kriterijais:

- 1. Atitinka vartotojų tikslus ir reikalavimus.
- 2. Tenkina funkcinius reikalavimus sistemai.
- 3. Įgyvendina nefunkcinius reikalavimus sistemai.

### **2.1. Drabužių gamybos užsakymų valdymo IS projektas**

#### **2.1.1. Sistemos panaudojimo atvejų modelis**

Sistemos panaudojimo atvejų modelis aprašo sistemos elgseną, pavaizduoja kompiuterizuojamas funkcijas. Šis modelis apima tokius duomenų apdorojimo procesus kaip naujo kliento įvedimas, naujo užsakymo sukūrimas, naujo fabriko įvedimas, užsakymo paskyrimas fabrikui, informacijos apie gamybos eigą papildymas, informacijos apie medžiagų trūkumus įrašymas, informacijos apie kokybę įvedimas, išvežimų įvedimas (10 pav.).

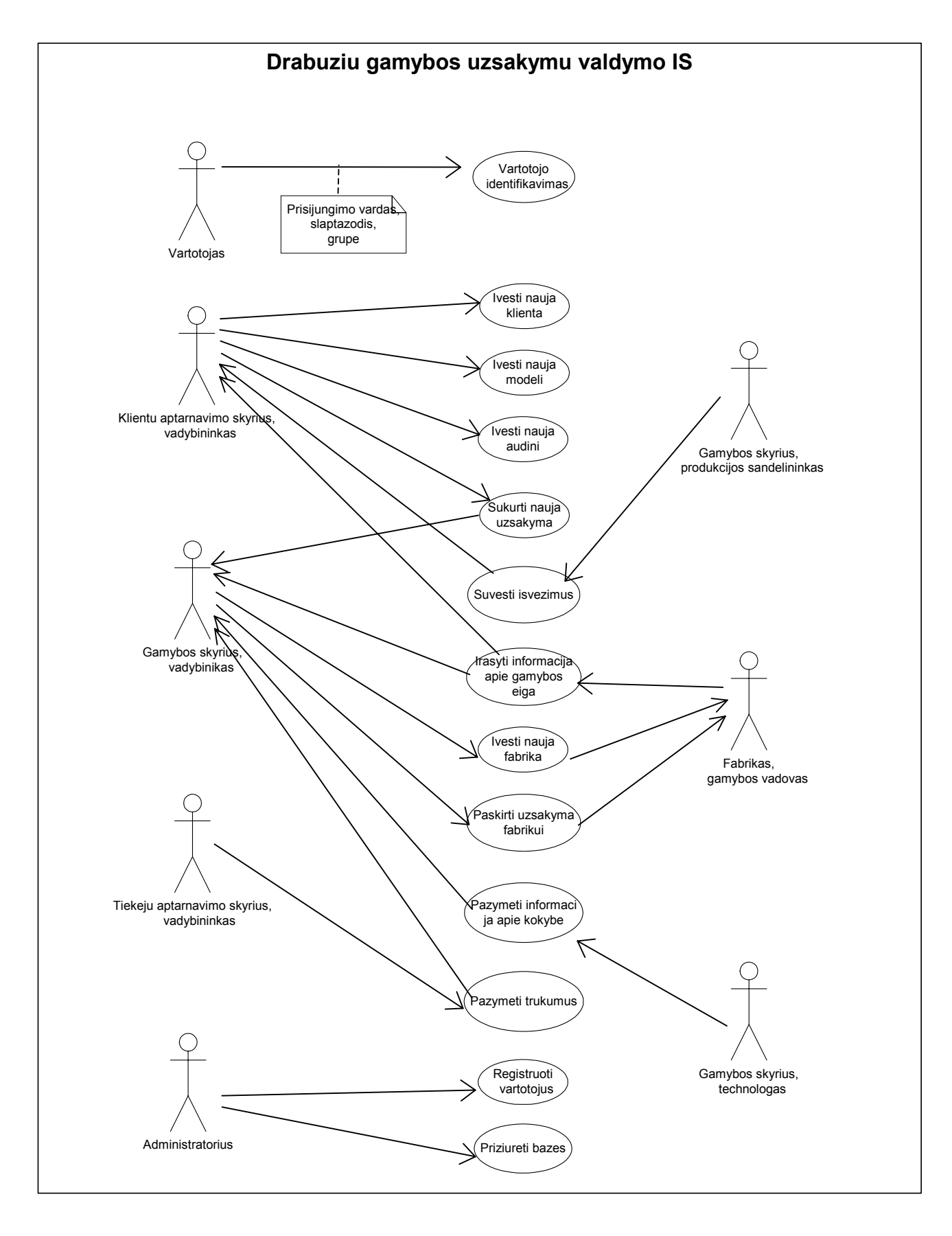

#### **10 pav. Sistemos panaudojimo atvejų modelis**

11 paveikslas atspindi drabužių gamybos užsakymų IS vartotojus: vadybininkai, gamybos vadovai, technologai, produkcijos sandėlininkai, administratorius.

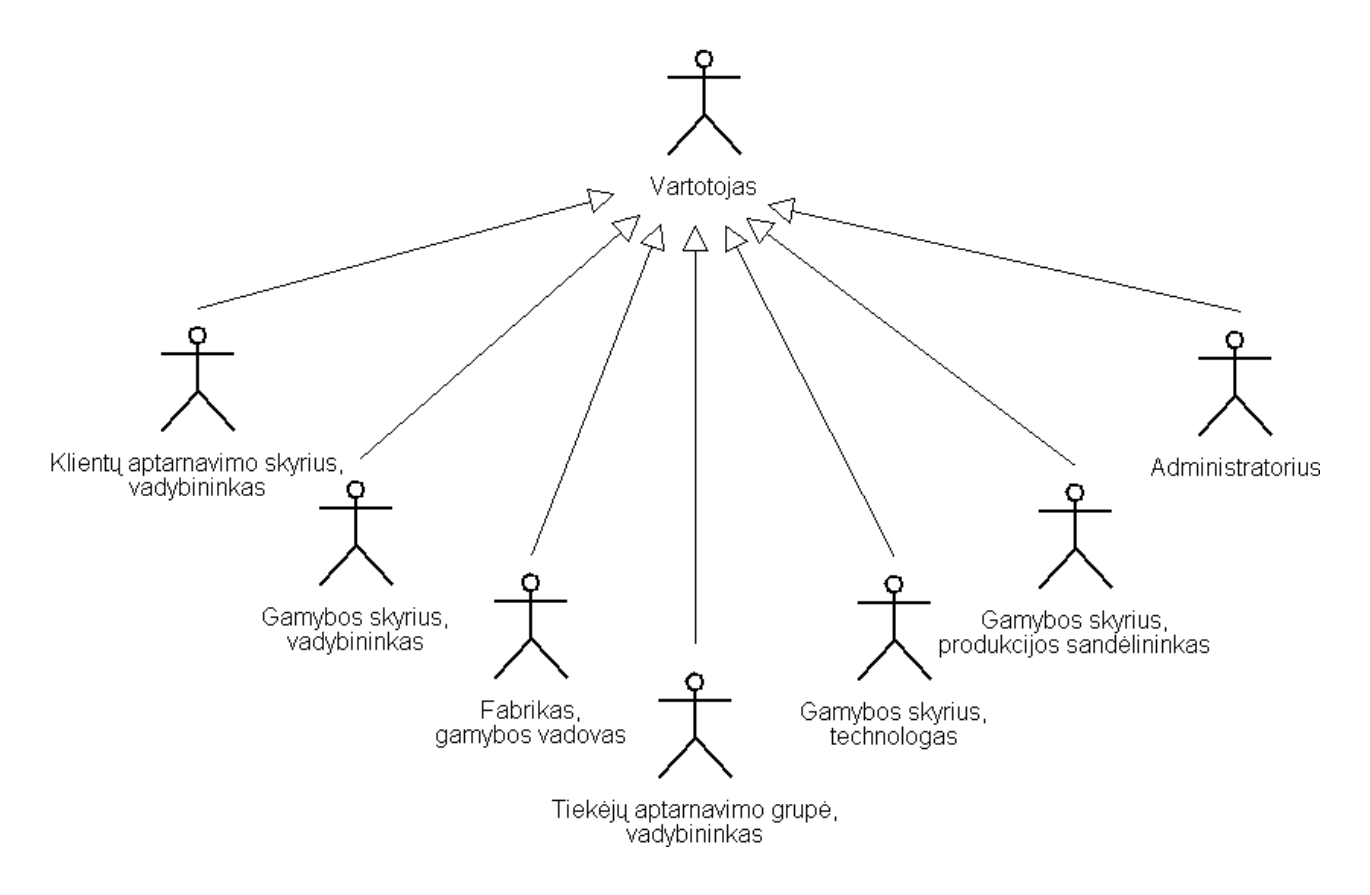

**11 pav. Drabužių gamybos užsakymų valdymo IS vartotojas** 

Administratorius nustato vartotojus, juos administruoja: vartotojui priskiria prisijungimo vardą ir slaptažodį, kuris vartotoją įgalina naudotis sistema. Administratorius taip pat prižiūri bazes, kad šios teisingai vykdytų vartotojų užklausas, pateiktų laiku ir tikslią informaciją.

Klientų aptarnavimo skyriaus vadybininkas prisijungia, prieš sukurdamas naują užsakymą, įveda klientą, jei šis naujas, įveda modelį, jei šis naujas, įveda audinį, jei šis naujas. Jei klientas, modelis ir audinys yra anksčiau įvesti, sukuriant naują užsakymą belieka pasirinkti iš galimų pateiktame sąraše.

Gamybos skyriaus vadybininkas prisijungia prie sistemos bei lange "Papildyti drabužių gamybos užsakymą" iš fabrikų sąrašo pasirenka vieną. Jei norimo gamintojo nėra, prieš tai turi būti sukurtas naujas gamintojas (13 pav.).

 Tiekėjų aptarnavimo skyriaus vadybininkas prisijungia prie sistemos bei pažymi užsakymo trūkumus lange "Papildyti drabužių gamybos užsakyma". Ši informacija yra tikslinga sekant užsakymų gamybos eigą, paaiškina kodėl vienas ar kitas užsakymas neišvežtas laiku. Viena iš priežasčių gali būti vėluojančios žaliavos.

 Kita vėluojančio užsakymo išvežimo priežastis gali būti ne laiku atliekamos operacijos fabrike: sukirpimas, pasiuvimas, išlyginimas, supakavimas. Šį gamybos procesą turi sekti fabriko

gamybos vadovas ir prisijungęs prie sistemos, šią informaciją įvesti lange "Papildyti drabužių gamybos užsakymą". Tokiu būdu ir klientų aptarnavimo skyrius galės sekti gamybą ir laiku informuoti klientus.

Gamybos skyriaus produkcijos sandėlininkas, prisijungęs prie sistemos, suveda informaciją kada ir kokie užsakymai buvo išvežti klientui.

Prieš išvežant užsakymus, prie sistemos turi prisijungti gamybos skyriaus technologas ir pažymėti, kas užsakymas atitinka kokybės reikalavimus. Jei užsakymo gaminius reikia taisyti ar persiūti iš naujo, produkcijos sandėlininkas žinos, kad negali išvežti, o klientų aptarnavimo skyriaus vadybininkas galės spręsti apie užmokestį gamintojui už gaminius.

#### 2.1.2. Sekų diagrama panaudojimo atvejui, Prisijungti"

Visų vartotojų viena iš operacijų yra vartotojo nustatymai, t. y. prisijungimo vardo ir slaptažodžio identifikavimas. 12 paveiksle pateikta sekų diagrama panaudojimo atvejui "Prisijungti" akcentuoja objektų sąveikų išsidėstymą laike.

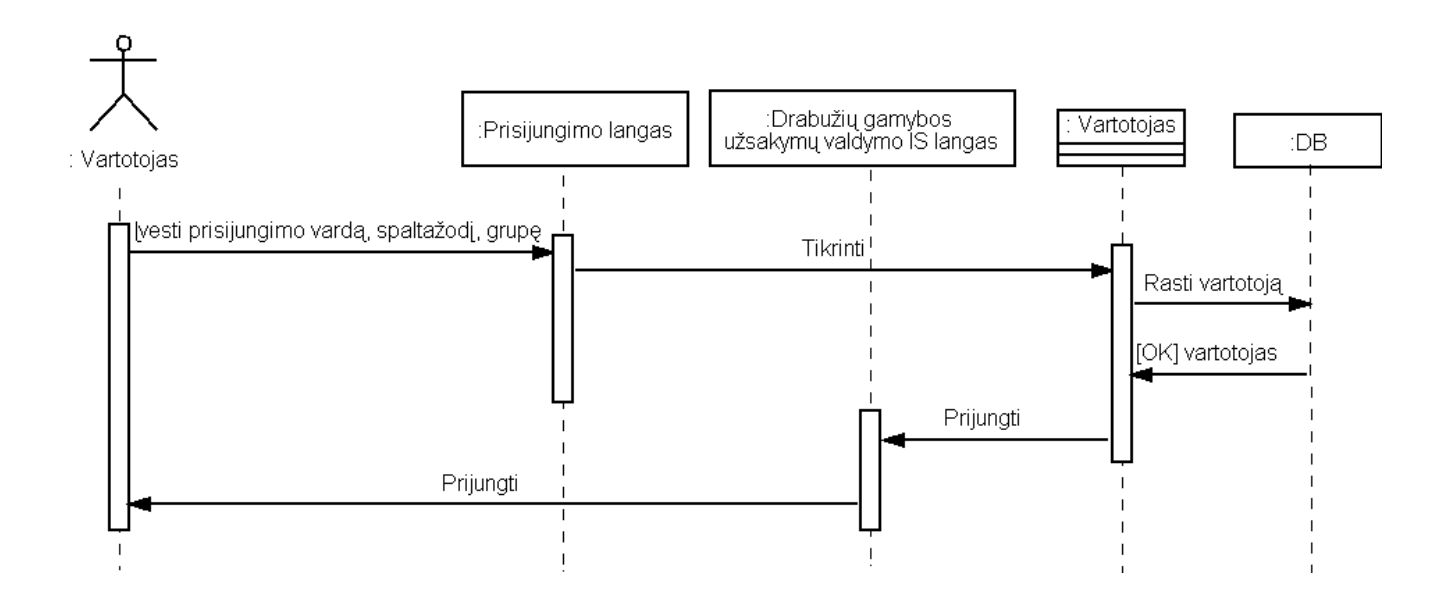

12 pav. Sekų diagrama panaudojimo atvejui "Prisijungti"

Prisijungimo lange vartotojas turi įvesti prisijungimo vardą, slaptažodį, kurie yra lyginami su įrašais duomenų bazės lentelėje "Vartotojas". Jei įrašas sutampa, vartotojas prijungiamas ir atidaromas langas "Drabužių gamybos užsakymų valdymo IS".

#### **2.1.3. Sekų diagrama "Paskirti užsakymą fabrikui"**

13 paveiksle pavaizduota sekų diagrama "Paskirti užsakymą fabrikui" atspindi kaip veikia sistema užsakymui priskiriant fabriką.

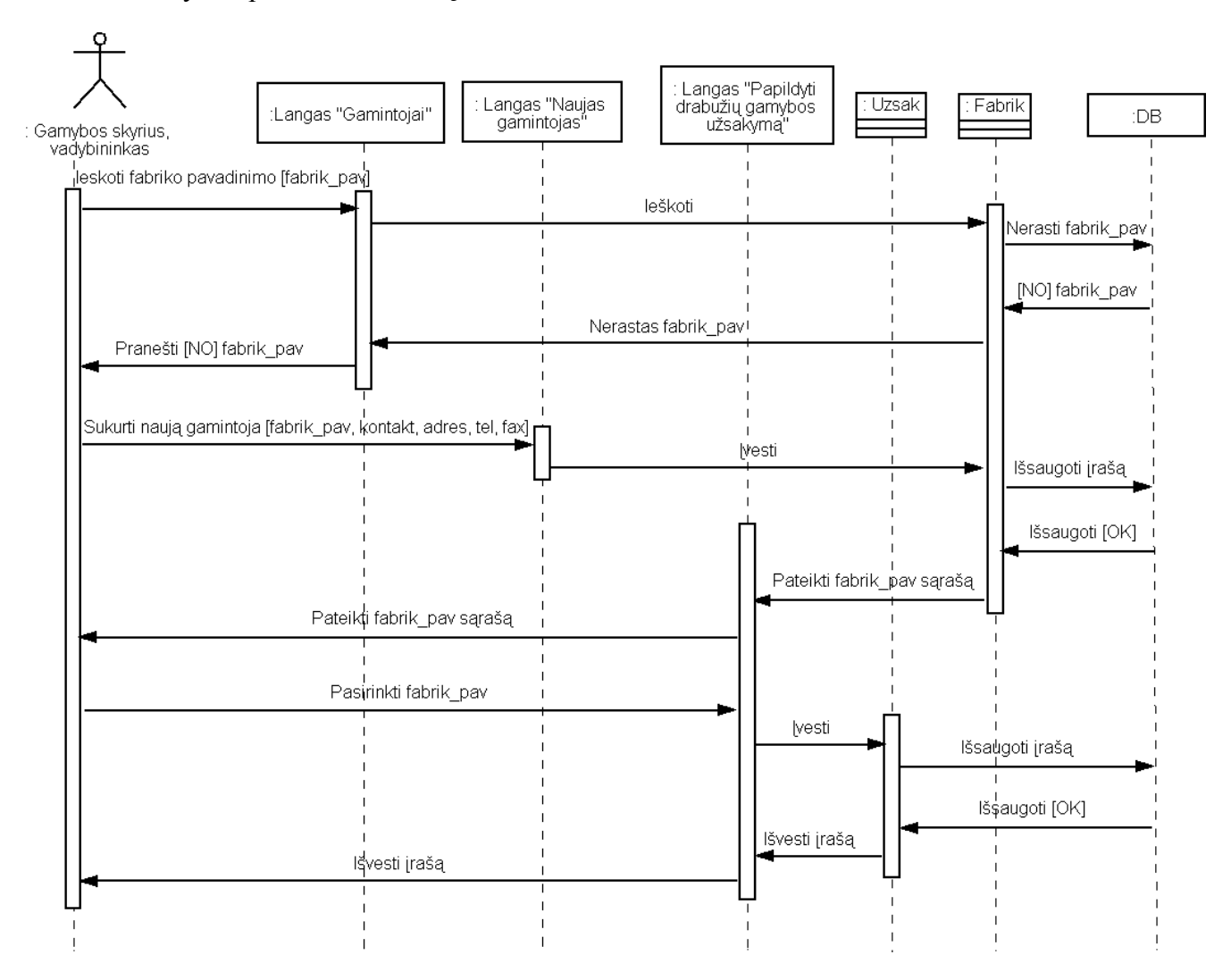

**13 pav. Sekų diagrama panaudojimo atvejui "Paskirti užsakymą fabrikui"** 

Diagramoje matyti, jog objektų sąveika laike vyksta tokia tvarka: visų pirma lange "Gamintojai" ieškomas fabrikas, kuriam norima paskirti gamybos užsakyma. Jei gamintojas yra naujas, prieš paskiriant užsakymą gamybai, reikia lange "Naujas gamintojas" į duomenų bazę įtraukti informaciją apie fabriką – fabriko pavadinimas, kontaktinis asmuo, adresas, telefonas, faksas. Tuomet, išsaugojus įrašą duomenų bazėje, lange "Papildyti drabužių gamybos užsakymą" iš fabrikų pavadinimų sąrašo pasirenkamas tas gamintojas, kuris gamins nurodytą gamybos užsakymą. Įrašas išsaugomas duomenų bazės lentelėje "Užsakymas".

### **2.1.4. Veiklos diagrama panaudojimo atvejui " Sukurti naują užsakymą"**

14 paveiksle esanti veiklos diagrama panaudojimo atvejui "Sukurti naują užsakymą" akcentuoja veiksmų seką ir veiksmų vykdymo sąlygas įvedant naują gamybos užsakymą.

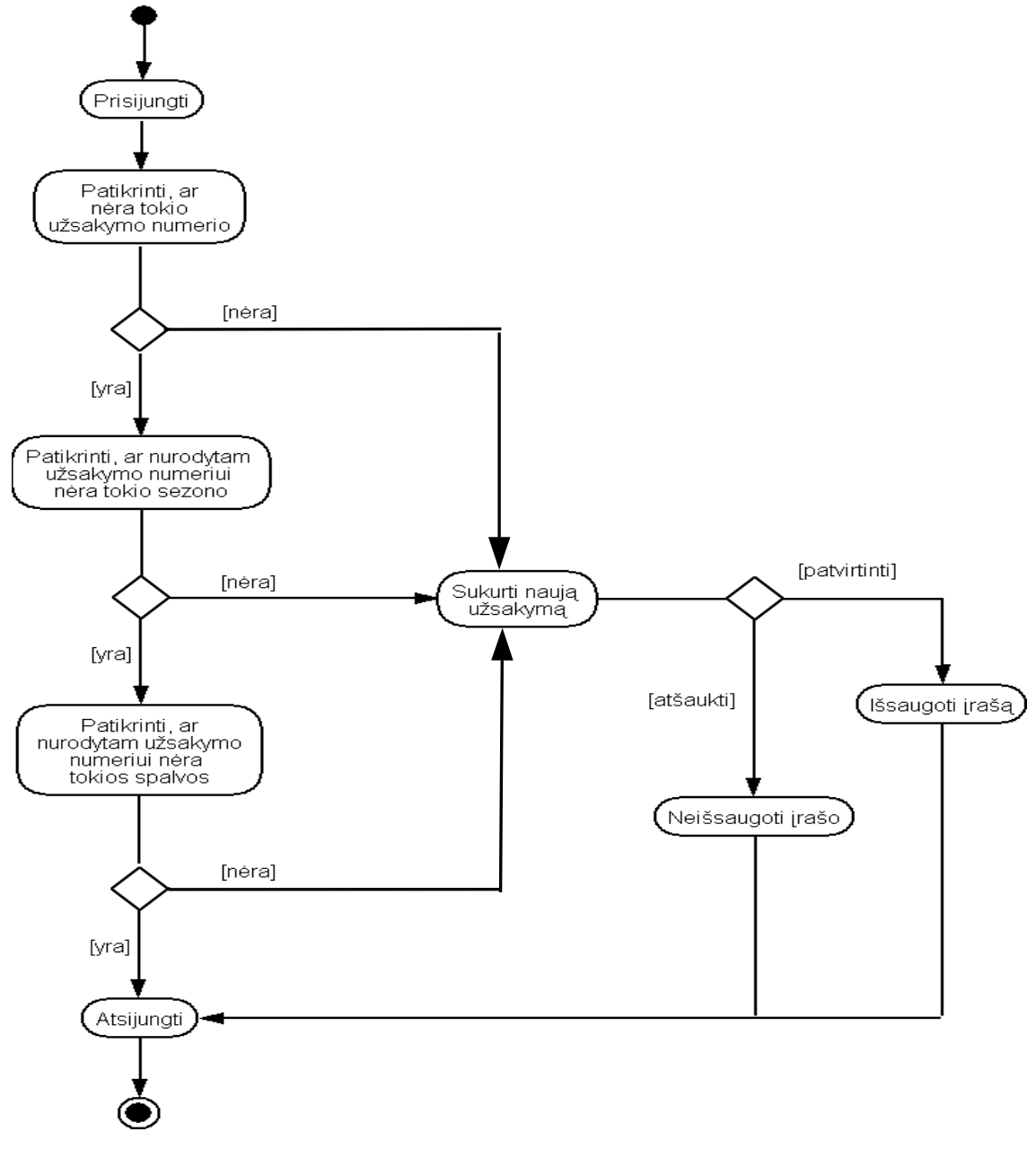

**14 pav. Veiklos diagrama panaudojimo atvejui " Sukurti naują užsakymą"** 

Pirmiausia prisijungiama prie sistemos (12 pav.), tuomet lange "Drabužių gamybos užsakymų valdymo IS" ieškomas užsakymo numeris, kurį norima įvesti. Jei tokio užsakymo numerio nėra, tada įvedami duomenys apie užsakymą: užsakymo numeris, sezonas, artikulo kodas, spalvos kodas, modelio kodas, kliento pavadinimas, kiekis, užsakymo priėmimo data, planuojama išvežimo data. Jei tiks užsakymo numeris yra, tada tikrinama, ar užsakymo numeris yra tokio pat sezono, kokį norima įvesti. Jei sezonas kitas, duomenys apie užsakymą įvedami. Jei norimas įvesti užsakymo numeris ir sezonas sutampa su sistemos užsakymo numeriu ir sezonu, tikrinama ar yra užsakymas su tokiu pat užsakymo numeriu, sezonu ir audinio artikulu, kadangi tas pats užsakymo numeris gali būti kelių audinio artikulų, tačiau to pačio modelio. Jei tokio užsakymo nėra,

duomenys įvedami. Priešingu atveju tikrinama, ar yra užsakymas su tokiu pačiu užsakymo numeriu, sezonu, audinio artikulu ir spalva, kadangi tas pats užsakymas gali būti kelių spalvų. Jeigu nėra tokio užsakymo, duomenys įvedami. Jei toks įrašas randamas, vadinasi užsakymas jau sukurtas.

# **2.1.5. Sistemos procesų modelis**

15 paveikslas parodo sistemos panaudojimo atvejus tam tikra seka – procesų eiga.

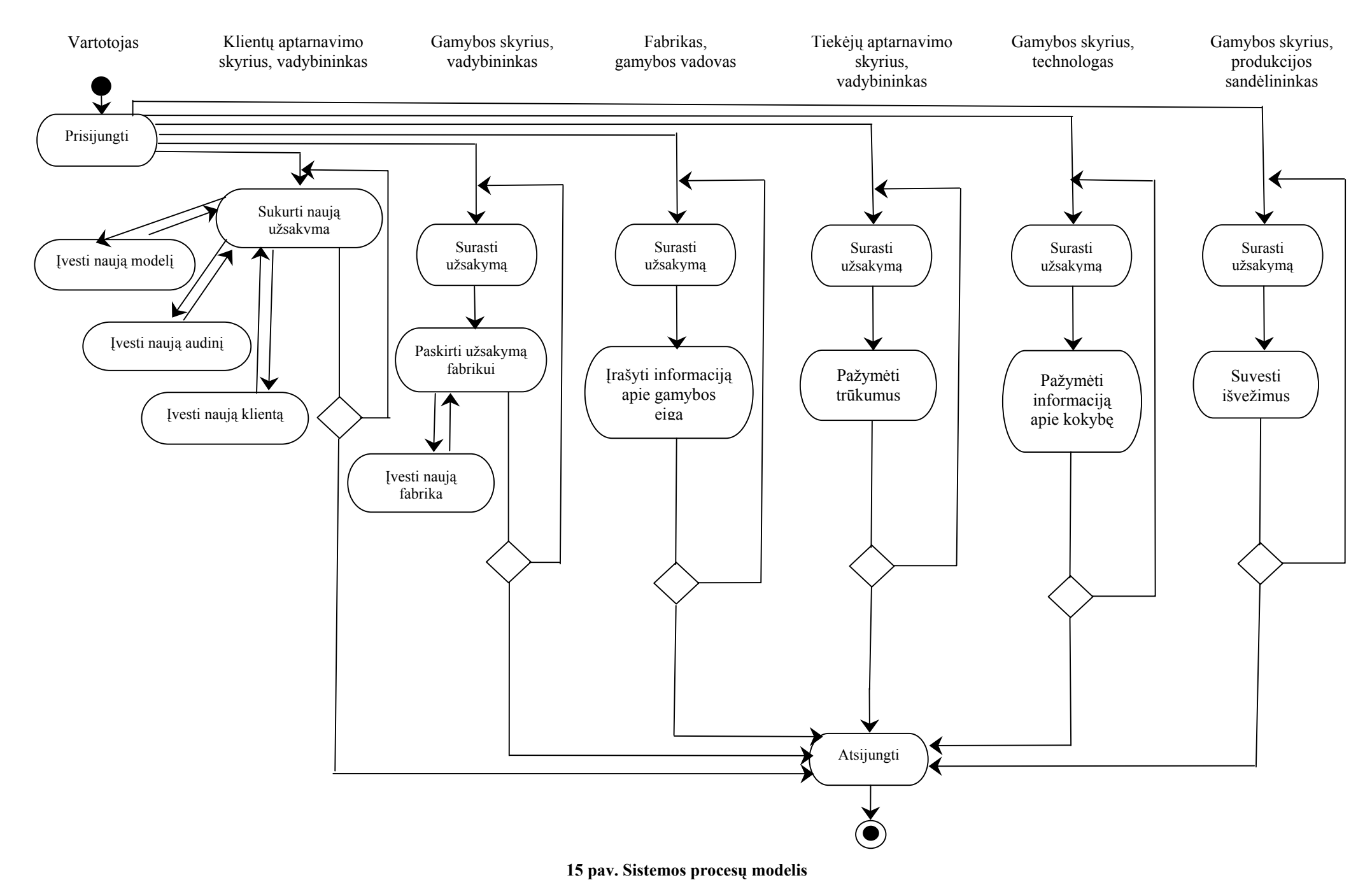

32

## **2.2. Drabužių gamybos užsakymų valdymo IS architektūra ir jos realizacijos modeliai**

## **2.2.1. Vartotojo sąsajos modelis**

Navigavimo planas atspindi kaip langai yra susieti drabužių gamybos užsakymų valdymo IS. Iš pradžių prisijungiama lange "Prisijungimas" ir jeigu vartotojas identifikuojamas, pereinama į langą "Drabužių gamybos užsakymų IS". Toliau mygtukų pagalba galima pasiekti sekančius langus ir grįžti atgal.

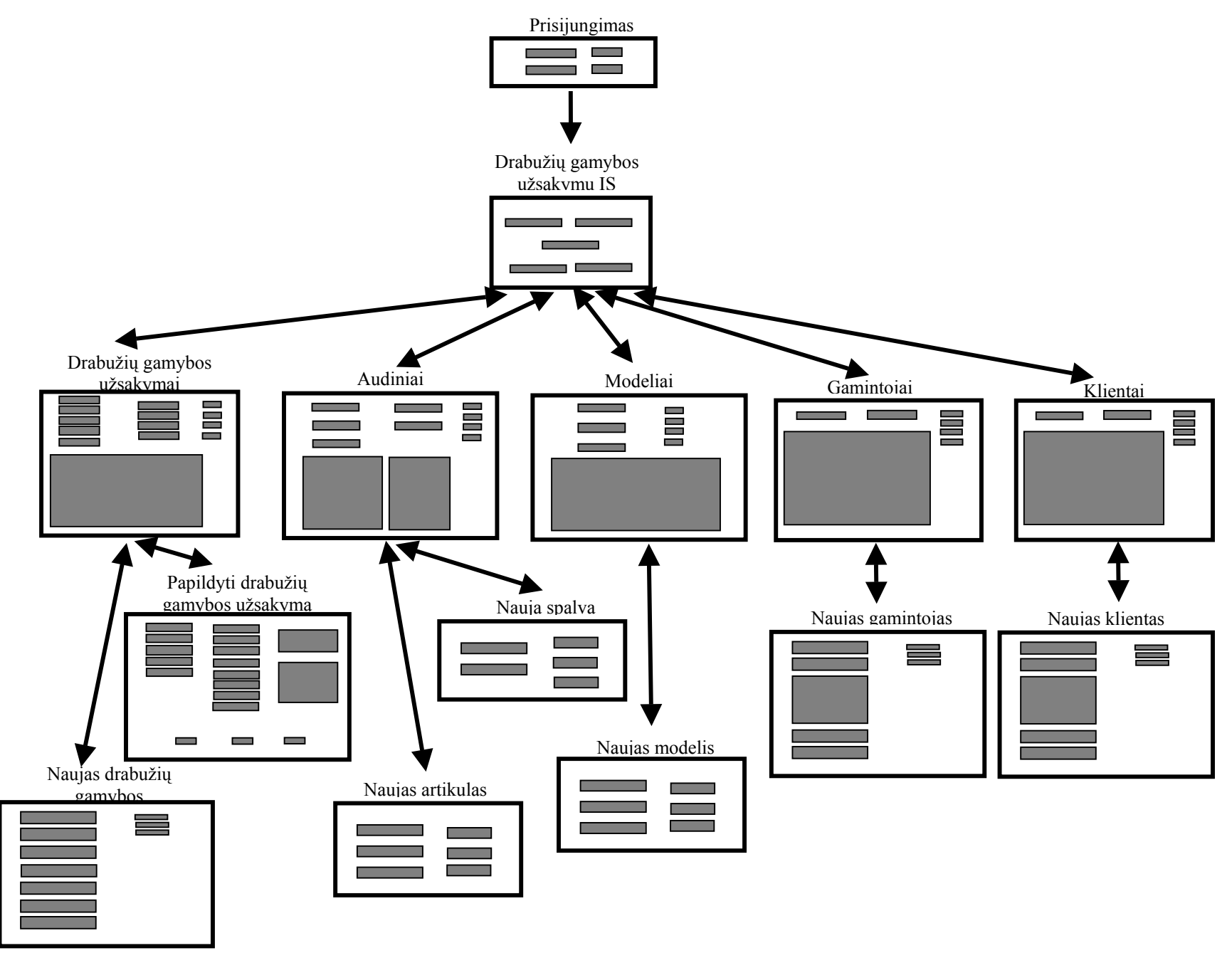

**29 pav. Drabužių gamybos užsakymo valdymo IS navigavimo planas**

## **2.2.2. Duomenų bazės modelis**

16 paveiksle esantis duomenų bazės modelis atspindi duomenų struktūras MS SQL Serverio duomenų bazėje "dbt03gigi". Nagrinėjamą duomenų bazę sudaro 10 lentelių. Jos detalizuotos 1-10 lentelėse.

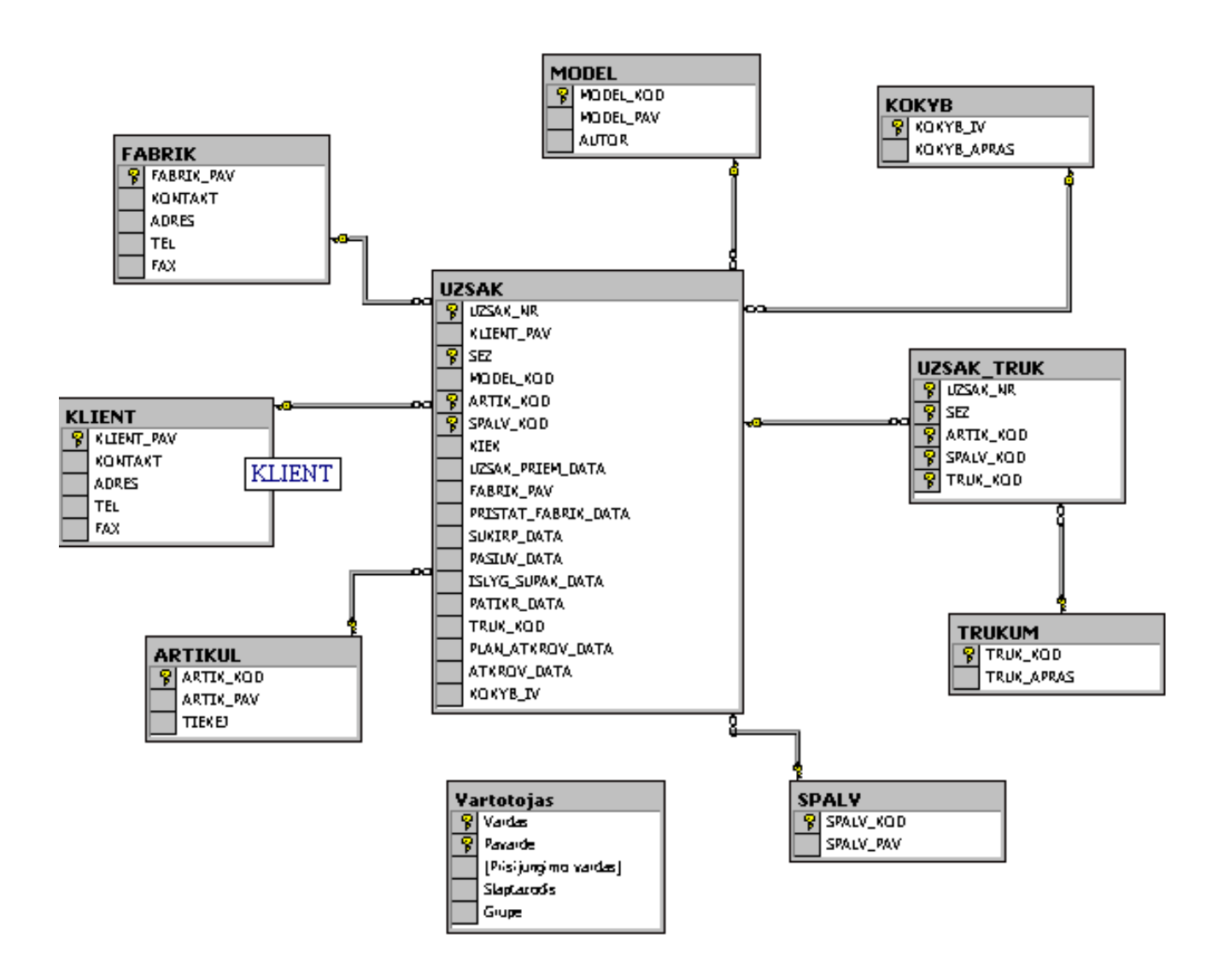

**16 pav. Drabužių gamybos užsakymų valdymo IS duomenų struktūros** 

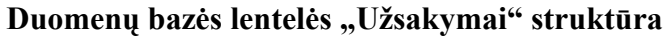

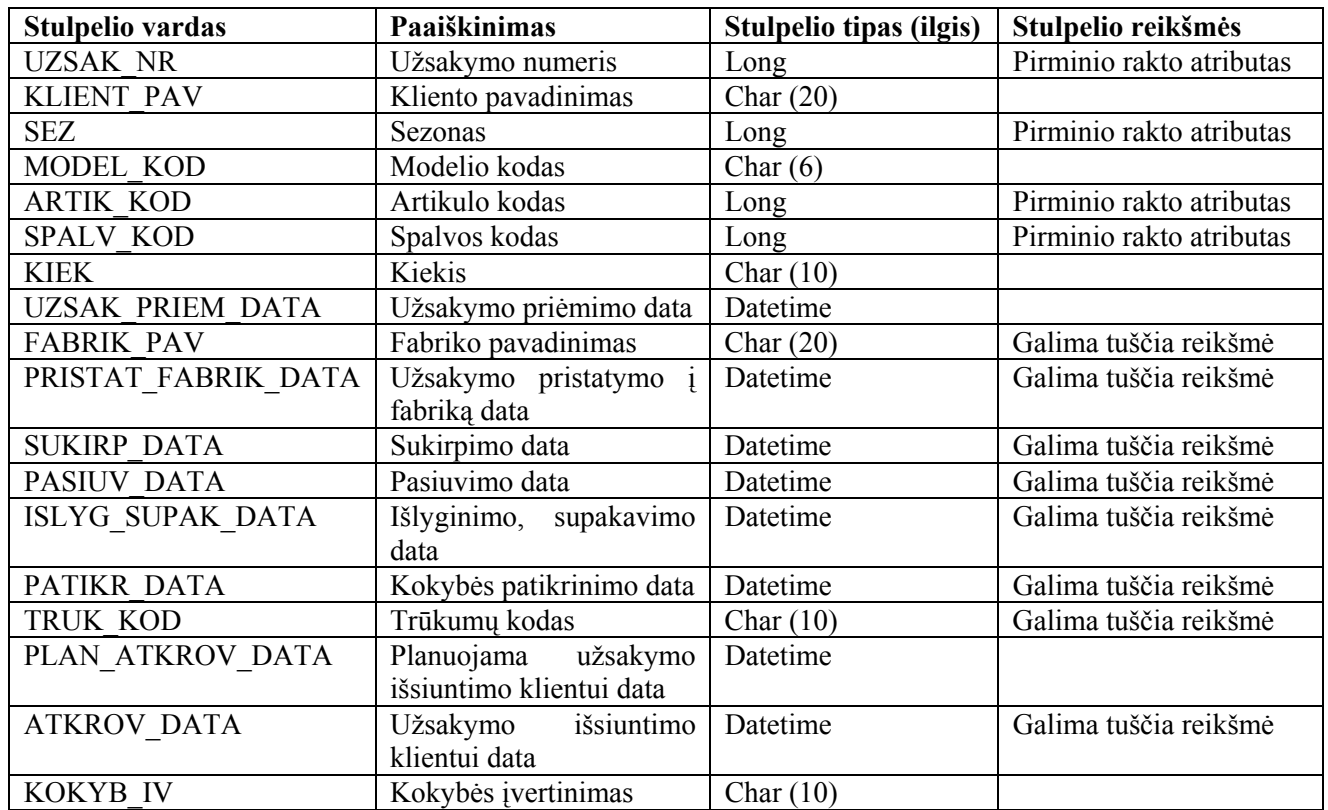

# **2 lentelė**

# **Duomenų bazės lentelės "Klientai" struktūra**

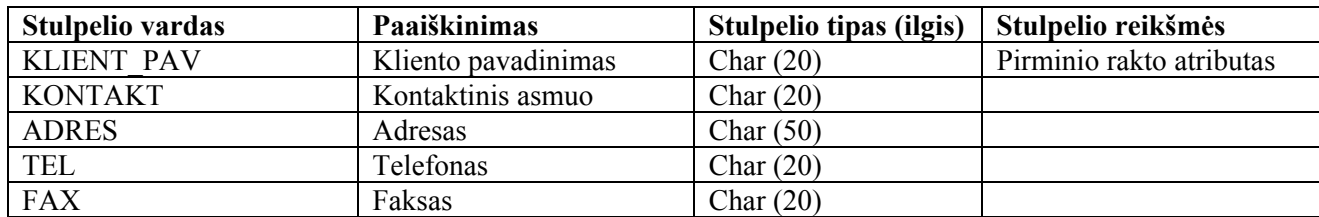

# **3 lentelė**

# **Duomenų bazės lentelės "Fabrikai" struktūra**

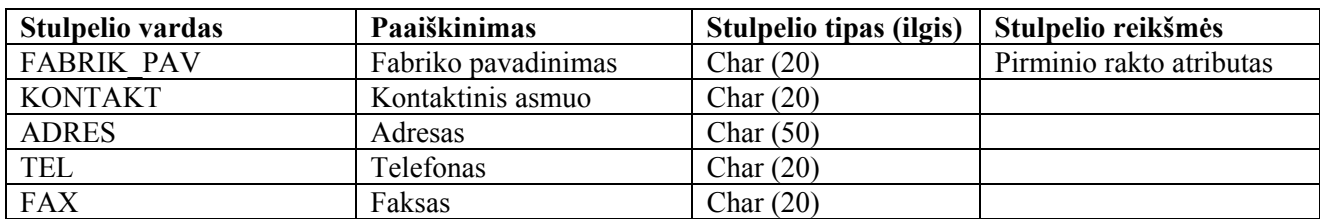

## **4 lentelė**

# **Duomenų bazės lentelės "Artikulai" struktūra**

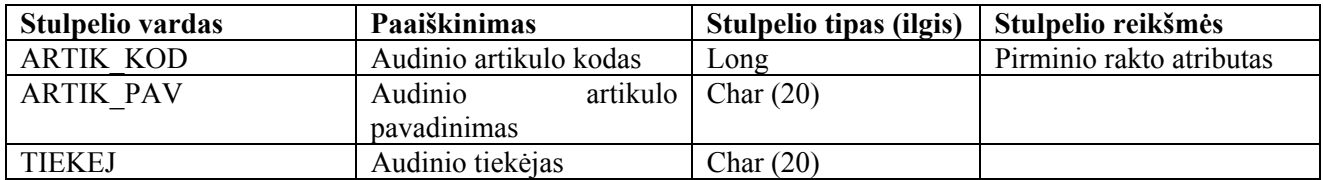

### **5 lentelė**

# **Duomenų bazės lentelės "Spalvos" struktūra**

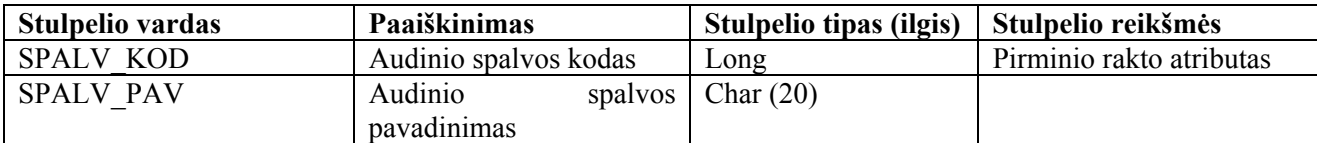

## **6 lentelė**

## **Duomenų bazės lentelės "Modeliai" struktūra**

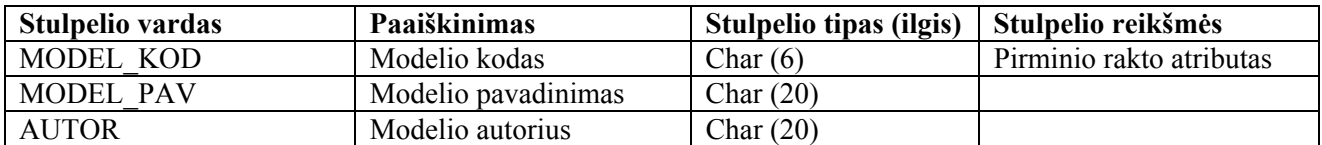

## **7 lentelė**

## **Duomenų bazės lentelės "Kokybė" struktūra**

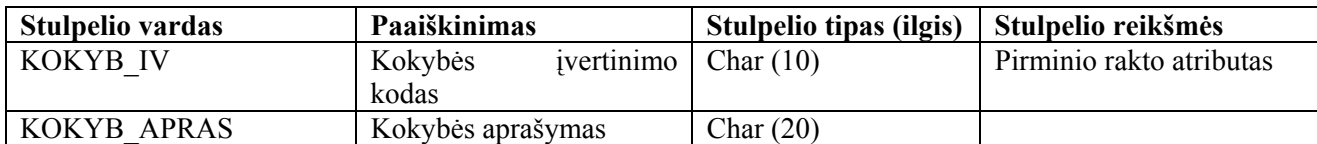

#### **8 lentelė**

## **Duomenų bazės lentelės "Trūkumai" struktūra**

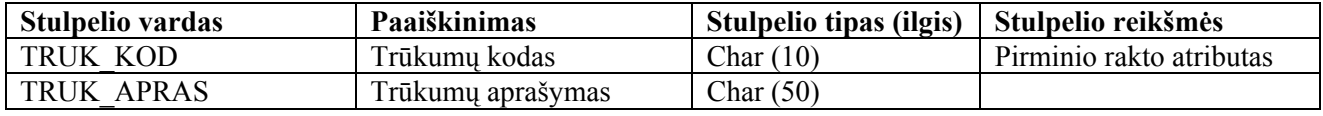
#### **Duomenų bazės lentelės "Užsakymų trūkumai" struktūra**

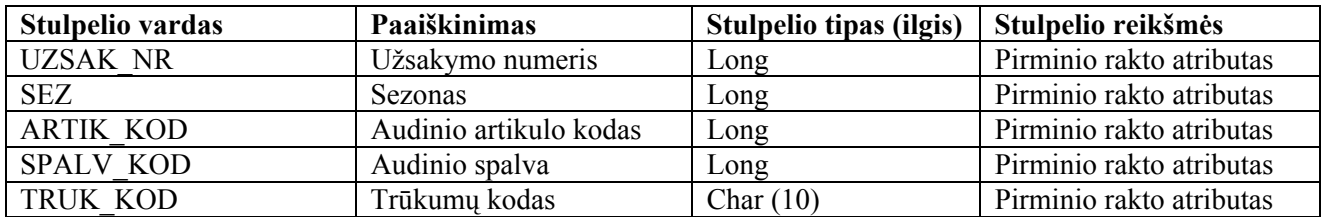

#### **10 lentelė**

#### **Duomenų bazės lentelės "Vartotojas" struktūra**

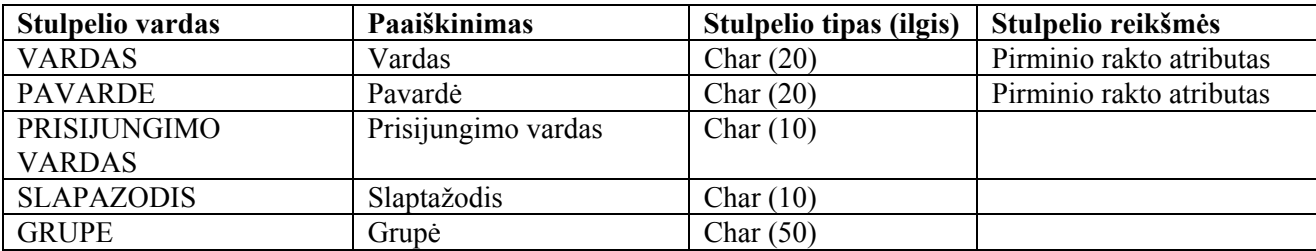

#### **2.2.3. Sistemos realizacijos modeliai**

Drabužių gamybos užsakymų valdymo IS veikimo principas pagrįstas kliento – serverio architektūra. Tokią sistemą sudaro serveris, atsakingas už informacijos nuolatinį perdavimą vartotojui ir priėmimą iš vartotojo, bei klientas, priimantis serverio jiems persiunčiamą informaciją, pateikiantis ją vartotojui bei persiunčiantis vartotojo nurodytą informaciją serveriui (17 pav.).

17 paveiksle paketas "Veiklos paslaugos" išskirtas atskirai, nes jo komponentas "Main" yra taikomosios programos paleidžiamasis komponentas, t. y. šis komponentas aktyvuoja programą. Paketas "Sistema Drabužių gamybos užsakymų valdymo IS" susideda iš paketų, atspindinčių vartotojų operacijas: tiekėjų aptarnavimo skyriaus operacijos, fabriko gamybos vadovo operacijos, gamybos skyriaus produkcijos sandėlininko, vadybininko, technologo operacijos, klientų aptarnavimo skyriaus vadybininko operacijos, administratoriaus operacijos. Visos šios operacijos detalizuotos 18 – 27 paveiksluose.

Paketas "Prisijungimas" išskirtas atskirai, nes visi sistemos vartotojai turi prisijungti prie sistemos.

Paketas "DB" apima komponentus, kurie susiję su duomenų priėmimu ir perdavimu iš MS SQL Serverio duomenų bazės "dbt03gigi" į taikomąją programą.

Paketas "Bendros veiklos paslaugos" turi komponentą "Utilities", kuris atsakingas už tokias sistemos funkcijas kaip spausdinimas ar klaidų pranešimas.

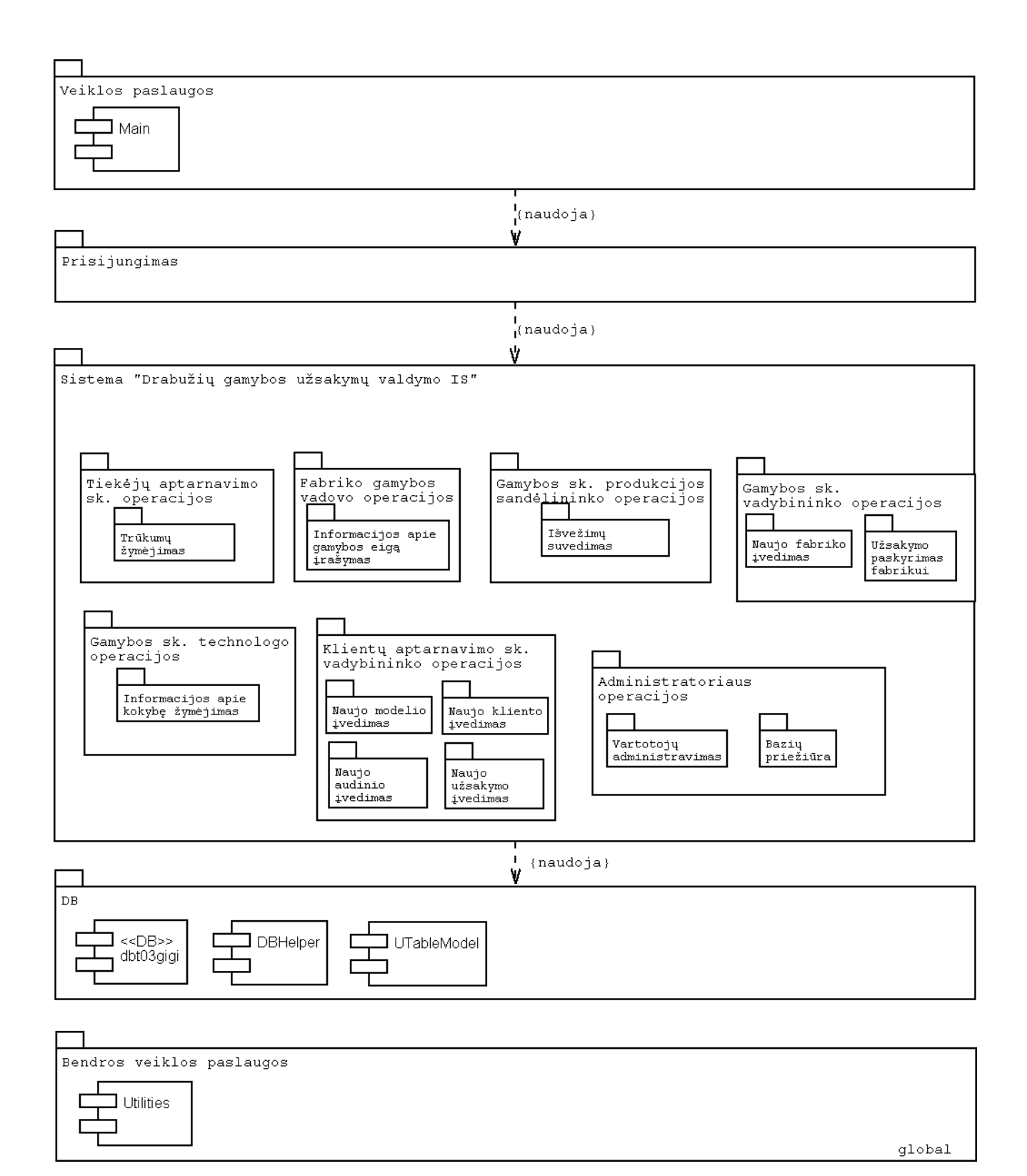

# **17 pav. Bendra sistemos architektūra**

18 paveiksle pavaizduotas paketas "Naujo kliento įvedimas" yra paketo "Sistema Drabužių gamybos užsakymų valdymo IS" posistemis. Posistemį dar galima skaidyti į du paketus – tai vartotojo ir veiklos paslaugos. Vartotojo paslaugas sudarantys komponentai atspindi vartotojo

sąsają, o veiklos paslaugos – sistemos procedūras. Tokia pat struktūra ir kituose sistemos paketuose  $(19 - 27 \text{ pav.}).$ 

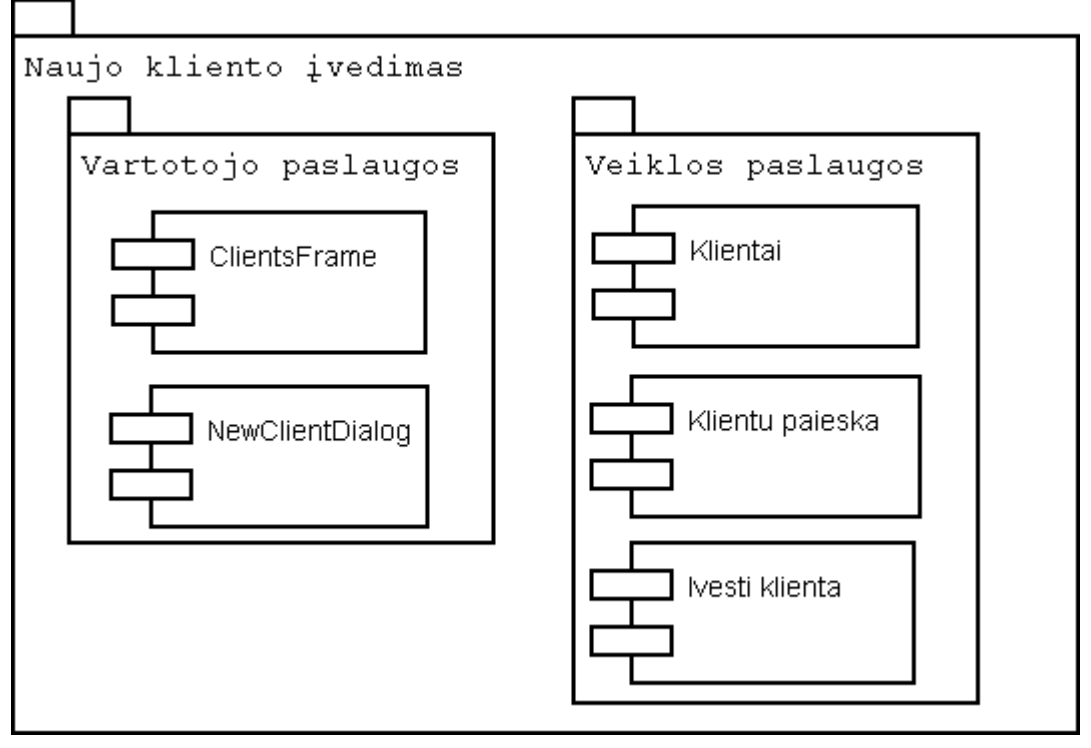

18 pav. Paketas "Naujo kliento įvedimas"

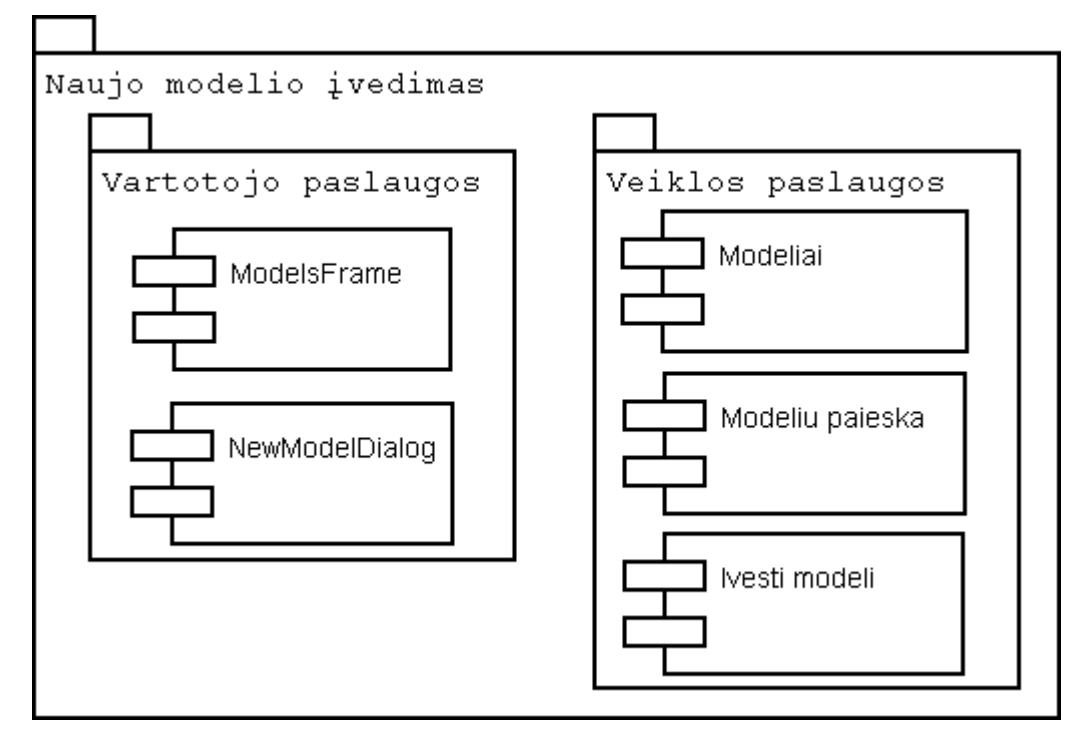

19 pav. Paketas "Naujo modelio įvedimas"

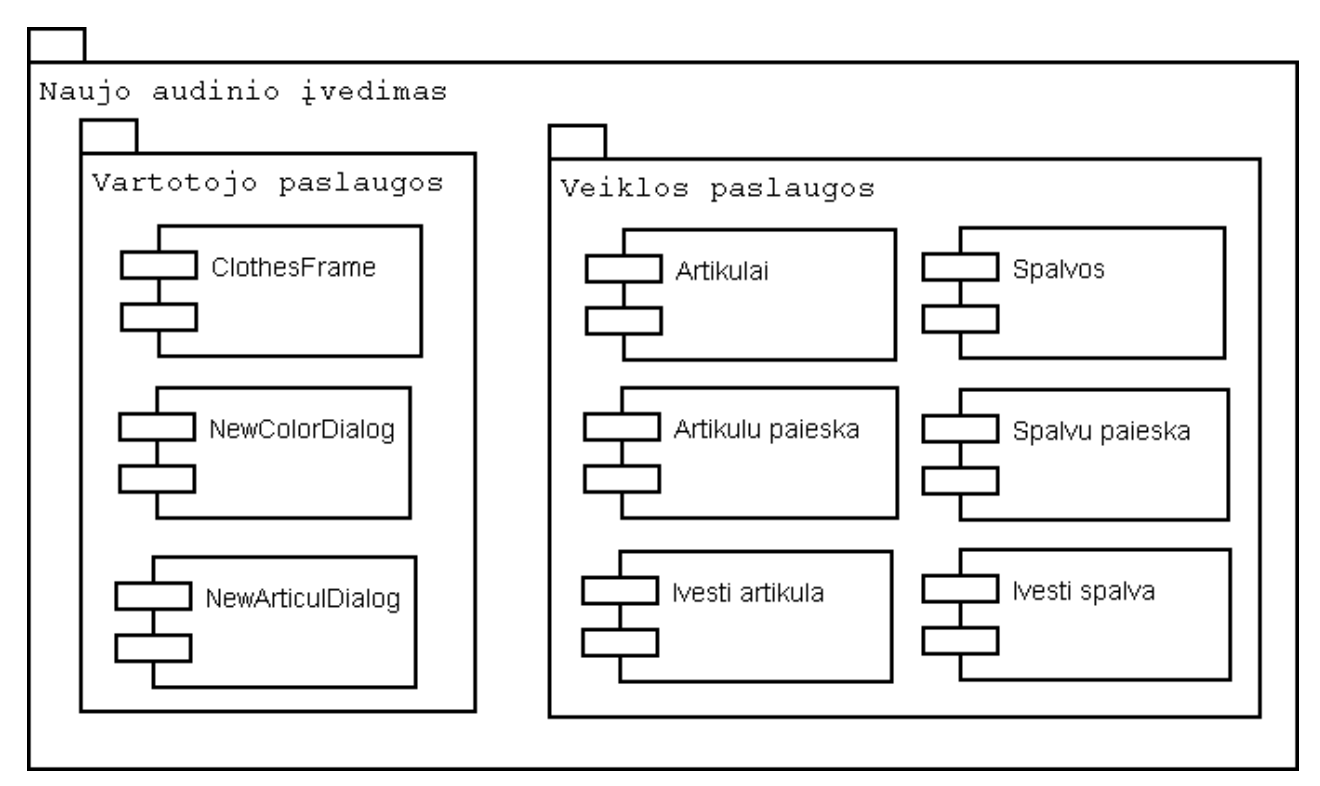

**20 pav. Paketas "Naujo audinio įvedimas"** 

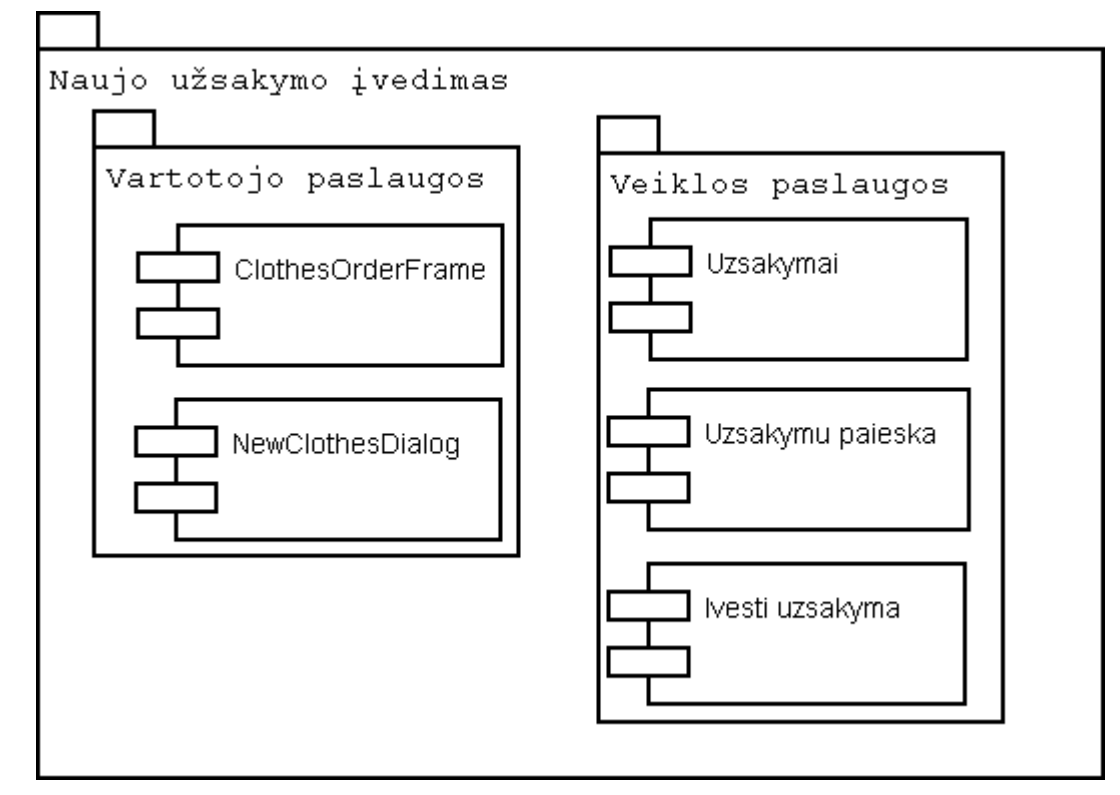

**21 pav. Paketas "Naujo užsakymo įvedimas"** 

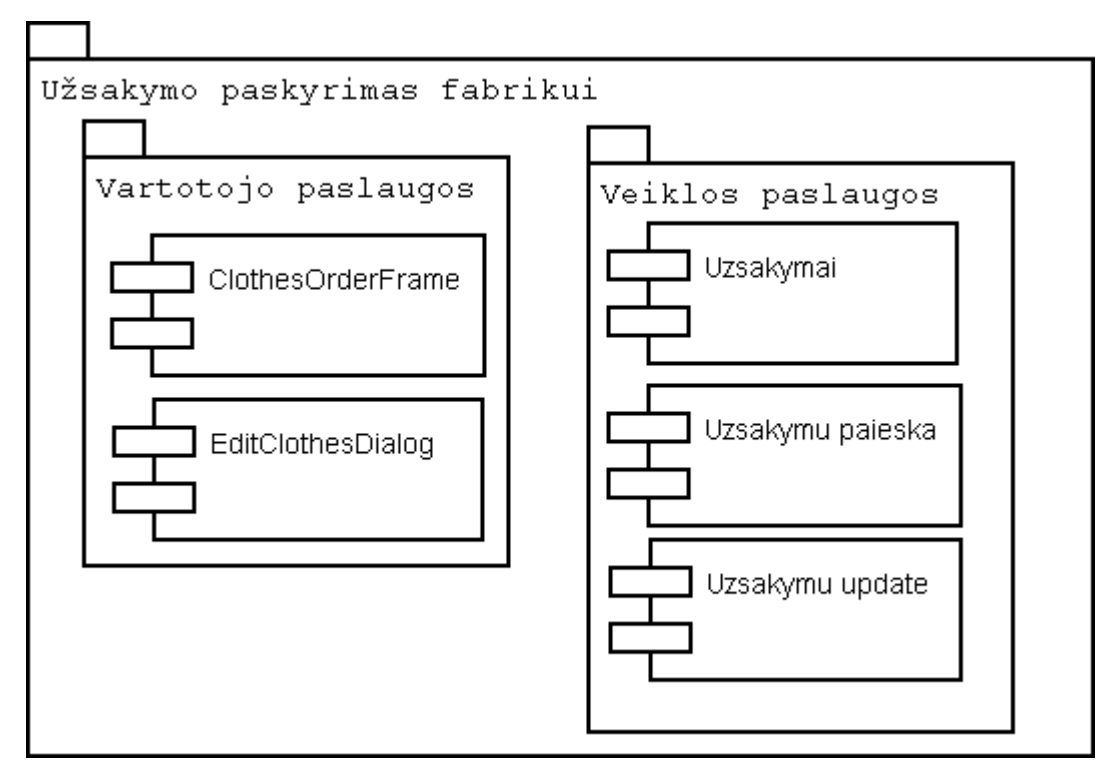

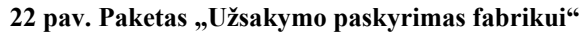

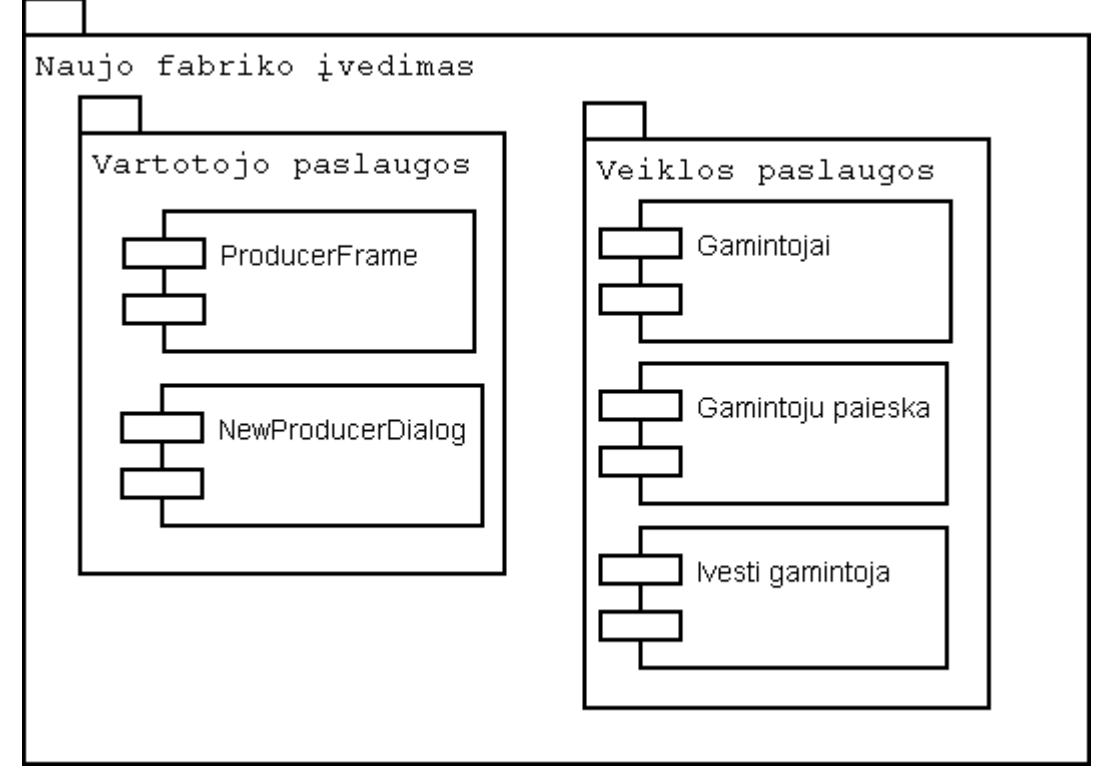

**23 pav. Paketas "Naujo fabriko įvedimas"** 

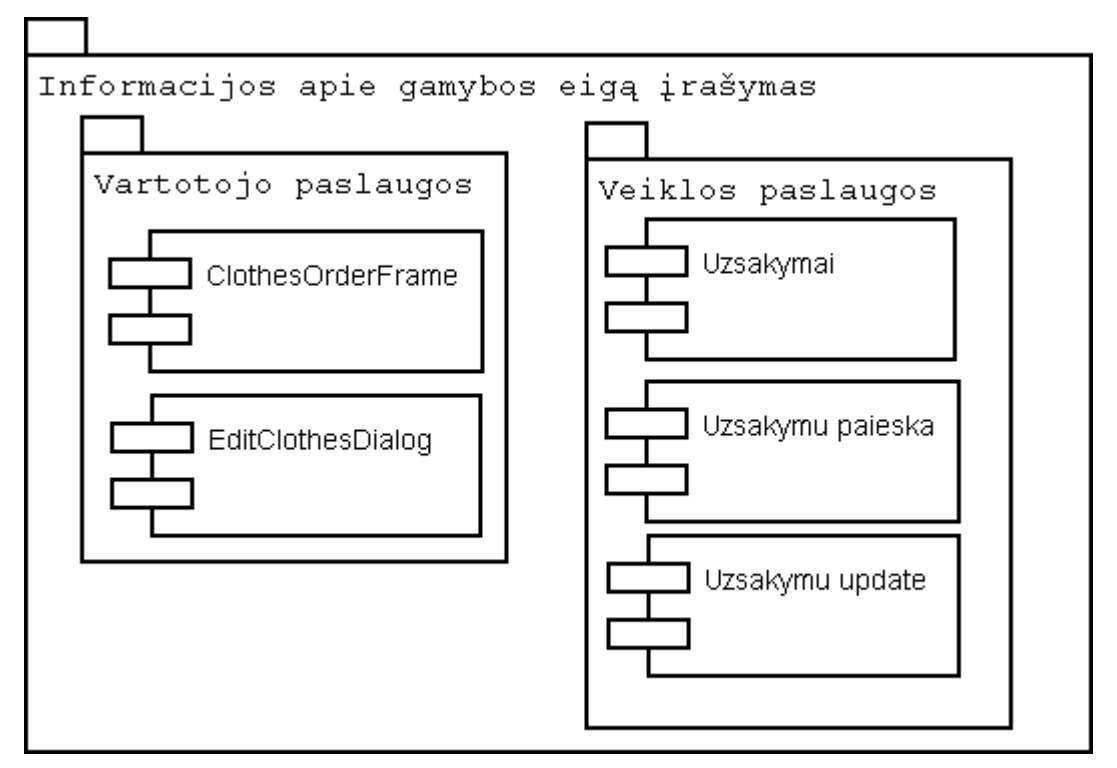

**24 pav. Paketas "Informacijos apie gamybos eigą įrašymas"** 

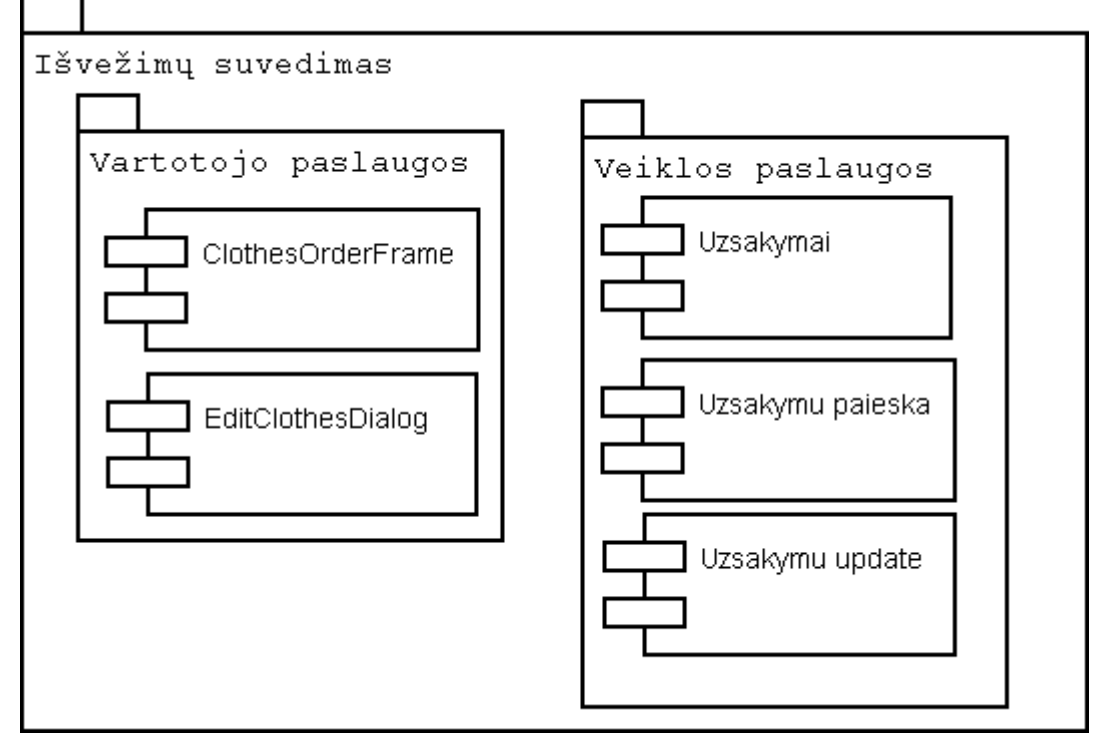

**25 pav. Paketas "Išvežimų suvedimas"** 

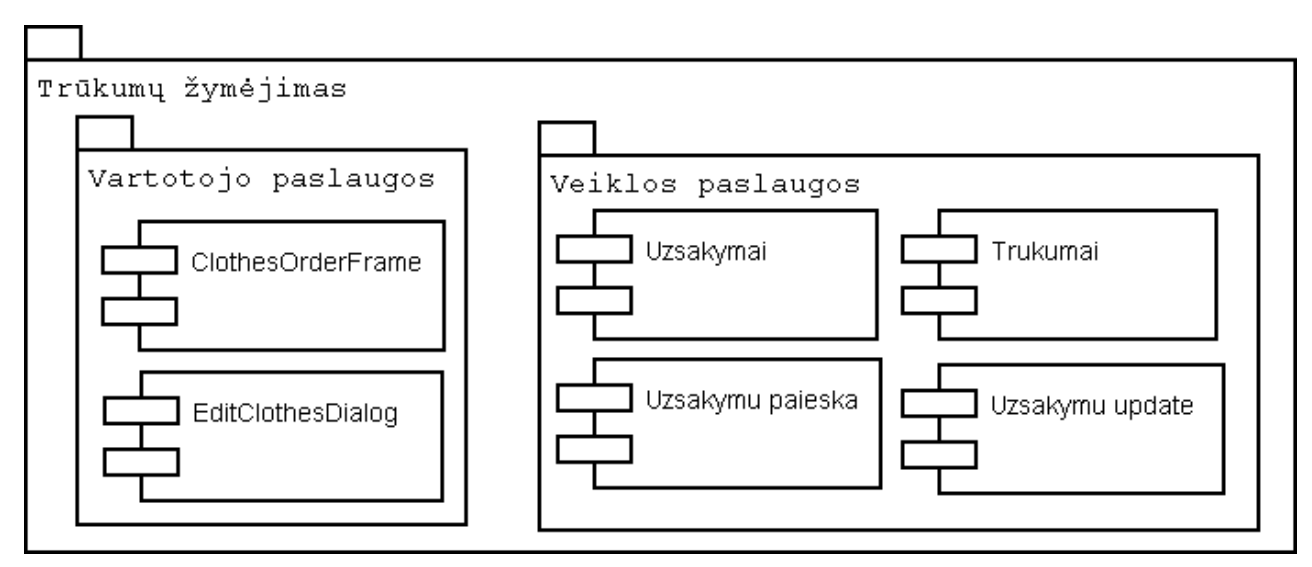

**26 pav. Paketas "Trūkumų žymėjimas"** 

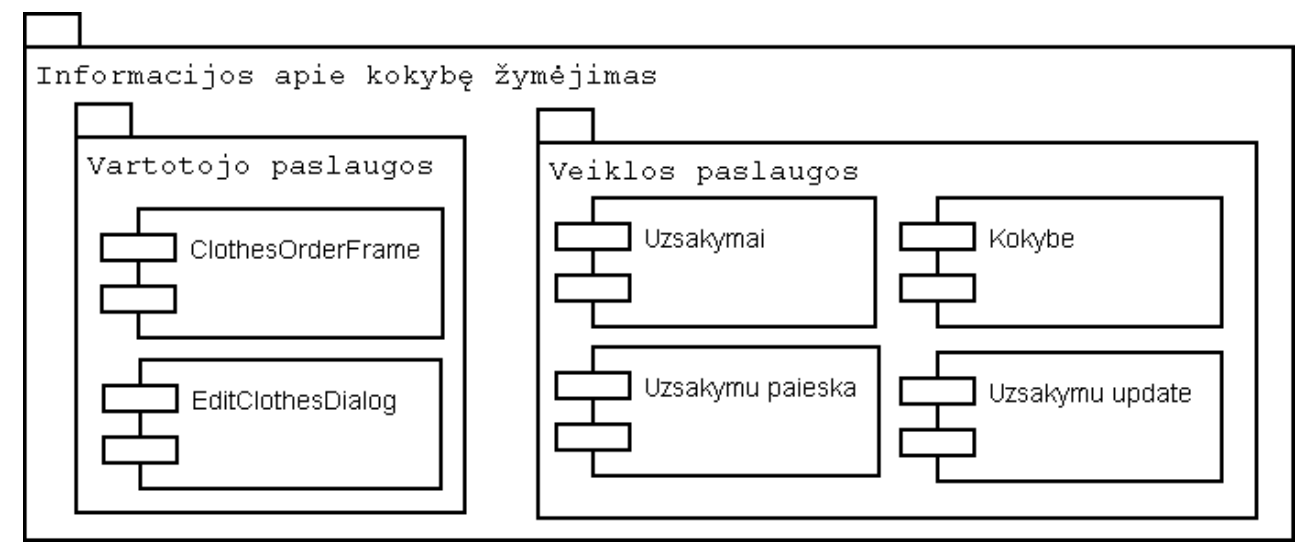

**27 pav. Paketas "Informacijos apie kokybę žymėjimas"** 

 Visos komponentų ir paketų diagramos parodo, kokie programinės įrangos komponentai sudarys kuriamą sistemą ir kokiam posistemiui jie priklausys. Tačiau fiziškai tie komponentai išdėstyti skirtinguose techninės įrangos mazguose.

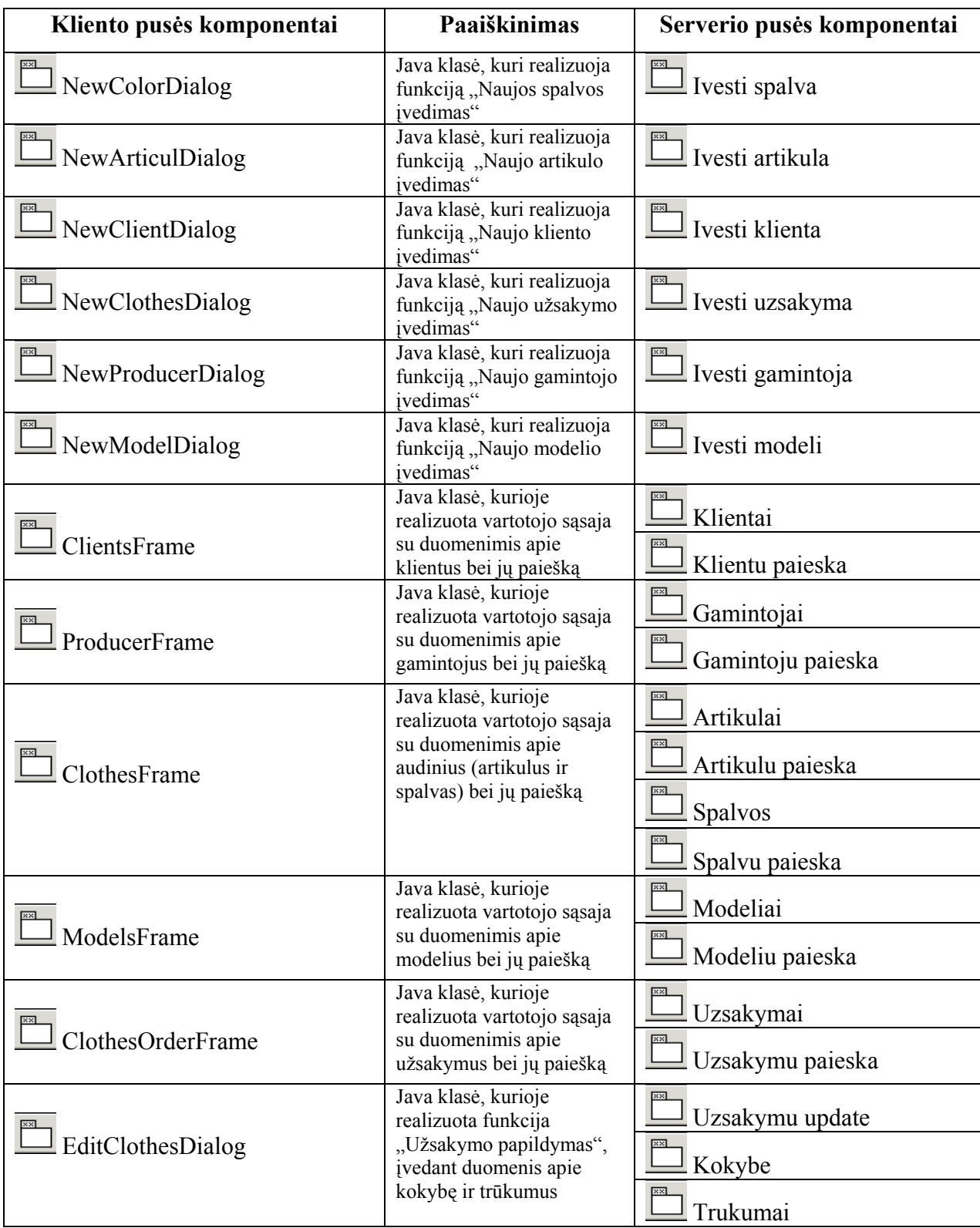

## **Kliento ir serverio komponentai**

 28 paveiksle pavaizduota, jog komponentai išsidėstę trijuose mazguose: kliento kompiuteris, serveris, spausdintuvas. Jungtys tarp mazgų rodo sistemos komunikavimo kelius.

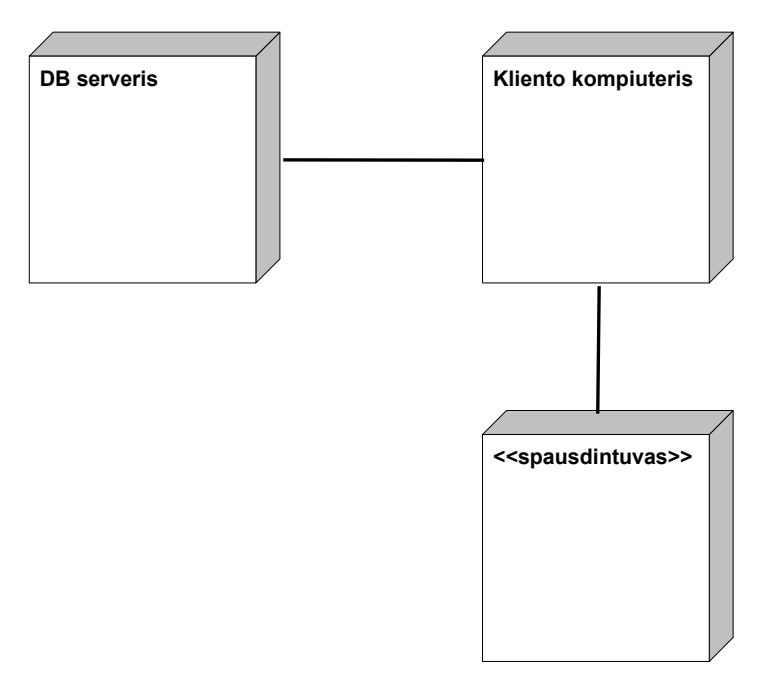

**28 pav. Paskirstymo diagrama** 

Taigi paskirstymo diagrama nusako servisų pasiskirstymą. Programos klientinė dalis – pokalbių sistemos dalis, atsakinga už bendravimą su vartotoju. Tai JAVA technologija pagrįsta sistema, sudaranti galimybę identifikuotam vartotojui prisijungti prie sistemos, gauti informaciją, ją apdoroti bei įvesti naują. Programos serverinė dalis – nuolat veikiantis kompiuteris, kuriame yra sukurta duomenų bazė ir kuris aptarnauja prisijungiančius klientus, t. y. atlieka registraciją, identifikuoja vartotojus, keičiasi informacija su vartotoju.

#### **3. VARTOTOJO DOKUMENTACIJA**

#### **3.1. Drabužių gamybos užsakymų valdymo IS įdiegimas**

Darbužių gamybos užsakymų valdymo informacinė sistema įdiegiama dviem etapais:

- 1. Serverinėje dalyje instaliuojama MS SQL Server programa. Tada MS SQL Serveryje sukuriama tuščia duomenų bazė. Ši tuščia duomenų bazė atnaujinama iš "backup" failo "dbt03gigi". Taip sukuriamos lentelės, nurodoma jų struktūra ir įrašomos saugomos procedūros.
- 2. Klientinėje dalyje instaliuojama programa Java 2 SDK Standart Edition (pvz., j2sdk1.4.2\_03). Java virtualioji mašina (JVM) turi būti mažiausiai 1.2 versijos. Tada nurodytoje direktorijoje įkeliamas katalogas "magistras" su visais jame esančiais katalogais ir failais. Faile "dbProps.txt" nurodomas naudojamas MS SOL Serveris (pvz., microsoft:sqlserver://193.219.66.176), sukurtos duomenų bazės vardas (pvz.,

DatabaseName=dbt03gigi), duomenų bazės vartotojo vardas ir slaptažodis (pvz., User=dbt03gigi; Password=gigi03). Failuose "build.bat" ir "run.bat" nurodyti, kur yra suinstaliuota Java programa:

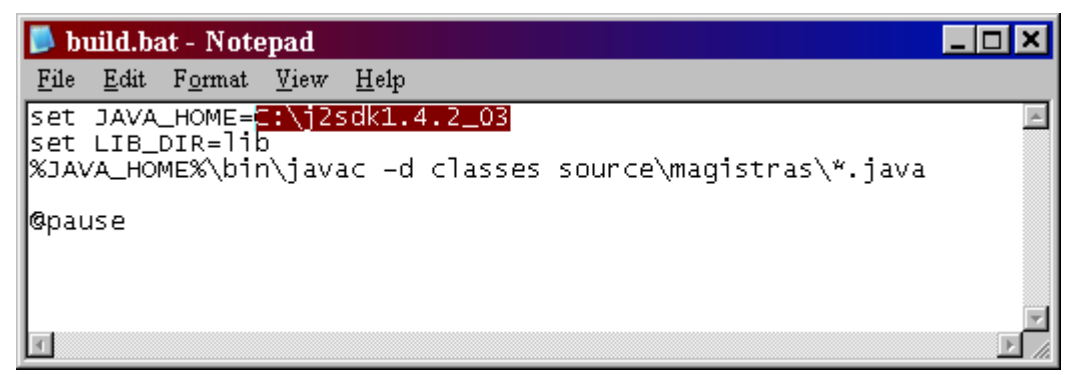

**30 pav. Failo "build.bat" kintamųjų keitimas**

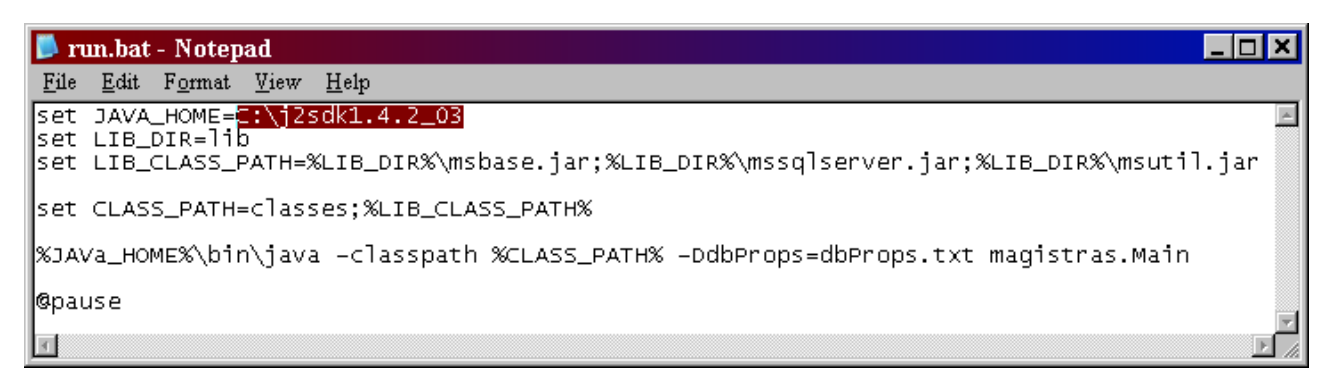

**31 pav. Failo "run.bat" kintamųjų keitimas**

### **3.2. Drabužių gamybos užsakymų valdymo IS taikymas**

Programa paleidžiama per faila "ran.bat". Spragtelėjus ant paleidžiamojo failo ikonos ..ran.bat", atsidaro prisijungimo langas "Prisijungti" (32 pav.). Lauke "prisijungimo vardas" įveskite administratoriaus jums suteiktą prisijungimo vardą, lauke "slaptažodis" – administratoriaus suteiktą slaptažodį. Jei duomenis suvedėte teisingai, spauskite mygtuką "PATVIRTINTI". Jei suklydote, vesdami duomenis, paspauskite mygtuką "ATŠAUKTI" ir įveskite duomenis iš naujo.

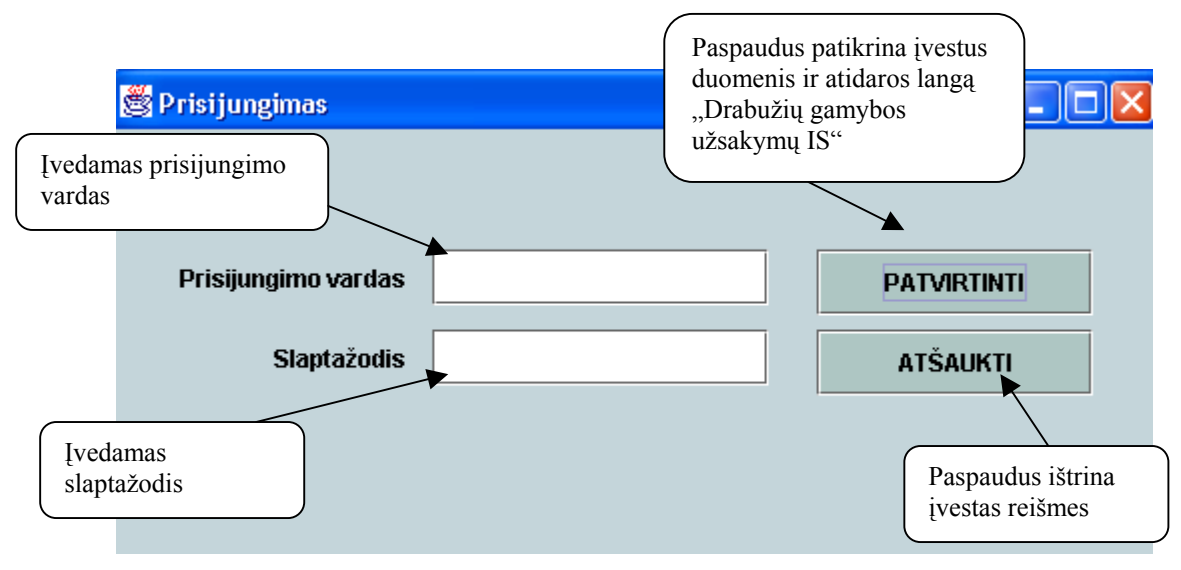

32 pav. Langas "Prisijungimas"

Jeigu paspaudus mygtuką atsirado pranešimas "Prisijungimo duomenys neteisingi". Paspauskite mygtuką "OK" ir įveskite prisijungimo vardą ir slaptažodį iš naujo (33 pav.).

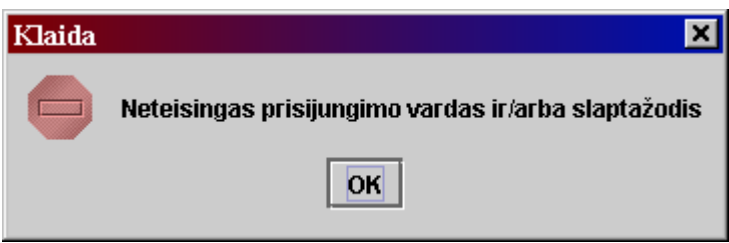

#### **33pav. Klaidos pranešimo langas**

Jeigu duomenys bus suvesti teisingai, paspaudus mygtuką "PATVIRTINTI", atsidarys pagrindinis langas "Drabužių gamybos užsakymų IS" (34 pav.).

"Drabužių gamybos užsakymų IS" lange yra penki mygtukai, kuriuos paspaudus atsidaro atskiri langai: "Drabužių gamybos užsakymai", "Gamintojai", "Klientai", "Modeliai", "Audiniai".

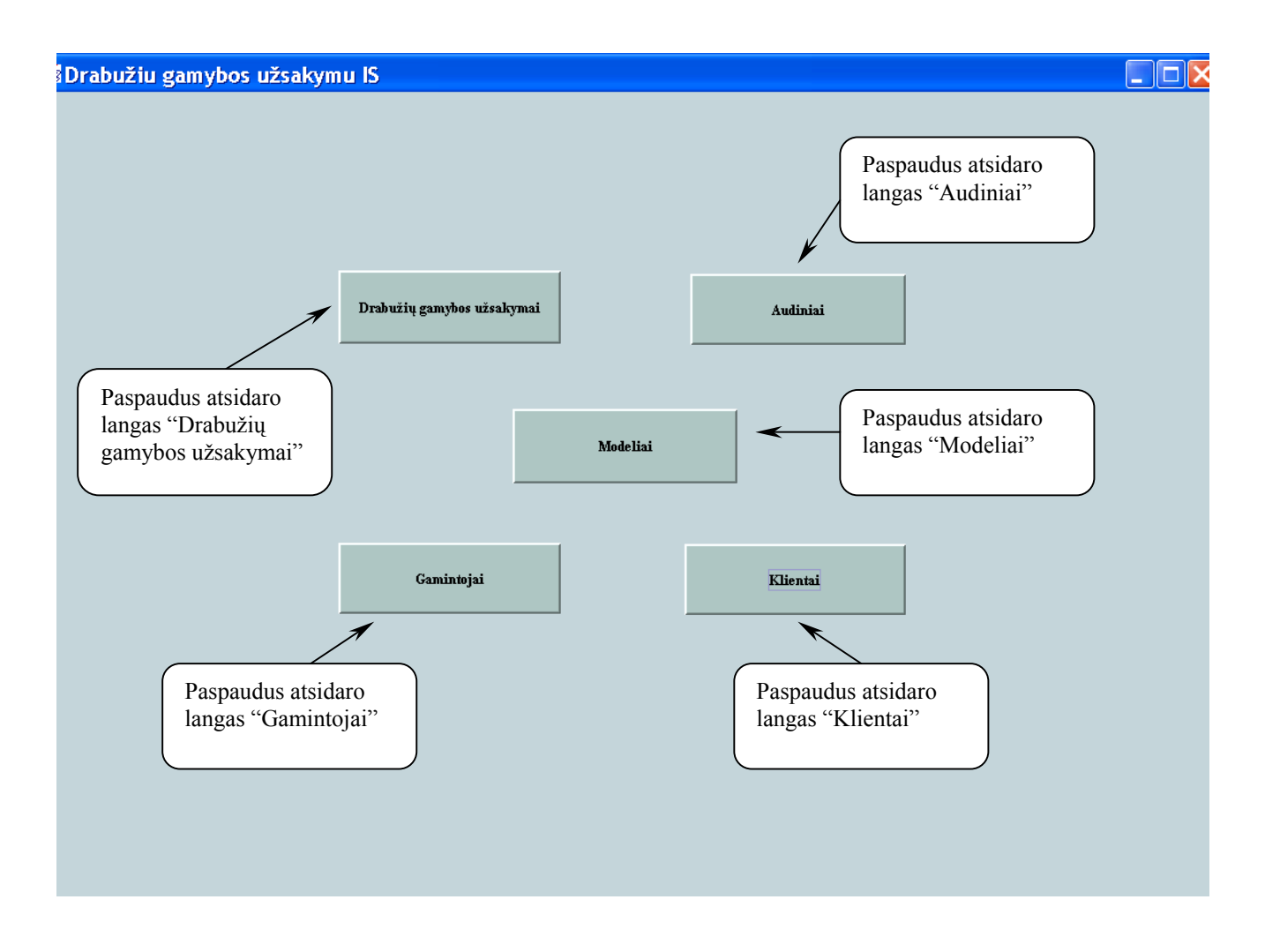

**34 pav. Langas "Drabužių gamybos užsakymų IS"** 

Jei norite įvesti ar rasti informaciją apie drabužių gamybos užsakymus, spauskite mygtuką "Drabužių gamybos užsakymai". Apie audinio artikulus ir spalvas duomenis rasite paspaudę mygtuką "Audiniai". Informaciją apie modelius galite įvesti spragtelėjus mygtuką "Modeliai". Duomenis apie gamintoją išves, jei paspausite mygtuką "Gamintojai". Paspaudus mygtuką "Klientai", atsidarys langas su visa informacija apie klientus.

35 paveiksle parodytas langas, kuris atsidaro paspaudus mygtuką "Drabužių gamybos užsakymai". Šiame lange atsispindi pagrindinė informacija apie užsakymą. Jei norite matyti ar įvesti detalesnę informaciją apie užsakymą, t. y. gamybos eigą, trūkumus, kokybę, dukart spragtelkite ant užsakymo įrašo, kurį norite detalizuoti.

Norėdami įvesti naują užsakymą spauskite mygtuką "NAUJAS".

Paieškai atlikti pasirinkite vieną ar kelis kriterijus, pavyzdžiui, klientas – "E5-MODE" ir uždėkite varnelę, kad atrinktų klientui neišvežtus užsakymus. Paspaudus mygtuką "IEŠKOTI", turėtų išvesti visus užsakymus, kurie dar neišvežti klientui "E5-MODE". Paieška gera tuo, kad galima atrinkti visus užsakymus tam tikro sezono, tam tikro modelio ar audinio, tam tikros užsakymų priėmimo ar planuojamo išvežimo datos, tam tikro gamintojo. Galima ieškoti ir pagal keletą kriterijų, taip gaunant informaciją apie:

- fabrikų užimtumą ir sulyginti su pajėgumais (kokius užsakymus koks fabrikas gamina);
- užsakymus, kurie dar nepaskirti gamintojams;
- planuojamus išvežimus, tai leidžia spręsti kokio dydžio transportą reikia užsakyti (planuojamą išvežimo dieną koki užsakymai nurodyti);
- tam tikrų modelių gamintojus. Žinant, kokie fabrikai anksčiau gamino tam tikrą modelį, galima naujo užsakymo tą patį modelį paskirti jau ankščiau gaminusiems fabrikams;
- laiku neišvežtus užsakymus, pasirenkant jau praėjusią "Planuojamą išvežimo datą" ir uždėjus varnelę ant "Neišvežtus klientui".

Lange paspaudus mygtuką "ATGAL", grįšite į prieš tai buvusį langą "Drabužių gamybos užsakymų IS".

|                                         |                                   |                      |                        |                                  |            |                              |                                                                        |                           |                     | Atidaro langa<br>naujo užsakymo<br>užregistravimui |
|-----------------------------------------|-----------------------------------|----------------------|------------------------|----------------------------------|------------|------------------------------|------------------------------------------------------------------------|---------------------------|---------------------|----------------------------------------------------|
|                                         |                                   |                      |                        |                                  |            |                              |                                                                        |                           |                     |                                                    |
|                                         | .<br>2 Drabužių gamybos užsakymai |                      |                        |                                  |            |                              |                                                                        |                           |                     |                                                    |
|                                         |                                   |                      |                        |                                  |            |                              |                                                                        |                           |                     |                                                    |
| Užsakymo numeris<br>Kliento pavadinimas |                                   |                      |                        | Spalva<br>Užsakymo priemimo data |            |                              |                                                                        | <b>NAUJAS</b>             |                     |                                                    |
|                                         |                                   |                      |                        |                                  |            |                              | ▲                                                                      |                           |                     |                                                    |
|                                         |                                   |                      |                        |                                  |            | 100 \ JUODA                  |                                                                        | <b>IEŠKOTI</b>            |                     |                                                    |
|                                         | <b>Sezonas</b>                    |                      |                        | Planuojama išvežimo data         |            | 190 \ BALTA<br>200 \ SMELINE |                                                                        |                           |                     |                                                    |
|                                         | <b>Modelis</b>                    |                      |                        | Gamintojo pavadinimas            |            | 220 \ G                      |                                                                        |                           |                     |                                                    |
|                                         | <b>Artikulas</b>                  |                      |                        |                                  |            | 250 \ G                      | Vykdo paiešką                                                          |                           |                     | <b>ATGAL</b>                                       |
|                                         |                                   |                      |                        |                                  |            | 290 \ G                      | pagal nustatytus                                                       |                           |                     |                                                    |
|                                         | leškoti                           |                      |                        |                                  |            | 300 \ Z                      | kriterijus                                                             |                           |                     |                                                    |
|                                         | Pasirenkamas vienas ar            | $\overline{V}$ Visus | □ Išvežtus klientui    | □ Neišvežtus klientui            |            |                              |                                                                        |                           |                     |                                                    |
| keli kriterijai, pagal                  |                                   | Sezonas              | Modelis                | Artikulas                        |            | Spalva                       | Priėmimo data   Plan.išvežimo                                          |                           | Gamintojas          | Kiekis                                             |
|                                         |                                   |                      | OBIRA                  | 42520                            | 200        |                              | 2003-12-12 00: 2004-01-23 00                                           |                           |                     |                                                    |
|                                         | kuriuos norima atlikti            |                      | <b>OAGARB</b>          | 95000                            | 100        |                              | 2004-01-01 00: 2004-01-07 00                                           |                           |                     | Grąžina į pradinį                                  |
| paiešką                                 |                                   |                      | IAF3RC                 | 42545                            | 200        |                              | 2003-12-12 00: 2004-01-23 00                                           |                           |                     |                                                    |
|                                         |                                   |                      | <b>OAGARB</b>          | 95000                            | 100        |                              | 2004-11-29 00: 2004-02-16 00                                           |                           | langą               |                                                    |
|                                         |                                   |                      | LAAHRD                 | 42520                            | 190        |                              | 2004-01-09 00: 2004-03-15 00                                           |                           |                     |                                                    |
| 1025                                    | E5-MODE                           | 11                   | <b>OAGARB</b>          | 42015                            | 470        |                              | 2003-12-05 00: 2004-01-02 00.                                          |                           |                     | 147                                                |
| 1045                                    | E5-MODE                           | 1                    | LECTRA                 | 95000                            | 470        |                              | 2003-12-05 00: 2004-03-15 00 SIUVITA                                   |                           |                     | 100                                                |
| 1047<br>1069                            | E5-MODE                           | l1                   | IAF3RC                 | 42008                            | 470<br>400 |                              | 2004-01-09 00: 2004-01-23 00 EUSTILIJA                                 |                           |                     | 479<br>725                                         |
|                                         | E5-MODE<br>E5-MODE                | 2<br>2               | OBIRA<br><b>GATIKA</b> | 95000                            | 190        |                              | 2004-12-05 00: 2004-03-15 00 ALMEDIJA<br>2004-05-03 00: 2004-05-03 00. |                           |                     | lagn                                               |
| 1089<br>2000                            | SETTER HOU                        | 2                    | RABTRO                 | 26030<br>97003                   | 100        |                              | 2003-10-24 00:                                                         | 2003                      |                     |                                                    |
| 2001                                    | SETTER HOU  2                     |                      | <b>RABTRO</b>          | 95000                            | 790        |                              | 2003-11-03 00: 200:                                                    |                           |                     | Dukart spragtelėjus ant                            |
| 2002                                    | 2<br>SETTER HOU                   |                      | LAAHRD                 | 42524                            | 400        |                              | 2003-11-03 00:                                                         | 200                       |                     |                                                    |
| 2003                                    | SETTER HOU 2                      |                      | LAAHRD                 | 42524                            | 400        |                              | 2003-11-03 00: 200:                                                    |                           | eilutės, atidaromas |                                                    |
| 3000                                    | EDDY'S JACK 2                     |                      | IIAANRC                | 95000                            | 990        |                              | 2003-10-24                                                             | $-200$                    | langas, leidžiantis |                                                    |
| 3001                                    | EDDY'S JACK<br>$\vert$ 2          |                      | <b>HADNRB</b>          | 97003                            | 990        |                              | 2003-10-24 00: 200                                                     |                           |                     |                                                    |
| 4851                                    | RENES FRER 2                      |                      | <b>RABTRO</b>          | 95000                            | 100        |                              | 2003-12-05 00:                                                         | 200                       |                     | papildyti informaciją apie                         |
| 4852                                    | RENES FRER 2                      |                      | <b>IAAZRB</b>          | 42010                            | 100        |                              | 2003-12-05 00:                                                         | 200                       | užsakymą            |                                                    |
| 4855                                    | RENES FRER  2                     |                      | <b>OAGARB</b>          | 42008                            | 470        |                              | 2003-12-12 00:                                                         | 200 <b>A</b>              |                     |                                                    |
| 4856                                    | RENES FRER  1                     |                      | <b>RABTRO</b>          | 42526                            | 470        |                              | 2004-01-12 00:.                                                        | 2004-01- <del>30 oo</del> |                     | ४७ प                                               |
| 4859                                    | RENES FRER  1                     |                      | IAF3RC                 | 42015                            | 990        |                              | 2004-01-12 00:                                                         | 2004-01-30 00.            |                     | 500                                                |
| 4860                                    | RENES FRER  1                     |                      | OGERA                  | 42526                            | 990        |                              | 2004-01-02 00:                                                         | 2004-03-15 00 ALMEDIJA    |                     | 258                                                |
| 4861                                    | RENES FRER 1                      |                      | IAF3RC                 | 42520                            | 100        |                              | 2004-01-02 00: 2004-01-30 00.                                          |                           |                     | 789                                                |
| 4863                                    | RENES FRER  1                     |                      | <b>HADNRB</b>          | 42524                            | 470        |                              | 2004-01-09 00:                                                         | 2004-03-15 00.            |                     | 789                                                |
|                                         |                                   |                      |                        |                                  |            |                              |                                                                        |                           |                     |                                                    |
| 4883                                    | RENES FRER 1                      |                      | <b>IAANRC</b>          | 26002                            | 470        |                              | 2004-01-02 00: 2004-02-02 00 ALMEDIJA                                  |                           |                     | 789                                                |

**35 pav. Langas "Drabužių gamybos užsakymai"**

Langas "Naujas drabužių gamybos užsakymas" (36 pav.) atsidaro paspaudus mygtuką "NAUJAS" lange "Drabužių gamybos užsakymai". Įvedus visus laukus, spauskite mygtuką "PATVIRTINTI". Jei norite anuliuoti įvestus duomenis, spauskite "ATŠAUKTI". Paspaudus mygtuką "ATGAL", grįšite į prieš tai buvusį langą "Drabužių gamybos užsakymai".

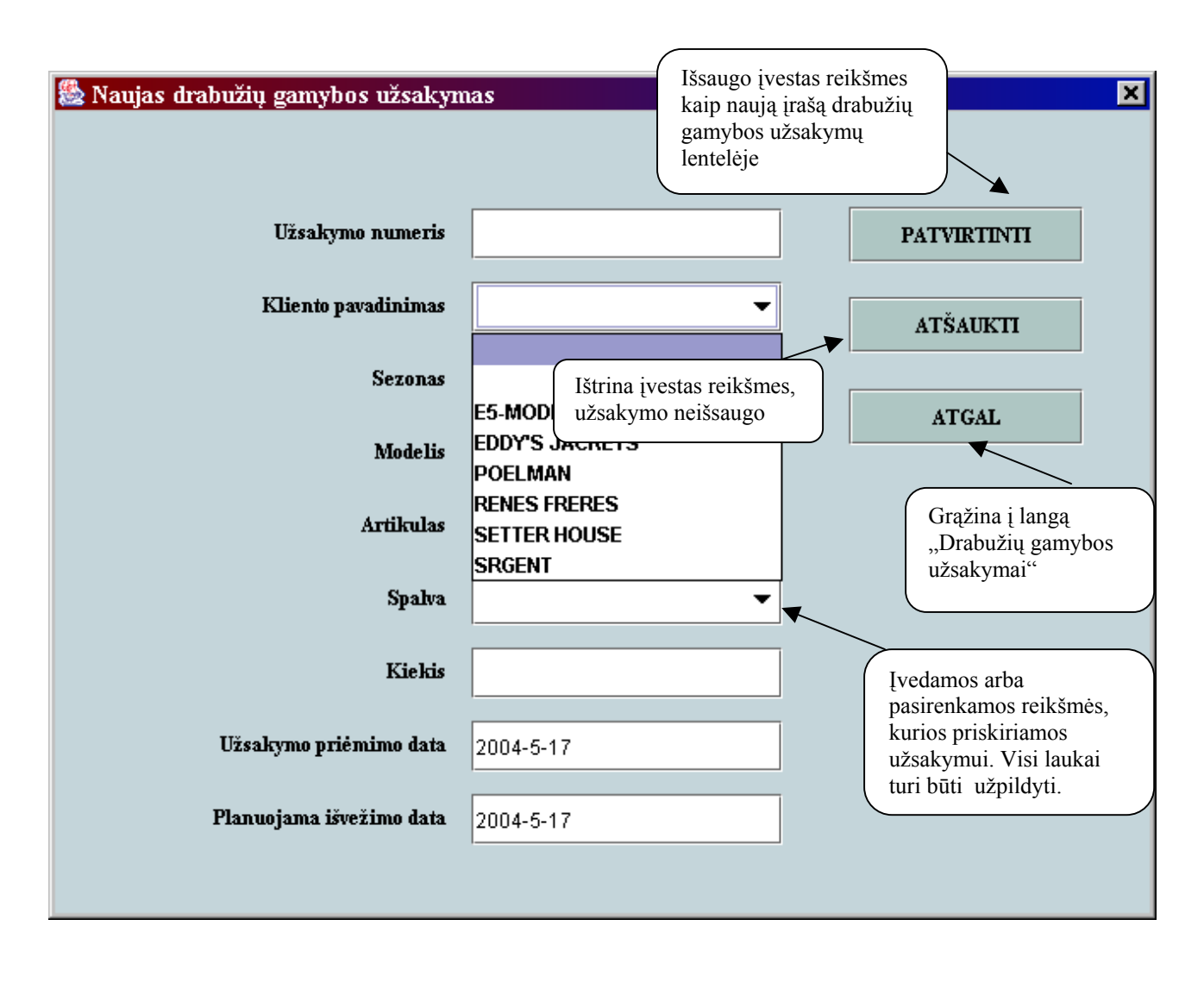

36 pav. Langas "Naujas drabužių gamybos užsakymas"

Langas "Drabužių gamybos užsakymas" atsiranda dukart spragtelėjus ant užsakymo įrašo lange "Drabužių gamybos užsakymai" (37 pav.). Kairėje pusėje esanti pagrindinė informacija apie užsakymą (užsakymo numeris, kliento pavadinimas, sezonas, modelis, artikulas, spalva, kiekis) atsiranda automatiškai. Visus kitus laukus turite įvesti patys. Norint išsaugoti pakeitimus apie užsakymą, spauskite "PATVIRTINTI", jei norite anuliuoti įvestą informaciją, spauskite "ATŠAUKTI". Paspaudus mygtuką "ATGAL", grįšite į prieš tai buvusį langą "Drabužių gamybos užsakymai".

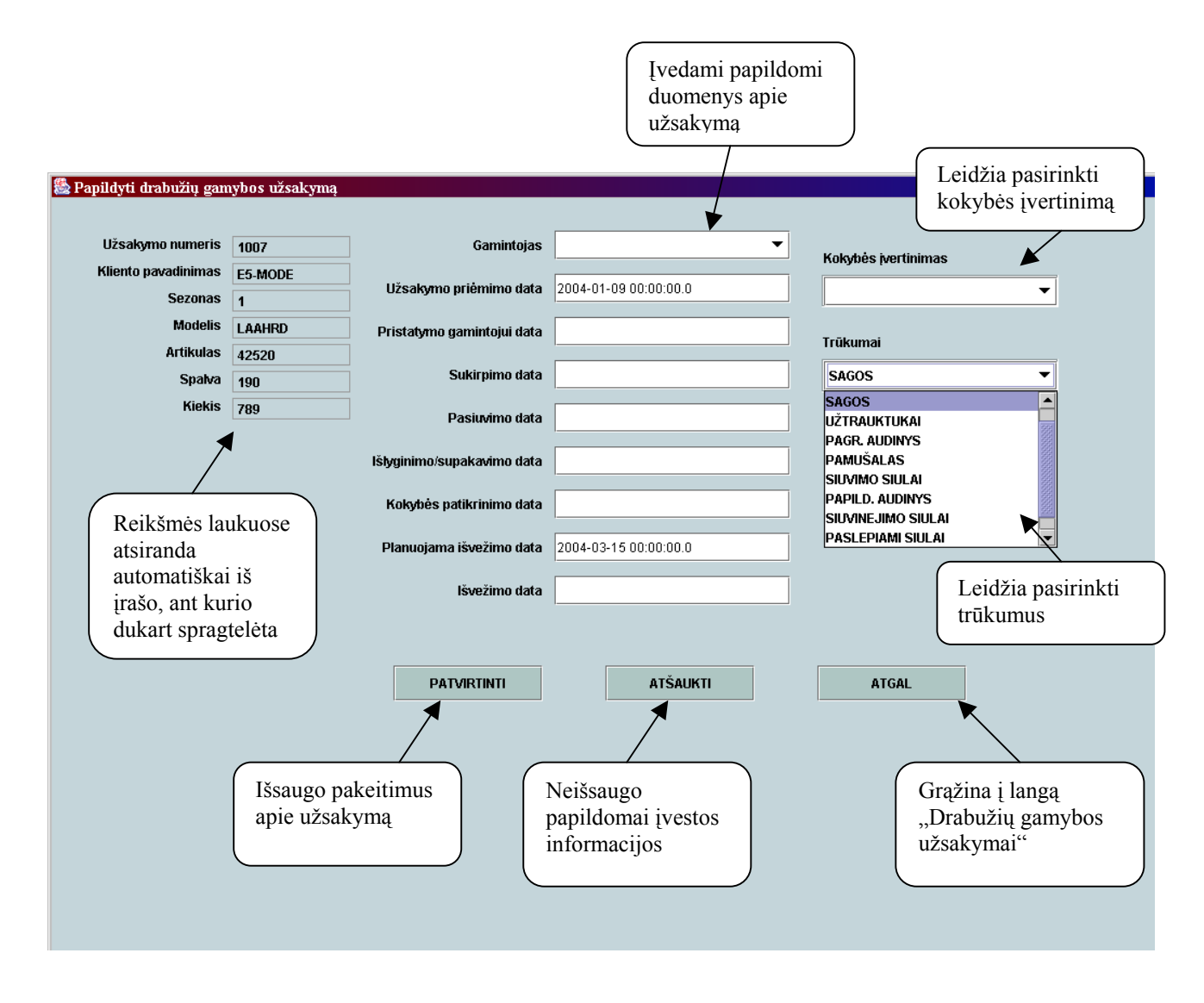

**37 pav. Langas "Papildyti drabužių gamybos užsakymą"** 

Langas "Modeliai" (38 pav.) atsidaro paspaudus mygtuką "Modeliai" lange "Drabužių gamybos užsakymų IS" (34 pav.). Čia pateikiama informacija apie modelio kodą, pavadinimą, autorių. Jei norite atlikti paiešką, pasirinkite pagal ką norite atrinkti paiešką ir paspauskite mygtuką "IEŠKOTI".

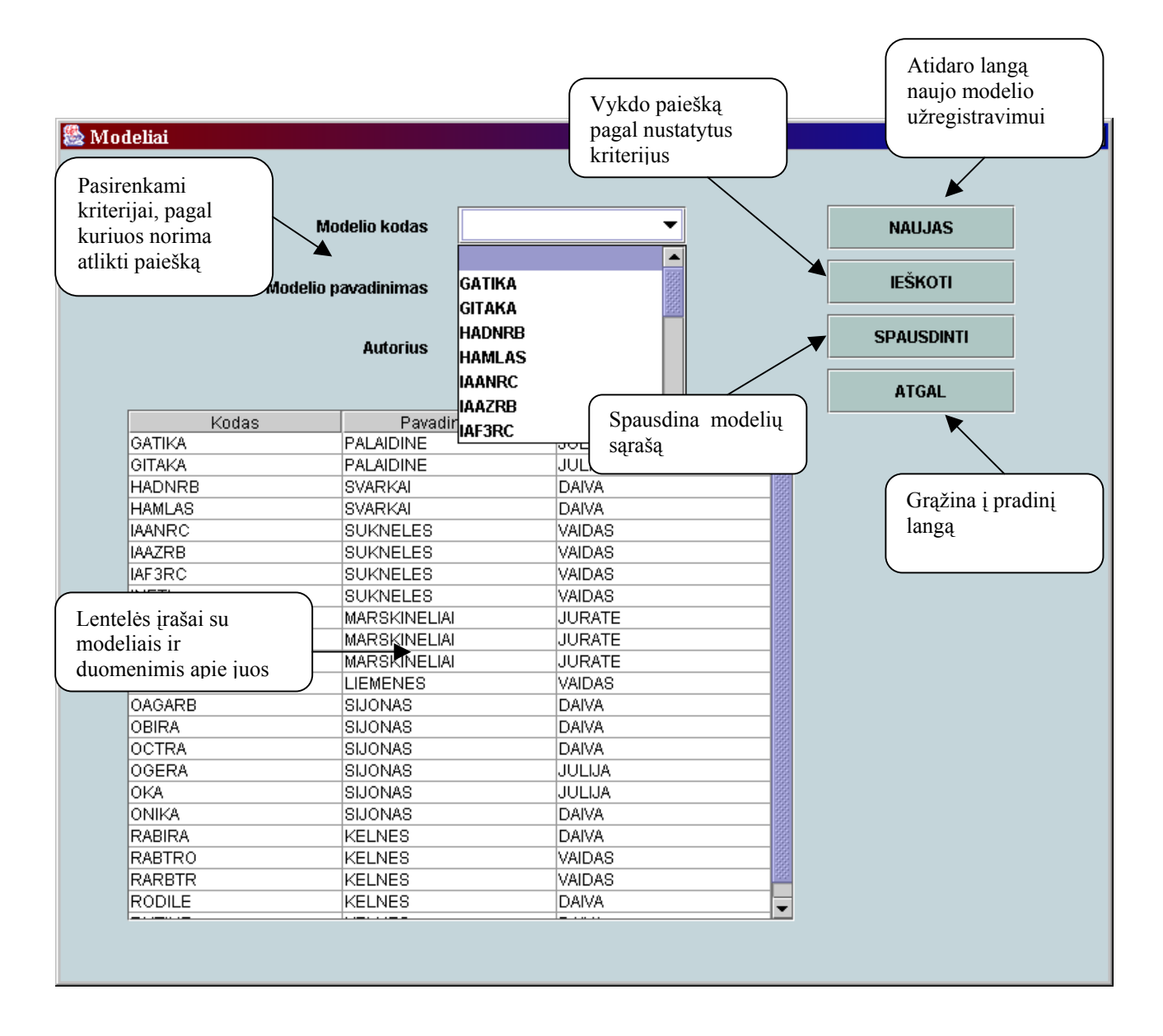

38 pav. Langas "Modeliai"

Jei norite įvesti naują modelį, lange spauskite mygtuką "NAUJAS". Atsidarius langui "Naujas modelis", suveskite reikiamus duomenis ir patvirtinkite mygtuku "PATVIRTINTI". Jei įrašo apie naują modelį nenorite išsaugoti, spauskite mygtuką "ATŠAUKTI". Į prieš tai buvusį langą "Modeliai" grišite per mygtuką "ATGAL".

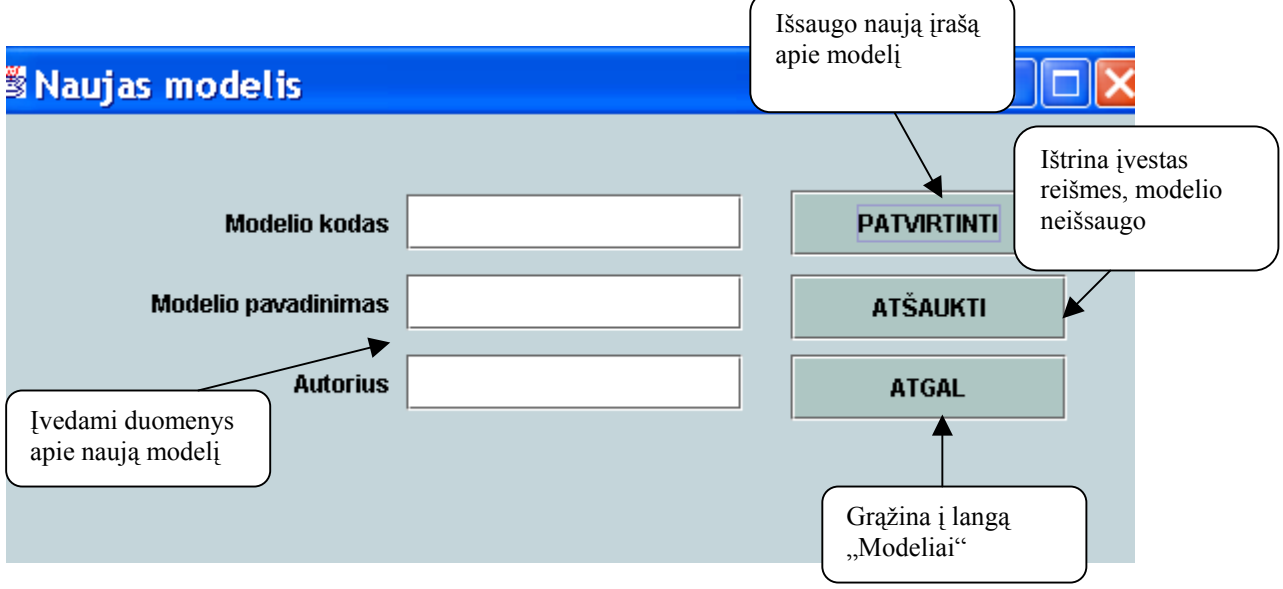

## 39 pav. Langas "Naujas modelis"

Jei norite duomenis iš modelių lentelės atsispausdinti, spauskite mygtuką "SPAUSDINTI". Tuomet pasirodys langas "Print", kuriame paspaudus mygtuką "OK", atsispausdinsite norimą informaciją (40 pav.).

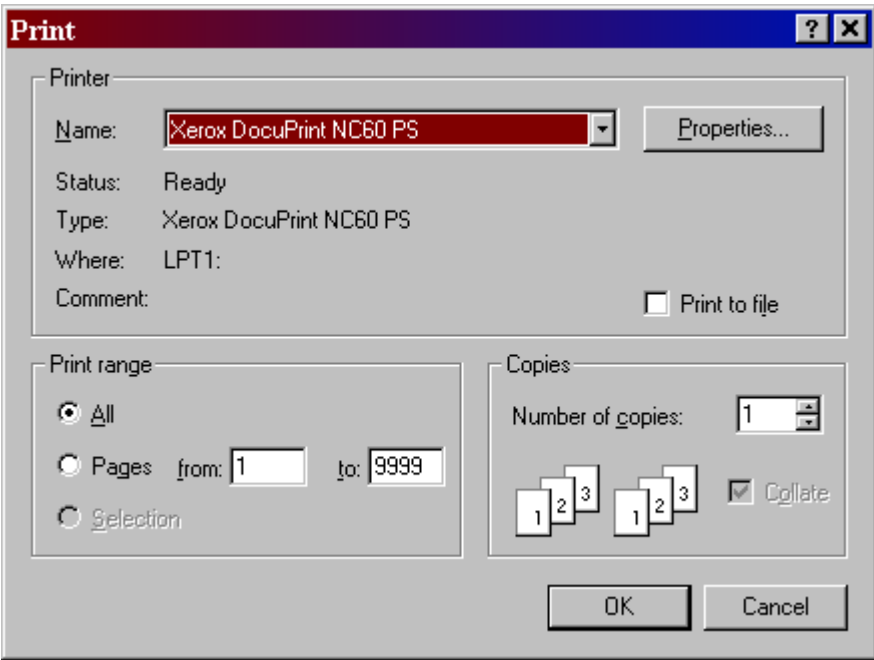

**40 pav. Spausdinimo langas** 

Langas "Audiniai" (41 pav.) atsidaro paspaudus mygtuka "Audiniai" lange "Drabužių gamybos užsakymų IS" (34 pav.). Čia pateikiama informacija apie artikulo ir spalvos kodus, pavadinimus, artikulo tiekėją. Jei norite atlikti paiešką, pasirinkite pagal ką norite atrinkti paiešką ir paspauskite mygtuką "IEŠKOTI".

Jei norite duomenis iš audinių lentelės atsispausdinti, pasirinkite, kokius duomenis norite spausdinti (apie artikulus ar spalvas) ir spauskite mygtuką "SPAUSDINTI". Tuomet pasirodys langas "Print", kuriame paspaudus mygtuką "OK", atsispausdinsite norimą informaciją (40 pav.).

Į prieš tai buvusį langą "Drabužių gamybos užsakymų IS" grįšite per lange "Audiniai" esantį mygtuką "ATGAL" (41 pav.).

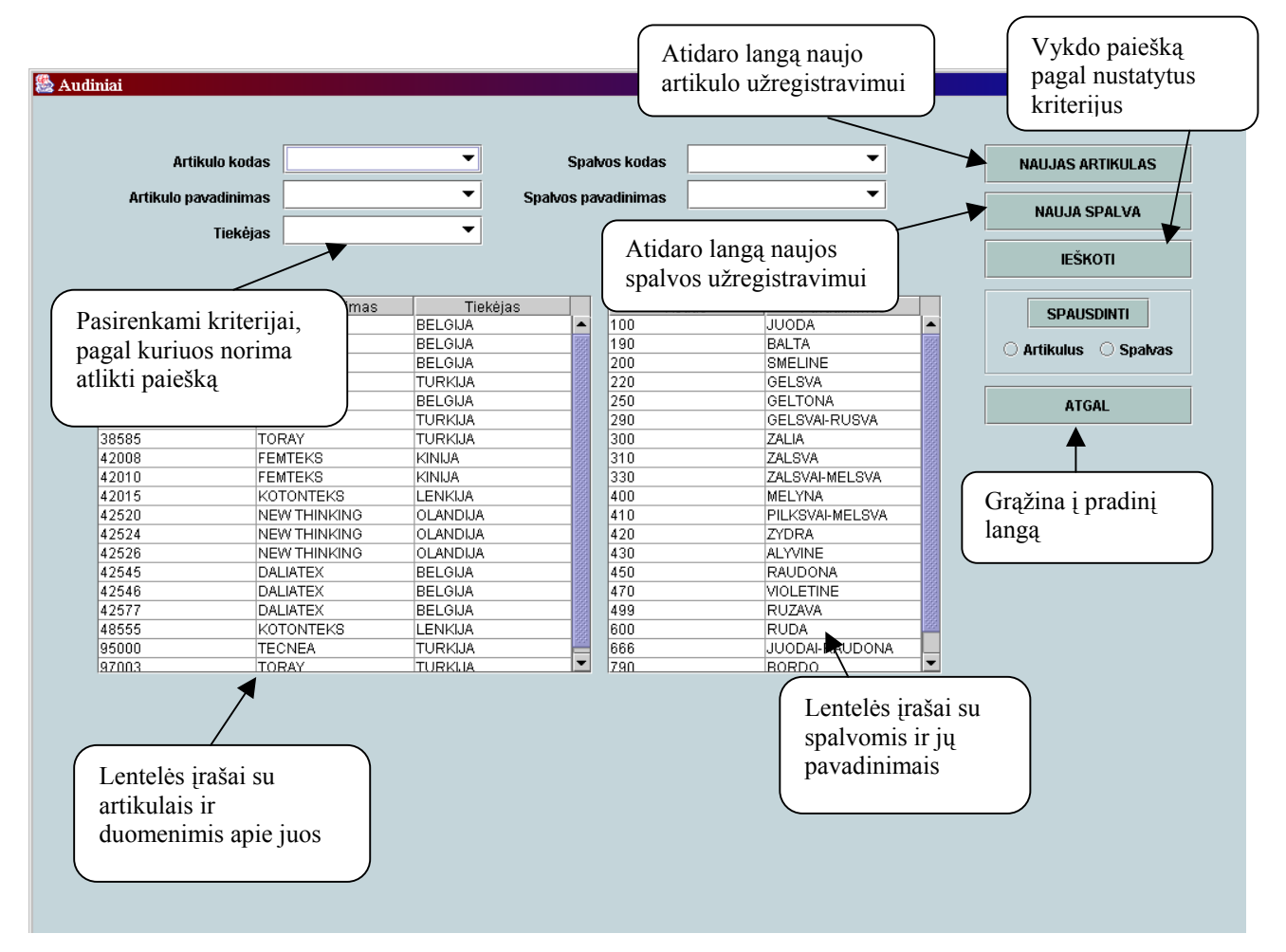

41 pav. Langas "Audiniai"

Jei norite įvesti naują artikulą, lange spauskite mygtuką "NAUJAS ARTIKULAS". Atsidarius langui "Naujas artikulas", suveskite reikiamus duomenis ir patvirtinkite mygtuku "PATVIRTINTI". Jei irašo apie naują artikulą nenorite išsaugoti, spauskitę mygtuką "ATŠAUKTI". Į prieš tai buvusį langą "Audiniai" grįšite per mygtuką "ATGAL" (42 pav.).

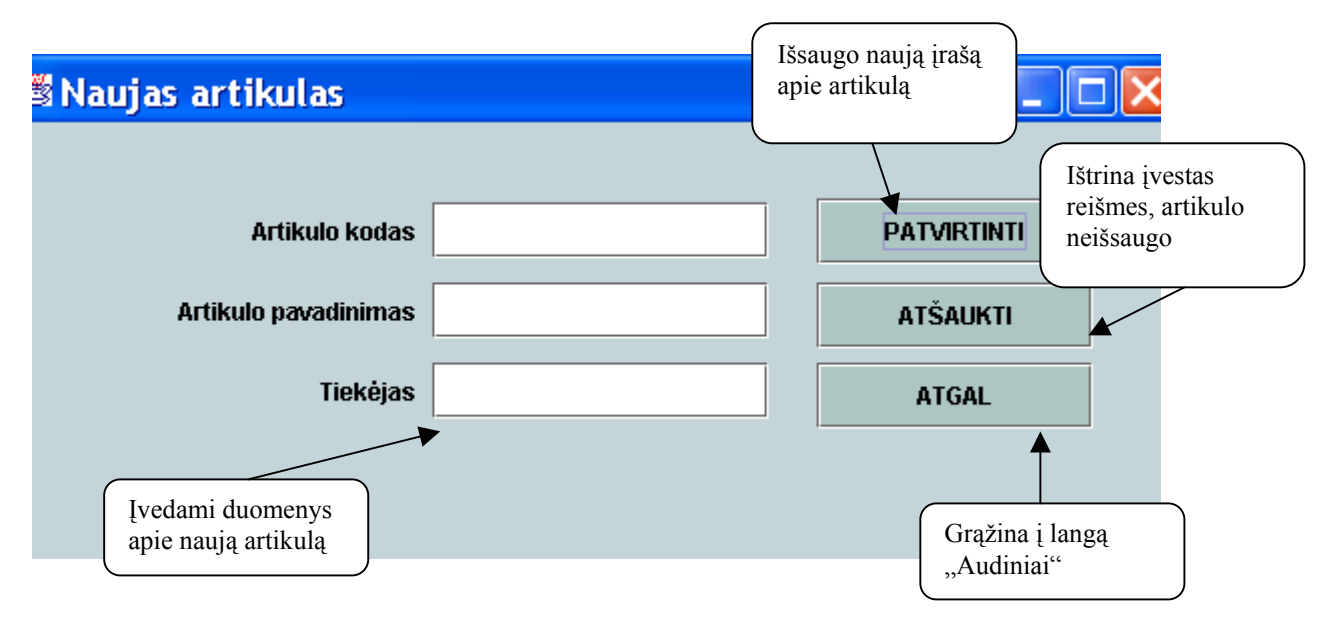

42 pav. Langas "Naujas artikulas"

Jei norite įvesti naują spalvą, lange spauskite mygtuką "NAUJA SPALVA". Atsidarius langui "Nauja spalva", suveskite reikiamus duomenis ir patvirtinkite mygtuku "PATVIRTINTI". Jei įrašo apie naują spalvą nenorite išsaugoti, spauskite mygtuką "ATŠAUKTI". Į prieš tai buvusį langą "Audiniai" grįšite per mygtuką "ATGAL" (43 pav.).

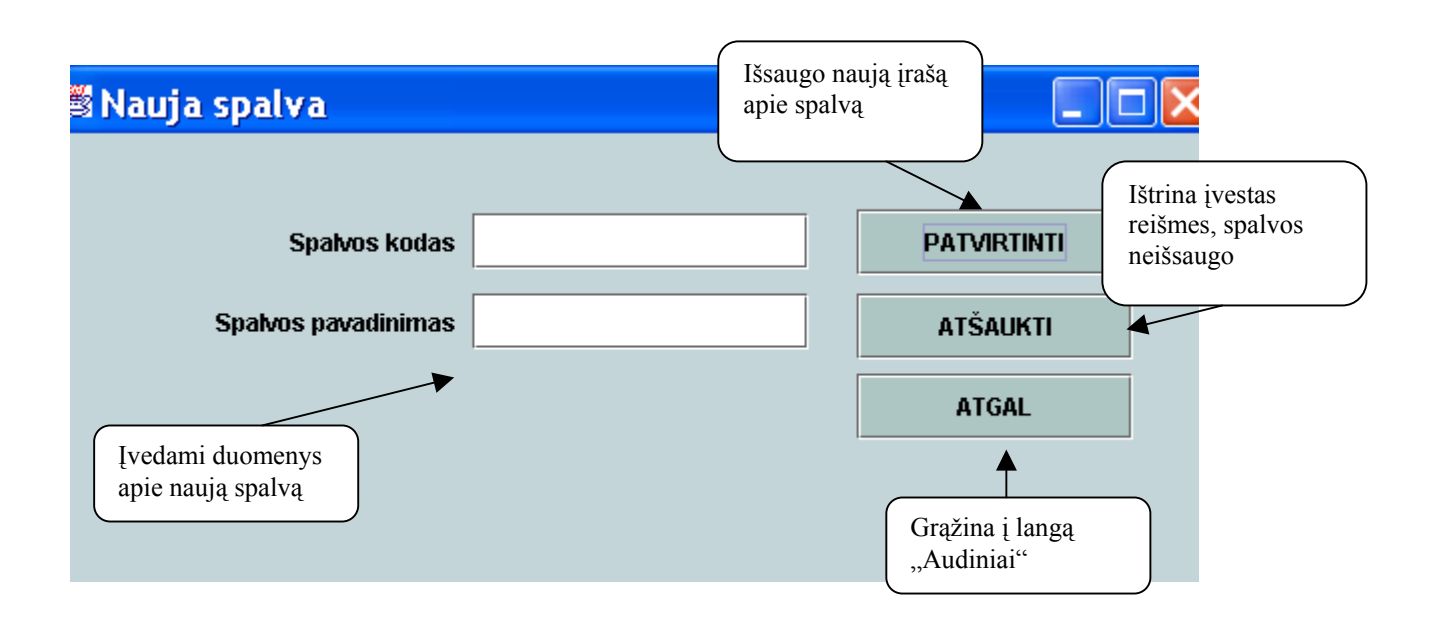

#### 43 pav. Langas "Nauja spalva"

Langas "Klientai" (44 pav.) atsidaro paspaudus mygtuką "Klientai" lange "Drabužių gamybos užsakymų IS" (34 pav.). Čia pateikiami toki duomenys, kaip kliento pavadinimas, kontaktinis asmuo, adresas, telefonas, faksas. Jei norite atlikti paiešką, pasirinkite pagal ką norite atrinkti paiešką ir paspauskite mygtuką "IEŠKOTI".

Jei norite duomenis iš klientų lentelės atsispausdinti, spauskite mygtuką "SPAUSDINTI". Tuomet pasirodys langas "Print", kuriame paspaudus mygtuką "OK", atsispausdinsite norimą informaciją (40 pav.).

Į prieš tai buvusį langą "Drabužių gamybos užsakymų IS" grįšite per lange "Klientai" esantį mygtuką "ATGAL" (44 pav.).

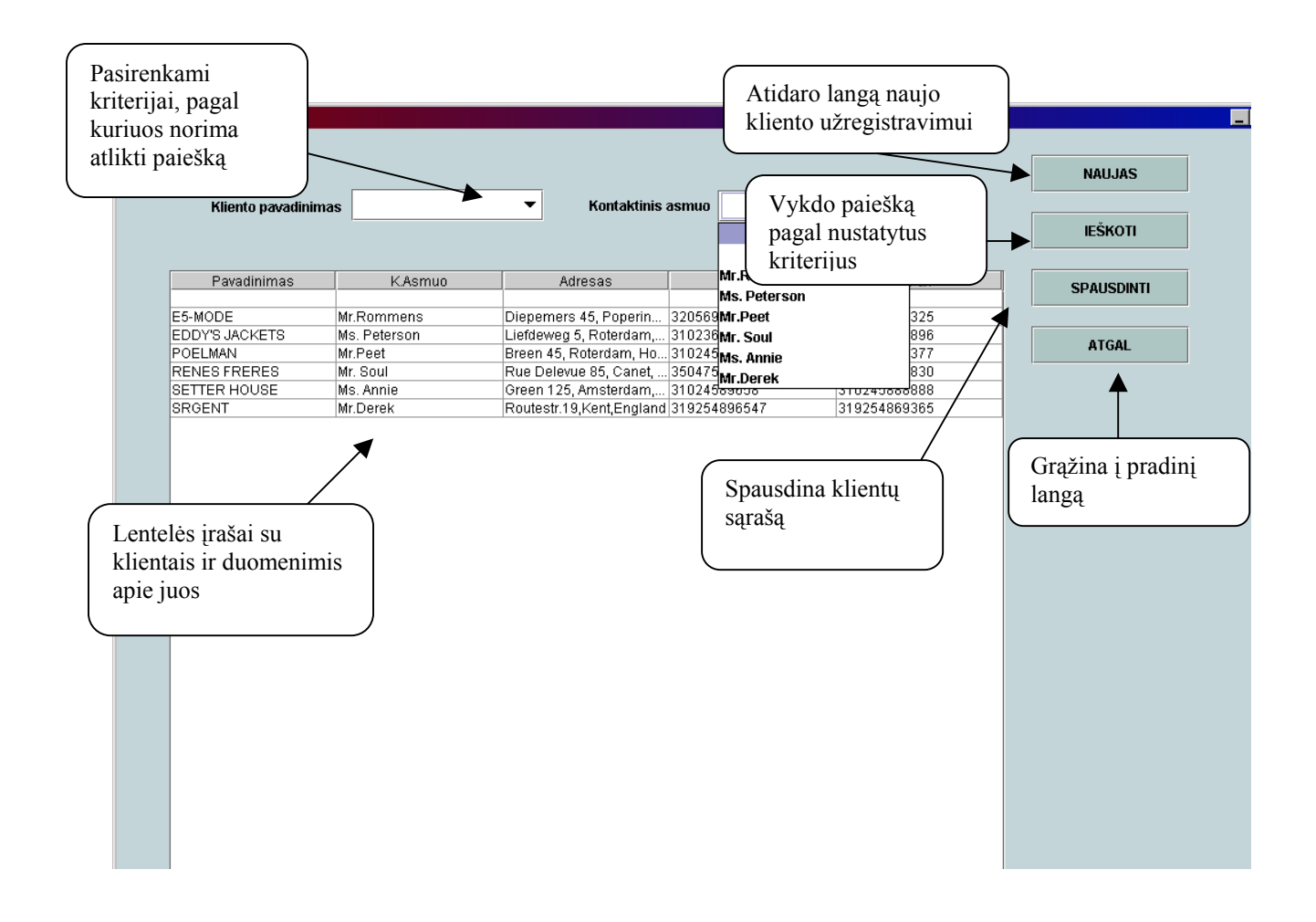

44 pav. Langas "Klientai"

Jei norite įvesti naują klientą, lange spauskite mygtuką "NAUJAS". Atsidarius langui "Naujas klientas", suveskite reikiamus duomenis ir patvirtinkite mygtuku "PATVIRTINTI". Jei įrašo apie naują klientą nenorite išsaugoti, spauskite mygtuką "ATŠAUKTI". Į prieš tai buvusį langą "Klientai" grišite per mygtuką "ATGAL" (45 pav.).

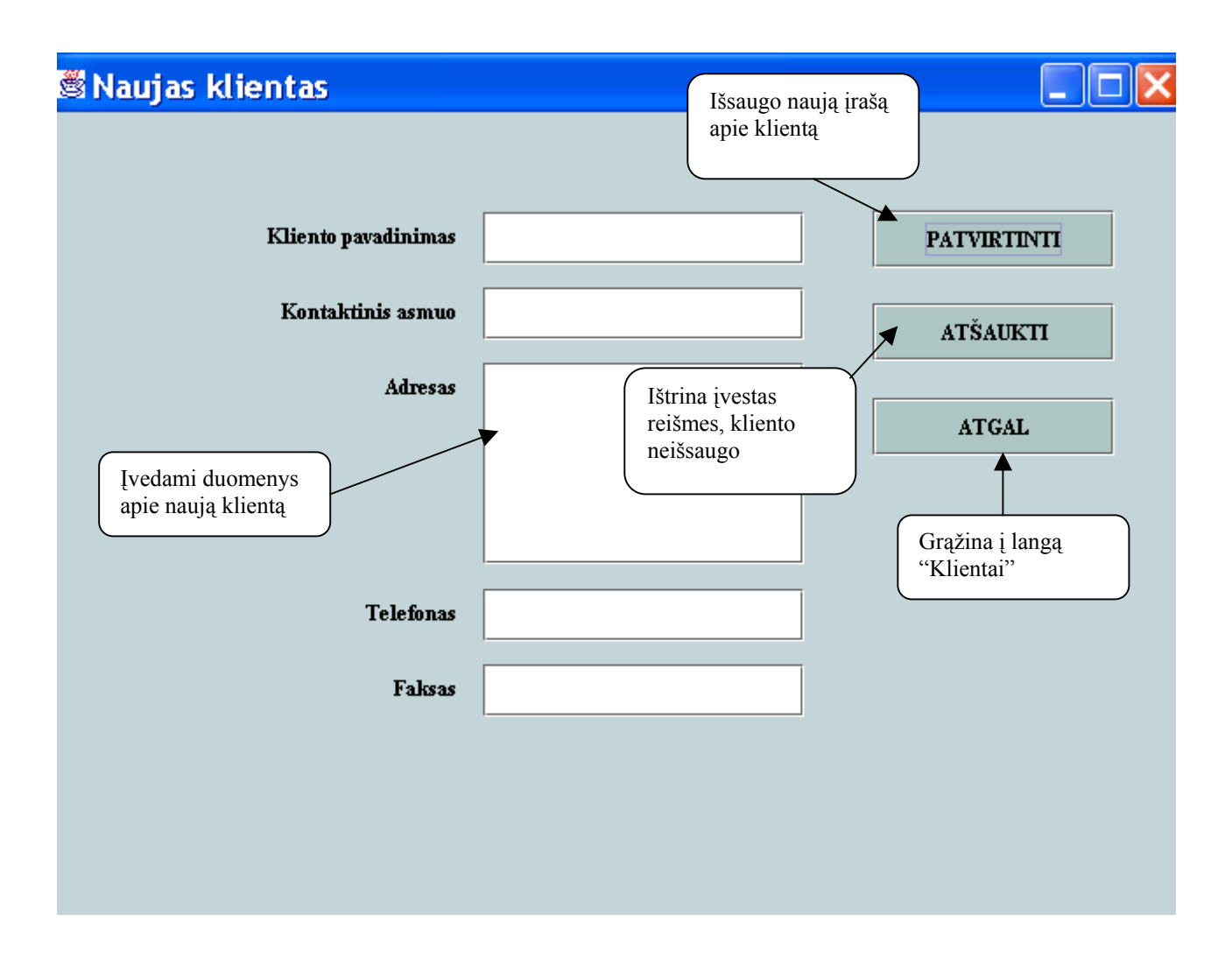

45 pav. Langas "Naujas klientas"

Langas "Gamintojai" (46 pav.) atsidaro paspaudus mygtuką "Gamintojai" lange "Drabužių gamybos užsakymų IS" (34 pav.). Čia pateikiami toki duomenys, kaip gamintojo pavadinimas, kontaktinis asmuo, adresas, telefonas, faksas. Jei norite atlikti paiešką, pasirinkite pagal ką norite atrinkti paiešką ir paspauskite mygtuką "IEŠKOTI".

Jei norite duomenis iš gamintojų lentelės atsispausdinti, spauskite mygtuką "SPAUSDINTI". Tuomet pasirodys langas "Print", kuriame paspaudus mygtuką "OK. atsispausdinsite norimą informaciją (40 pav.).

Į prieš tai buvusį langą "Drabužių gamybos užsakymų IS" grįšite per lange "Gamintojai" esantį mygtuką "ATGAL" (44 pav.).

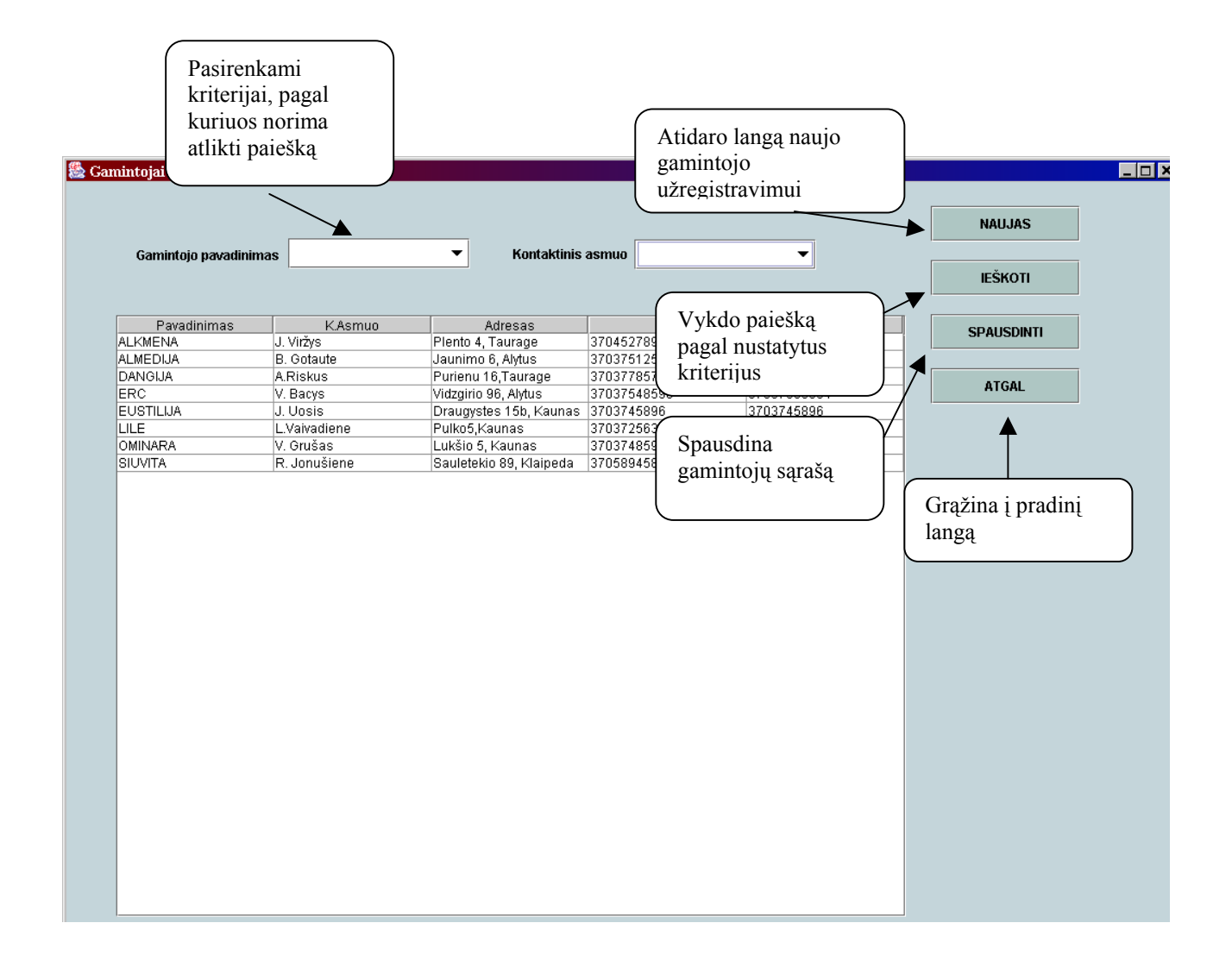

46 pav. Langas "Gamintojai"

Jei norite įvesti naują gamintoją, lange spauskite mygtuką "NAUJAS". Atsidarius langui "Naujas gamintojas", suveskite reikiamus duomenis ir patvirtinkite mygtuku "PATVIRTINTI". Jei įrašo apie naują klientą nenorite išsaugoti, spauskite mygtuką "ATŠAUKTI". Į prieš tai buvusį langą "Gamintojai" grįšite per mygtuką "ATGAL" (47 pav.).

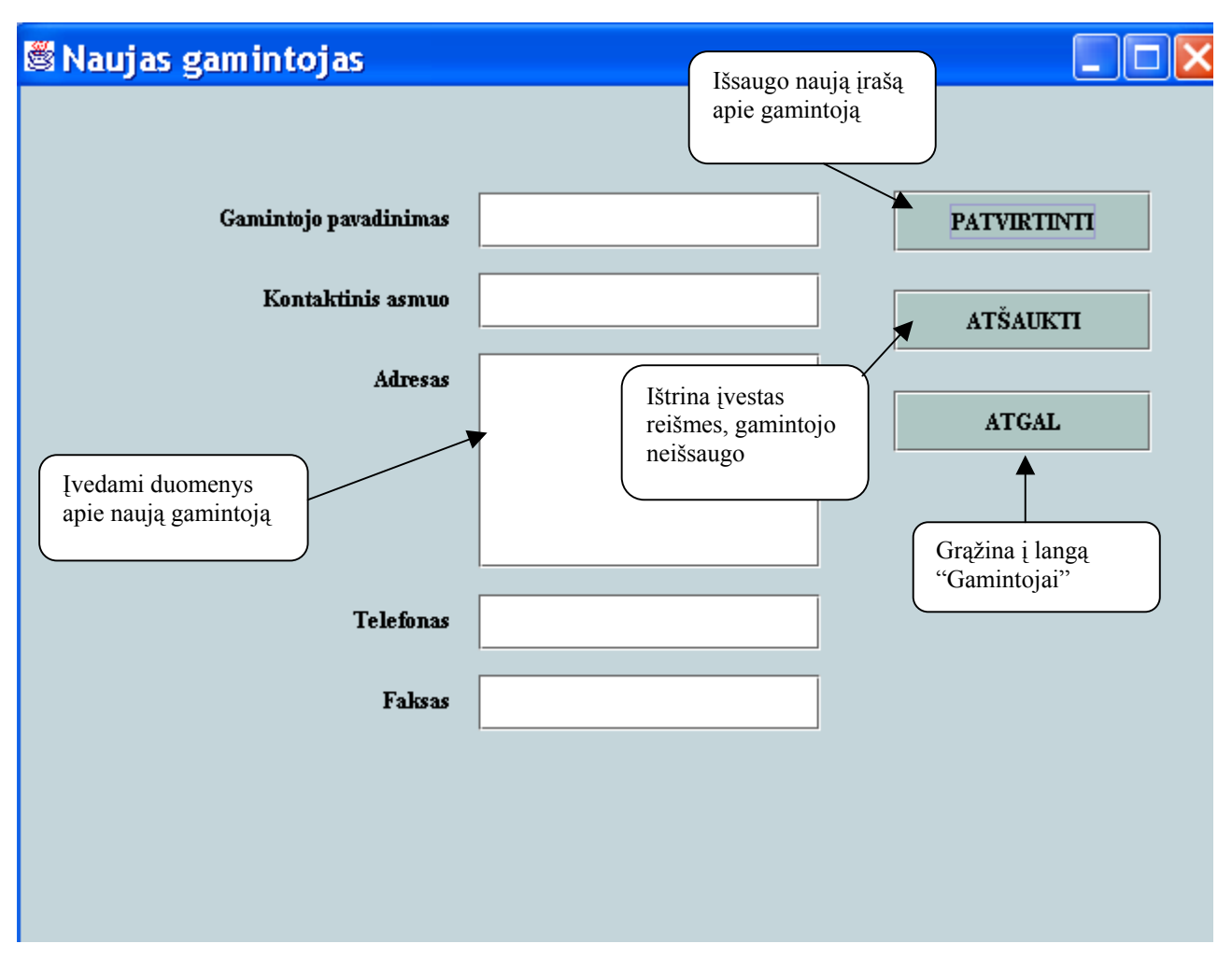

47 pav. Langas "Naujas gamintojas"

# **4. DRABUŽIŲ GAMYBOS UŽSAKYMŲ VALDYMO IS KOKYBĖS ĮVERTINIMAS IR TESTAVIMAS**

### **4.1. Produkto kokybės įvertinimas**

 Informacijos sistemų kokybines savybes apibrėžia tarptautinis programinės įrangos kokybės standartas ISO 9126 (ISO 9126 tekstas, 2004). Šis standartas nustato programinės įrangos produktų vertinimo bei jų naudojimo kokybės charakteristikas. ISO 9126 nustato tokias pagrindines šešias programinės įrangos kokybės vertinimo charakteristikas:

- 1. Funkcionalumas (angl. *functionality*).
- 2. Patikimumas (angl. *reliability*).
- 3. Patogumas (angl. *usability*).
- 4. Našumas (angl. *efficiency*).
- 5. Priežiūros ir modifikavimo savybės (angl. *maintainability*).

## 6. Perkeliamumas (angl. *portability*).

 12 – 13 lentelėse pateikiamas drabužių gamybos užsakymų valdymo IS kokybės vertinimas pagal apibrėžtus kriterijus.

### **12 lentelė**

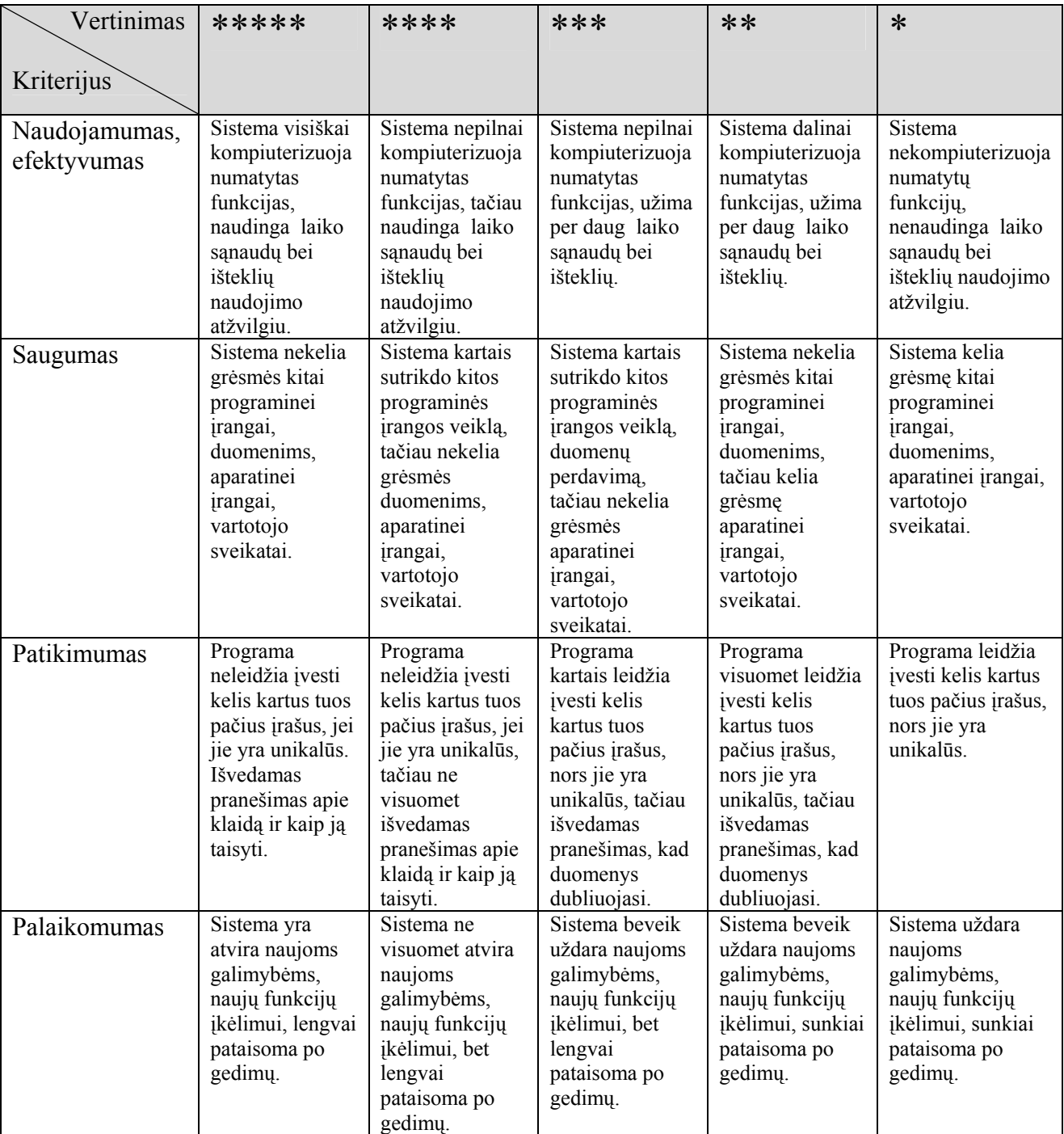

## **Drabužių gamybos užsakymų valdymo IS kokybės įvertinimo kriterijai**

## **12 lentelė (tęsinys)**

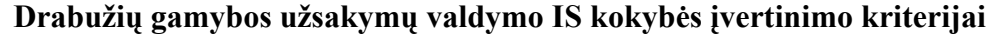

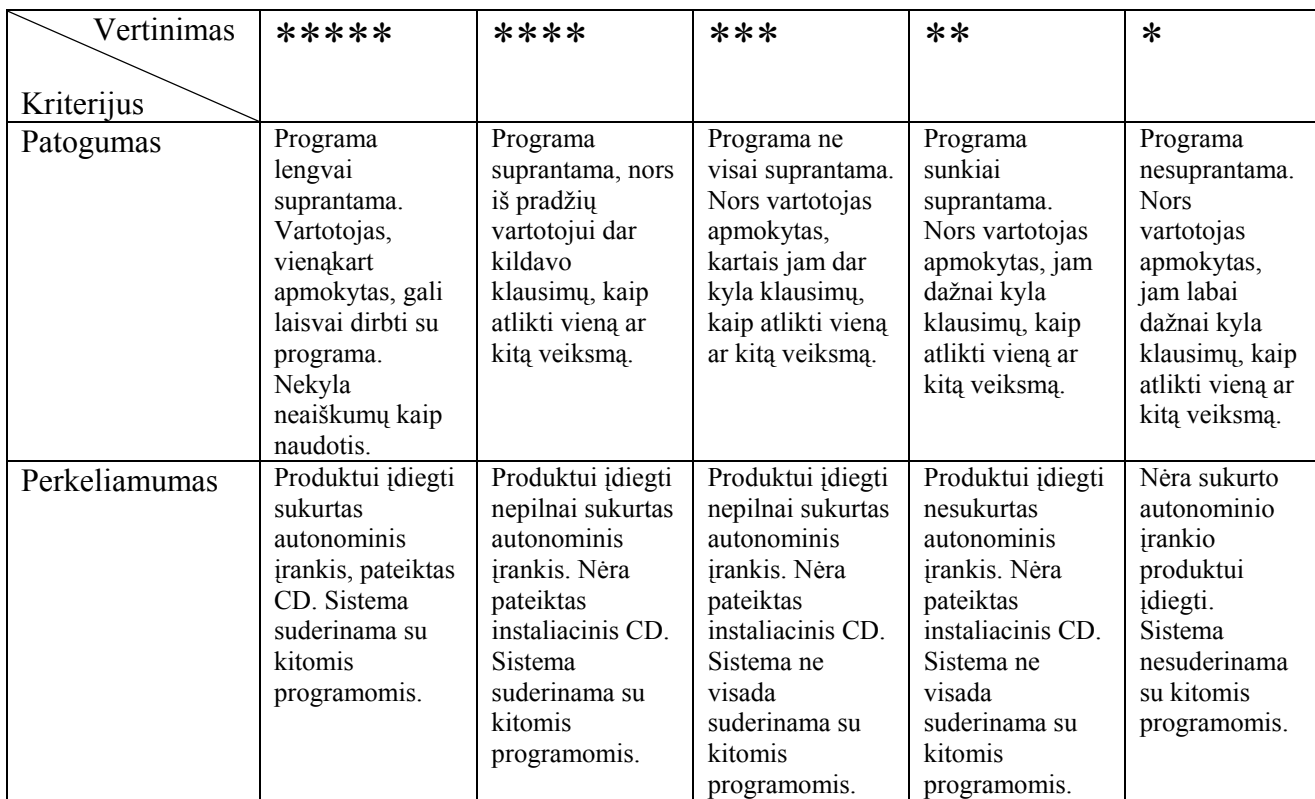

#### **13 lentelė**

### **Drabužių gamybos užsakymų valdymo IS kokybės įvertinimas pagal kriterijus**

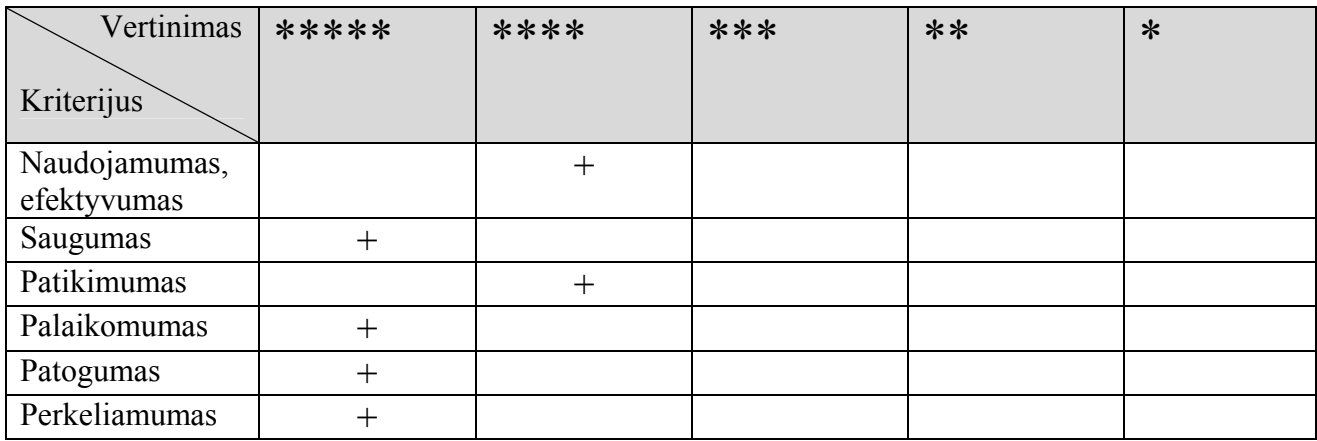

#### **4.2. Produkto testavimas**

 Drabužių gamybos užsakymų valdymo IS tikrinimui pasirinktas statistinis testavimas, pagrįstas atsitiktiniu įvedamų duomenų generavimu. Tai įvertina sistemos patikimumą. Naudojant "baltos-dėžės" testavimą, testiniai atvejai gaunami iš programos struktūros. Parinkti toki testiniai

atvejai, kad programa suklystų, t. y. testiniai duomenys iškviestų pranešimus apie tam tikras klaidas (pvz., neteisingas prisijungimo vardas ir/ar slaptažodis). Taip pat buvo tikrinamas paieškos rezultatų teisingumas, testavimo rezultatus palyginant su testavimo atvejais. Drabužių gamybos užsakymų valdymo IS testavimui sudaryti testavimo atvejai, pateikti 13-16 lentelėse.

 Programinio vieneto testavimas buvo atliktas kūrimo metu, testuojant atskirai kiekvieną funkciją. Buvo tikrinama kodo logika, t. y. ar panaudojami vietiniai kintamieji, ar nėra klaidas iššaukiančių konstrukcijų.

Vartotojo sąsaja buvo testuojama rankiniu būdu, išbandant visus sąsajos valdymo elementus, patikrinant, ar nėra neveikiančių mygtukų, ar teisingai atvaizduojami duomenys ir rezultatai.

# **Drabužių gamybos užsakymų valdymo IS testavimo atvejai**

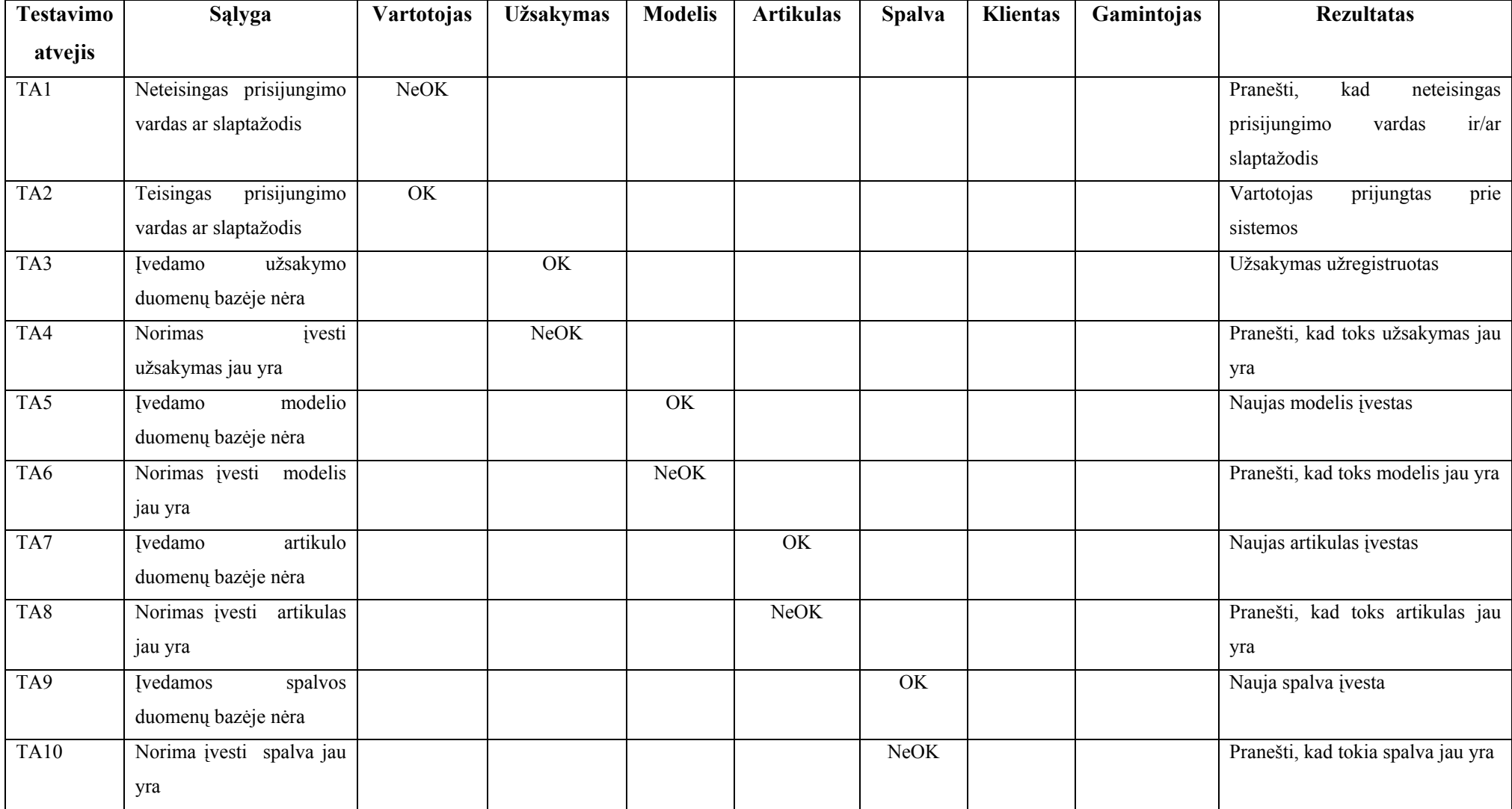

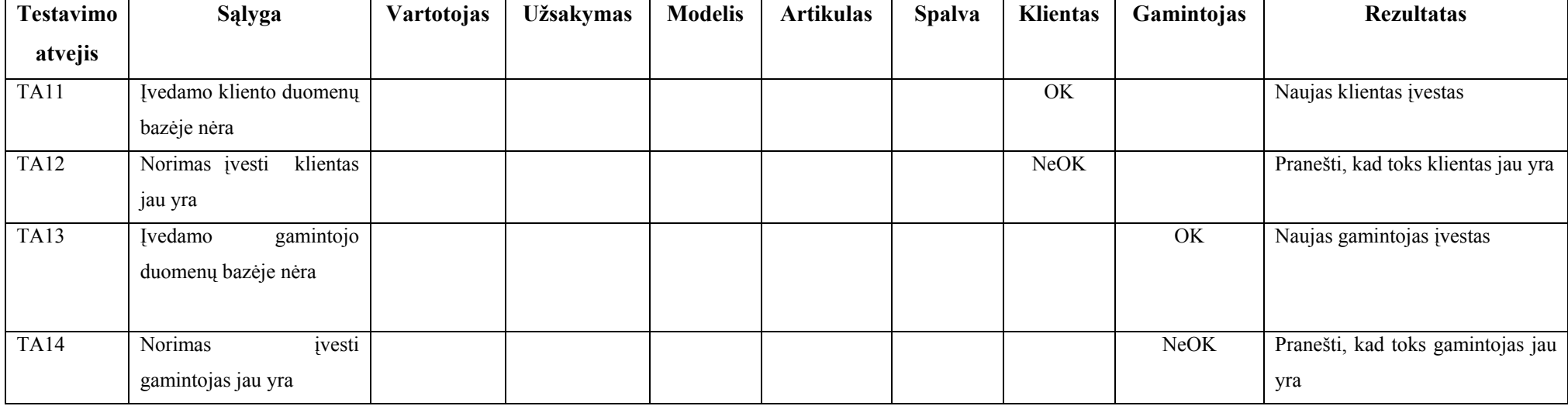

# **Testavimo atvejis "E5-MODE" kliento užsakymų paieška**

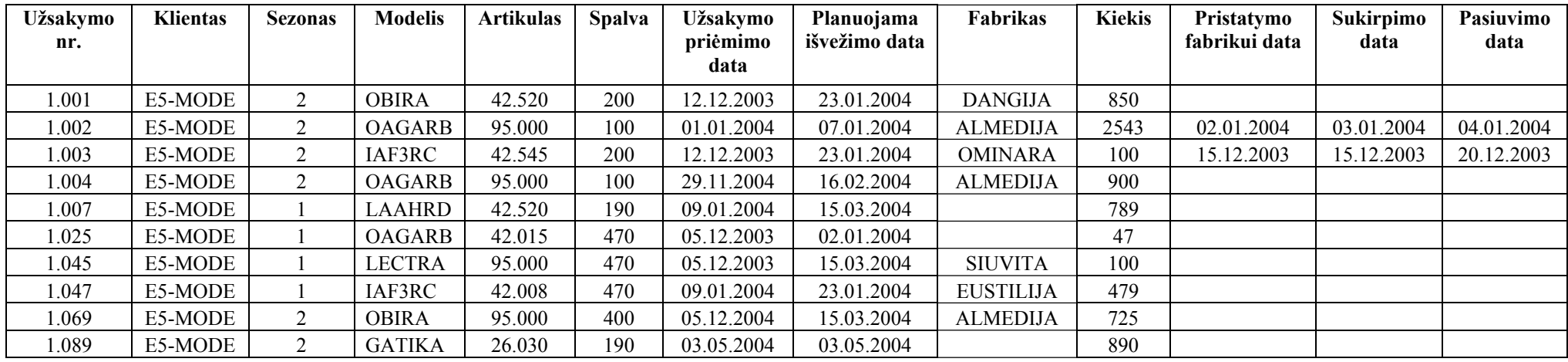

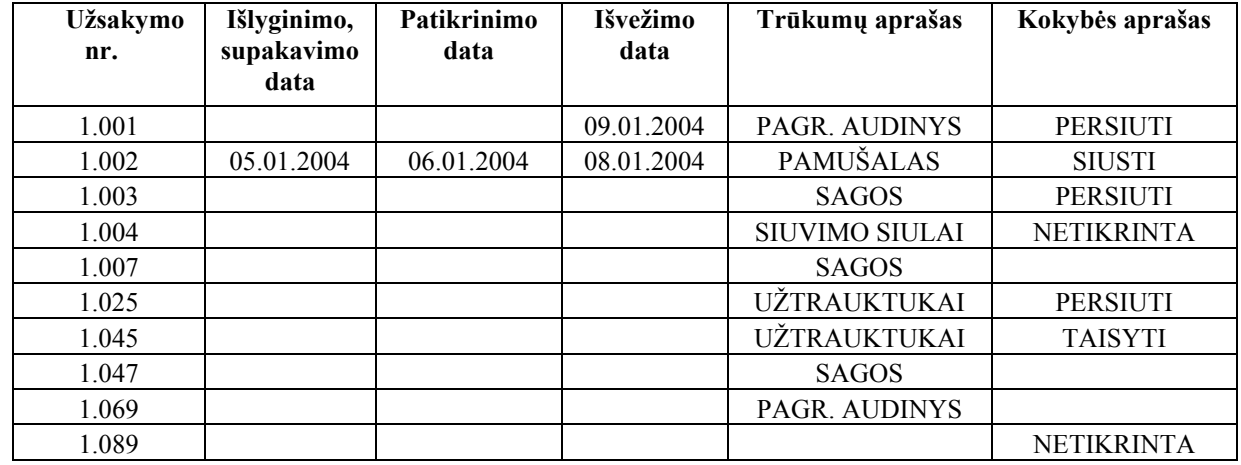

# **Testavimo atvejis "E5-MODE" klientui išvežtų užsakymų paieška**

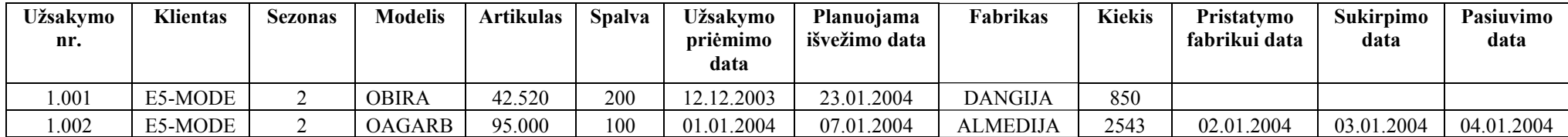

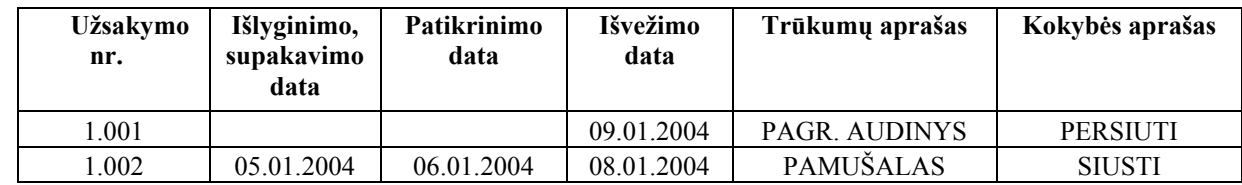

# **Testavimo atvejis "E5-MODE" kliento užsakymų, kuriuos gamina fabrikas "Almedija" paieška**

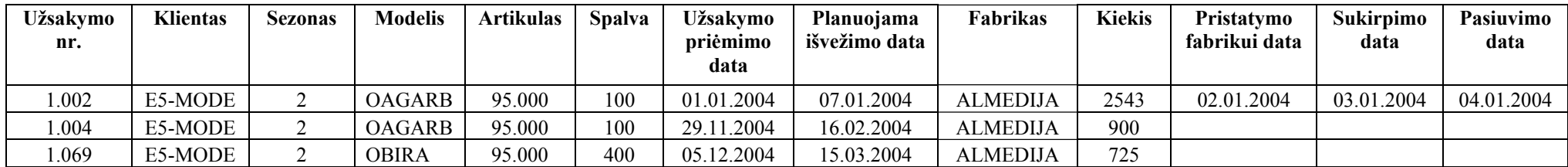

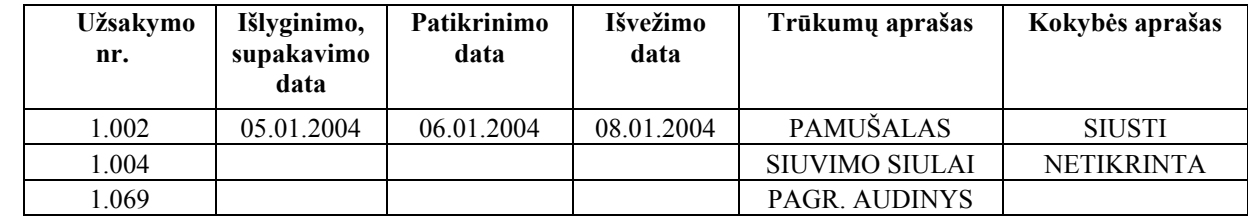

## **IŠVADOS**

- 1. Išanalizuota drabužių gamybos užsakymų valdymo kompiuterizuojama sritis, sudarytas veiklos modelis, apibrėžti funkciniai ir nefunkciniai reikalavimai kuriamai informacinei sistemai.
- 2. Atlikta gamybos IS lyginamoji analizė parodė, kad mažos apyvartos gamybinėms organizacijoms reikia paprastesnių programų, kurios leistų kaupti duomenis, saugoti juos, sisteminti, greitai gauti reikiamą informaciją.
- 3. Suprojektuota kliento serverio architektūros drabužių gamybos užsakymų valdymo IS, kuri vykdytų visas, analizės metu identifikuotas funkcijas.
- 4. Sistemos klientinė dalis realizuota Java technologijomis, serverinė MS SQL Server.
- 5. Parengta vartotojo dokumentacija, aprašanti drabužių gamybos užsakymų valdymo IS įdiegimo ir valdymo procesus.
- 6. Parinkti sistemos kokybės vertinimo kriterijai, pagal kuriuos sukurtoji drabužių gamybos užsakymų valdymo IS įvertinta, kaip patogi, saugi, lengvai perkeliama ir palaikoma, tačiau ne visai efektyvi, nes funkcionalumas yra siauras.
- 7. Atliktas sistemos testavimas, kuris parodė, kad drabužių gamybos užsakymų valdymo IS veikia patikimai.
- 8. Ateityje drabužių gamybos užsakymų valdymo IS funkcionalumą galima išplėsti. Galima būtų realizuoti tokias funkcijas, kaip medžiagų ir gamybos kaštų skaičiavimas, užsakymo kainos klientui paskaičiavimas, užsakymų priedų sudėtis.

### **LITERATŪRA**

- 1. Amber, S.W. The unified modeling language v1.1 and beyond: the techniques of objectoriented modeling [interactive]. 2004, [cited 2003.09.10]. Available from Internet: <http://www.ambysoft.com/umlAndBeyond.pdf>.
- 2. Gudas, S. Duomenų bazės ir informacijos sistemos: paskaitų medžiaga. Kaunas, 2002.
- 3. Gudas, S. Organizacijos informacinių poreikių analizė: mokomoji knyga. Kaunas, 1998. 68 p.
- 4. Gudas, S. Paskaitų medžiaga. Kaunas, 2003.
- 5. ISO 9126 tekstas. 2004, [cited 2003.09.10]. Available from Internet: <http://www.evans.demon.co.uk/iso9126.html>.
- 6. Modeling system with UML: a Popkin software white paper. New York, 1998. 26 p.
- 7. Riškus, A. Programavimas JAVA. Pirmoji pažintis: mokomoji knyga. Kaunas, 2002. 147 p. ISBN 9955-09-247-5.
- 8. Sekliuckis, V.; Garšva, G.; Gudas, S. Informacijos sistemos ir duomenų bazės: mokomoji knyga. – Kaunas, 2003. – 338 p. ISBN 9955-09-486-9.
- 9. Eckel, B. Thinking in Java (2nd edition). New York, 2000. ISBN 0-13-027363-5.

#### **1 PRIEDAS**

#### **ERP sistemos SAP moduliai**

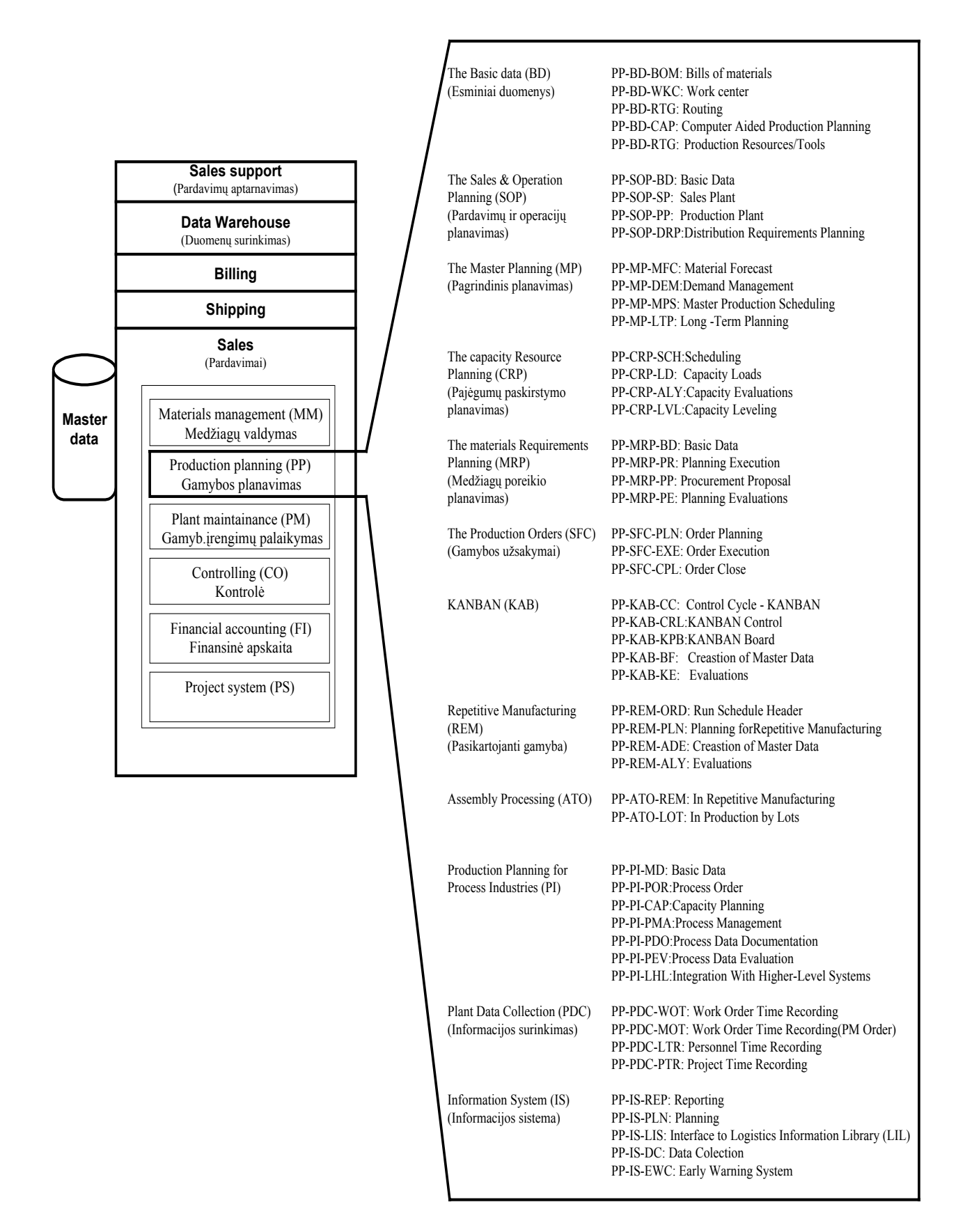

**2 PRIEDAS** 

**MFG/PRO 9.0 pagrindiniai moduliai 2002 m.** 

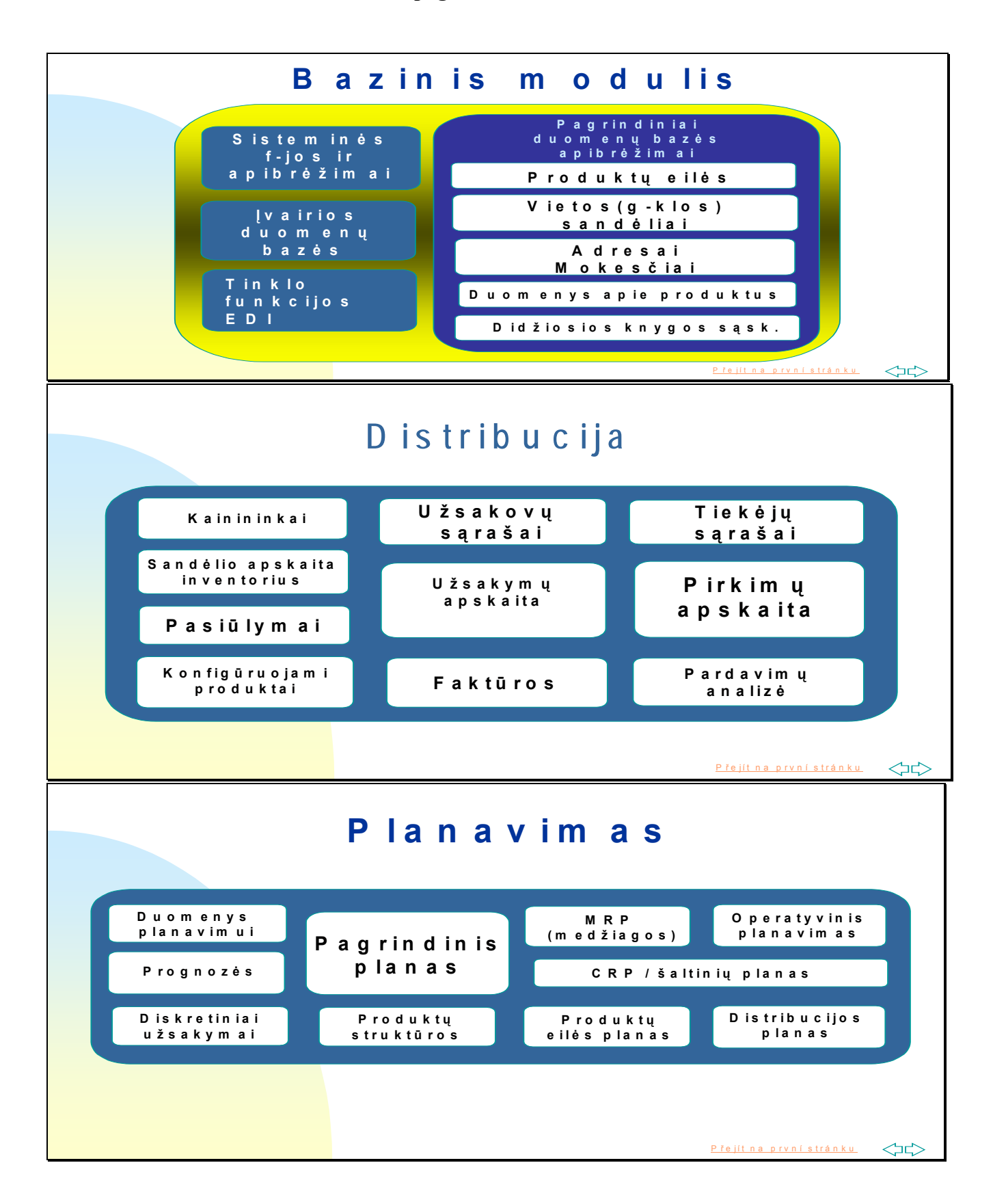

**2 PRIEDAS tęsinys** 

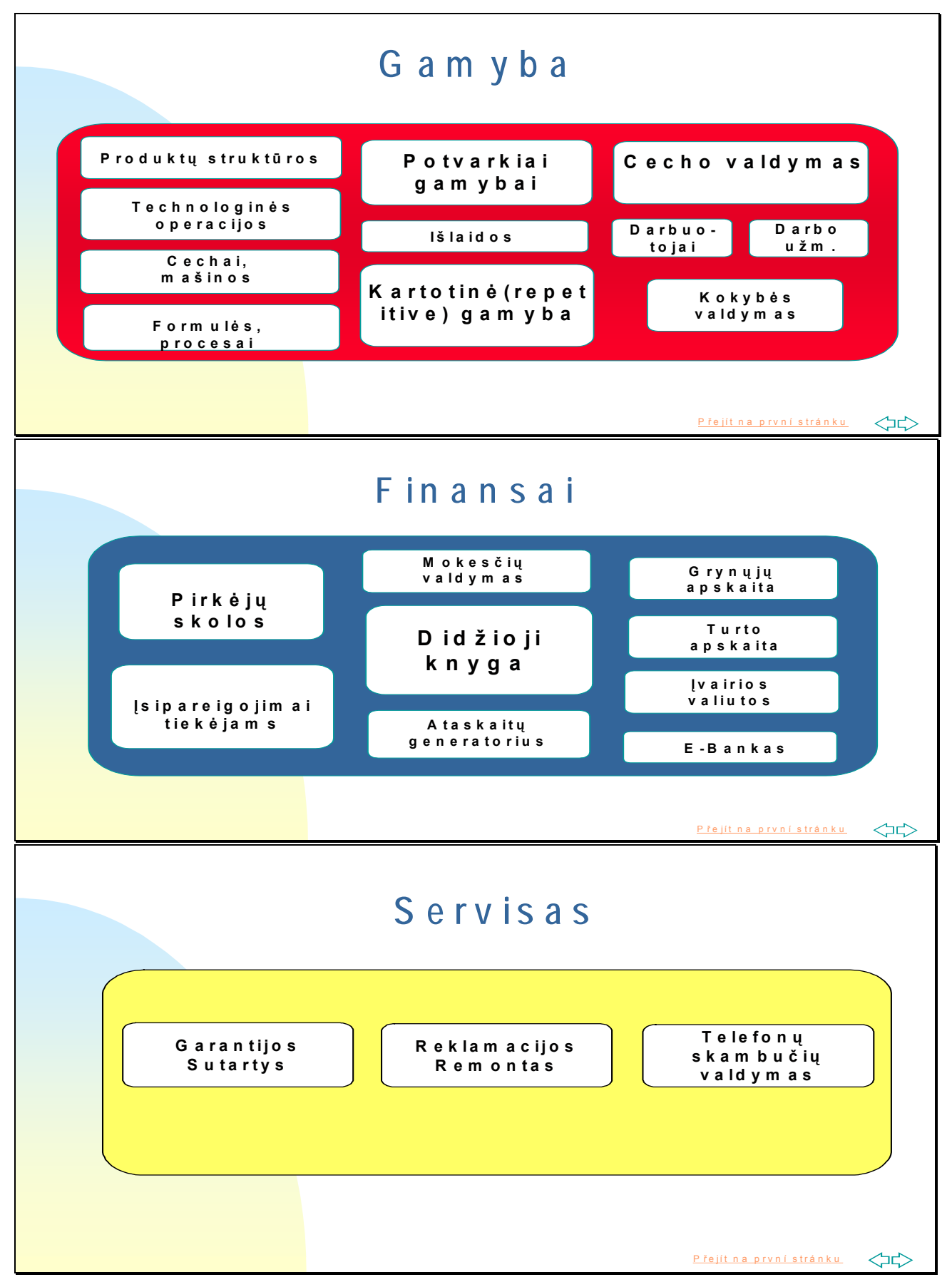